## aludu CISCO.

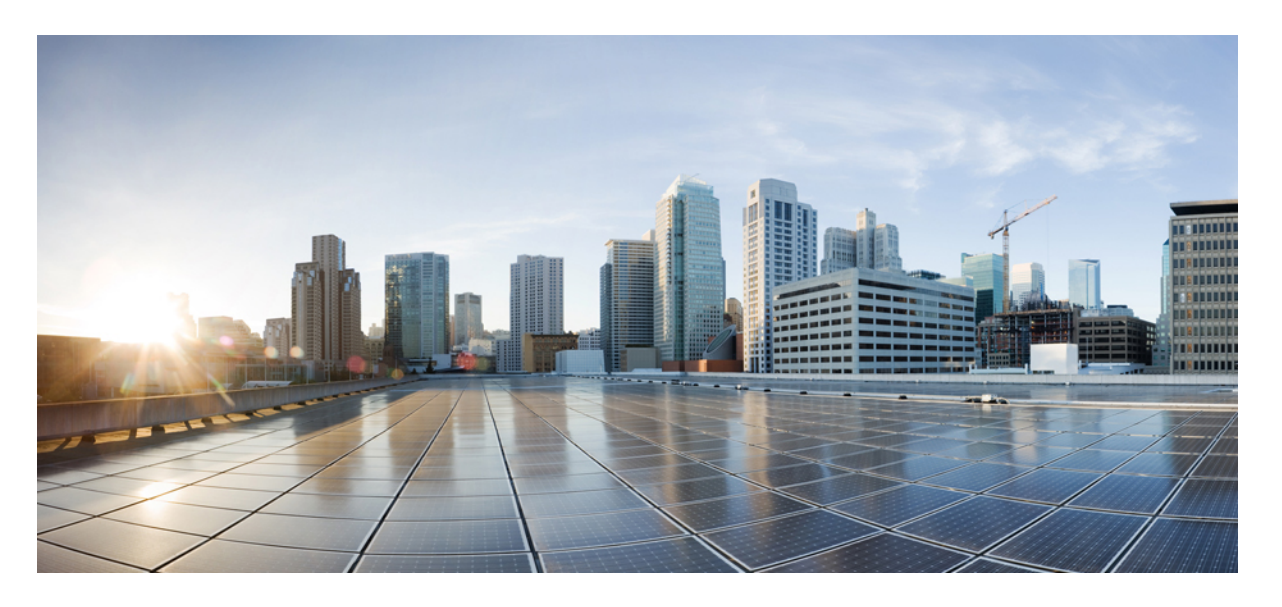

## **Cisco ASR 9000** シリーズ ルータ(**IOS XR** リリース **7.5.x**)シス テムセットアップおよびソフトウェア インストール ガイド

初版:2021 年 11 月 30 日

## シスコシステムズ合同会社

〒107-6227 東京都港区赤坂9-7-1 ミッドタウン・タワー http://www.cisco.com/jp お問い合わせ先:シスコ コンタクトセンター 0120-092-255 (フリーコール、携帯・PHS含む) 電話受付時間:平日 10:00~12:00、13:00~17:00 http://www.cisco.com/jp/go/contactcenter/

【注意】シスコ製品をご使用になる前に、安全上の注意( **www.cisco.com/jp/go/safety\_warning/** )をご確認ください。本書は、米国シスコ発行ド キュメントの参考和訳です。リンク情報につきましては、日本語版掲載時点で、英語版にアップデートがあり、リンク先のページが移動**/**変更され ている場合がありますことをご了承ください。あくまでも参考和訳となりますので、正式な内容については米国サイトのドキュメントを参照くだ さい。また、契約等の記述については、弊社販売パートナー、または、弊社担当者にご確認ください。

THE SPECIFICATIONS AND INFORMATION REGARDING THE PRODUCTS IN THIS MANUAL ARE SUBJECT TO CHANGE WITHOUT NOTICE. ALL STATEMENTS, INFORMATION, AND RECOMMENDATIONS IN THIS MANUAL ARE BELIEVED TO BE ACCURATE BUT ARE PRESENTED WITHOUT WARRANTY OF ANY KIND, EXPRESS OR IMPLIED. USERS MUST TAKE FULL RESPONSIBILITY FOR THEIR APPLICATION OF ANY PRODUCTS.

THE SOFTWARE LICENSE AND LIMITED WARRANTY FOR THE ACCOMPANYING PRODUCT ARE SET FORTH IN THE INFORMATION PACKET THAT SHIPPED WITH THE PRODUCT AND ARE INCORPORATED HEREIN BY THIS REFERENCE. IF YOU ARE UNABLE TO LOCATE THE SOFTWARE LICENSE OR LIMITED WARRANTY, CONTACT YOUR CISCO REPRESENTATIVE FOR A COPY.

The Cisco implementation of TCP header compression is an adaptation of a program developed by the University of California, Berkeley (UCB) as part of UCB's public domain version of the UNIX operating system. All rights reserved. Copyright © 1981, Regents of the University of California.

NOTWITHSTANDING ANY OTHER WARRANTY HEREIN, ALL DOCUMENT FILES AND SOFTWARE OF THESE SUPPLIERS ARE PROVIDED "AS IS" WITH ALL FAULTS. CISCO AND THE ABOVE-NAMED SUPPLIERS DISCLAIM ALL WARRANTIES, EXPRESSED OR IMPLIED, INCLUDING, WITHOUT LIMITATION, THOSE OF MERCHANTABILITY, FITNESS FOR A PARTICULAR PURPOSE AND NONINFRINGEMENT OR ARISING FROM A COURSE OF DEALING, USAGE, OR TRADE PRACTICE.

IN NO EVENT SHALL CISCO OR ITS SUPPLIERS BE LIABLE FOR ANY INDIRECT, SPECIAL, CONSEQUENTIAL, OR INCIDENTAL DAMAGES, INCLUDING, WITHOUT LIMITATION, LOST PROFITS OR LOSS OR DAMAGE TO DATA ARISING OUT OF THE USE OR INABILITY TO USE THIS MANUAL, EVEN IF CISCO OR ITS SUPPLIERS HAVE BEEN ADVISED OF THE POSSIBILITY OF SUCH DAMAGES.

Any Internet Protocol (IP) addresses and phone numbers used in this document are not intended to be actual addresses and phone numbers. Any examples, command display output, network topology diagrams, and other figures included in the document are shown for illustrative purposes only. Any use of actual IP addresses or phone numbers in illustrative content is unintentional and coincidental.

All printed copies and duplicate soft copies of this document are considered uncontrolled. See the current online version for the latest version.

Cisco has more than 200 offices worldwide. Addresses and phone numbers are listed on the Cisco website at www.cisco.com/go/offices.

Cisco and the Cisco logo are trademarks or registered trademarks of Cisco and/or its affiliates in the U.S. and other countries. To view a list of Cisco trademarks, go to this URL: <https://www.cisco.com/c/en/us/about/legal/trademarks.html>. Third-party trademarks mentioned are the property of their respective owners. The use of the word partner does not imply a partnership relationship between Cisco and any other company. (1721R)

© 2021 Cisco Systems, Inc. All rights reserved.

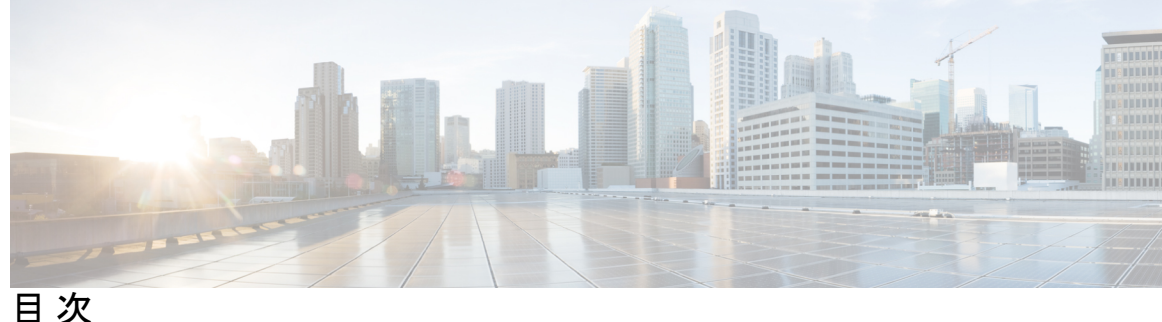

第 **1** 章 新機能および変更機能に関する情報 **1** 新規および変更されたシステムセットアップ機能 **1**

第 **2** 章 **Cisco ASR 9000** システムの機能 **3** Cisco ASR 9000 製品の概要 **3** 仮想マシンベースのルーティングとシステム管理 **4** コマンド モード **5**

第 3 章 **アンセンタの起動 7** 

ルータの起動 **7** USB を使用したルータの起動 **9** iPXE を使用したルータの起動 **11** root ユーザー クレデンシャルの設定 **13** システム管理コンソールへのアクセス **15** 管理ポートの設定 **16** NTP サーバーとのクロック同期の実行 **18**

第 **4** 章 予備チェックの実行 **19**

ソフトウェア バージョンの確認 **19** アクティブな VM の確認 **20** ハードウェア モジュールのステータスの確認 **22** ファームウェア バージョンの確認 **22** SDR 情報の確認 **24** インターフェイス ステータスの確認 **26**

- 第 **5** 章 ユーザープロファイルの作成および権限の割り当て **27**
	- ユーザーグループの作成 **29**
		- XR VM でのユーザーグループの設定 **29**
		- システム管理 VM でのユーザーグループの作成 **31**
	- ユーザーの作成 **32**
	- XR VM でのユーザープロファイルの作成 **33**
	- システム管理 VM でのユーザープロファイルの作成 **36**
	- コマンド ルールの作成 **38**
	- データ ルールの作成 **41**
	- ディザスタ リカバリのユーザー名とパスワードの変更 **43**
	- PXE ブートを使用したパスワードの回復 **45**

第 **6** 章 システム アップグレードの実行および機能パッケージのインストール **47** システムのアップグレード **47** サポートされているソフトウェアのアップグレードまたはダウングレードバージョンの表示 **49** 機能のアップグレード **54** 最適化されたインストールイメージのサイズ **55** 準備済みパッケージのインストール **57** パッケージのインストール **60** パッケージのアンインストール **64**

プラットフォームでサポートされている機能の表示 **66**

第 7 章  **自動依存関係管理 71** 

## RPM と SMU の更新 **72**

基本ソフトウェア バージョンのアップグレード **73** RPM のダウングレード **74**

第 **8** 章 ゴールデン **ISO** を使用したインストールのカスタマイズ **77**

## ゴールデン ISO を使用したインストールのカスタマイズ **79**

制限事項 **80**

ゴールデン ISO ワークフロー **81**

ゴールデン ISO の構築 **82**

スクリプトを使用したゴールデン ISO の構築 **83**

ゴールデン ISO のインストール **92**

## 第 **9** 章 クラシック **ZTP** を使用したルータの展開 **99**

構成ファイルの作成 **101**

ユーザースクリプトの作成 **101**

ZTP シェルユーティリティ **102**

ZTP ヘルパー Python ライブラリ **104**

データ ポートでの認証 **109**

DHCP サーバーのセットアップ **110**

ZTP 初期化ファイルのカスタマイズ **113**

ルータのフレッシュブート時のゼロタッチプロビジョニング **115**

DHCP を使用したフレッシュブート **115**

手動による ZTP の呼び出し **116**

Ι

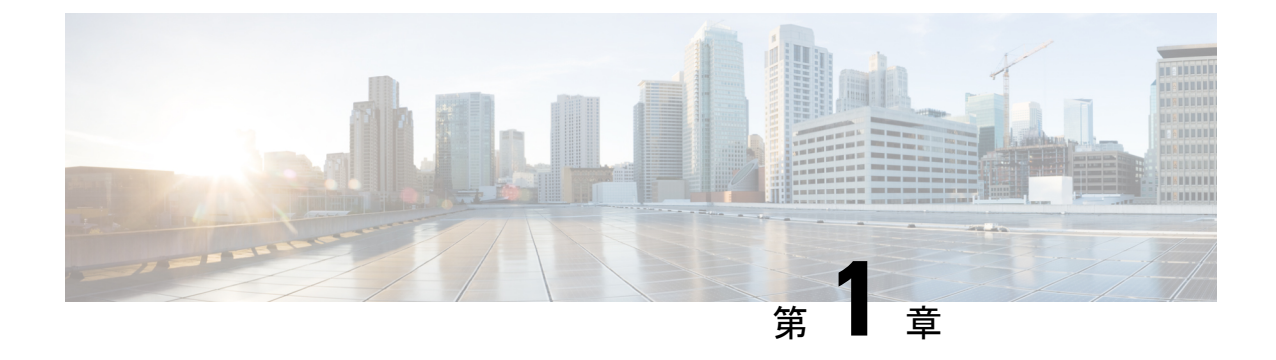

# 新機能および変更機能に関する情報

次の表に、*CiscoASR9000*シリーズルータのシステムセットアップおよびソフトウェアインス トール ガイド [英語] の新機能および変更機能に関する情報の要約を示します。

• 新規および変更されたシステムセットアップ機能 (1 ページ)

# 新規および変更されたシステムセットアップ機能

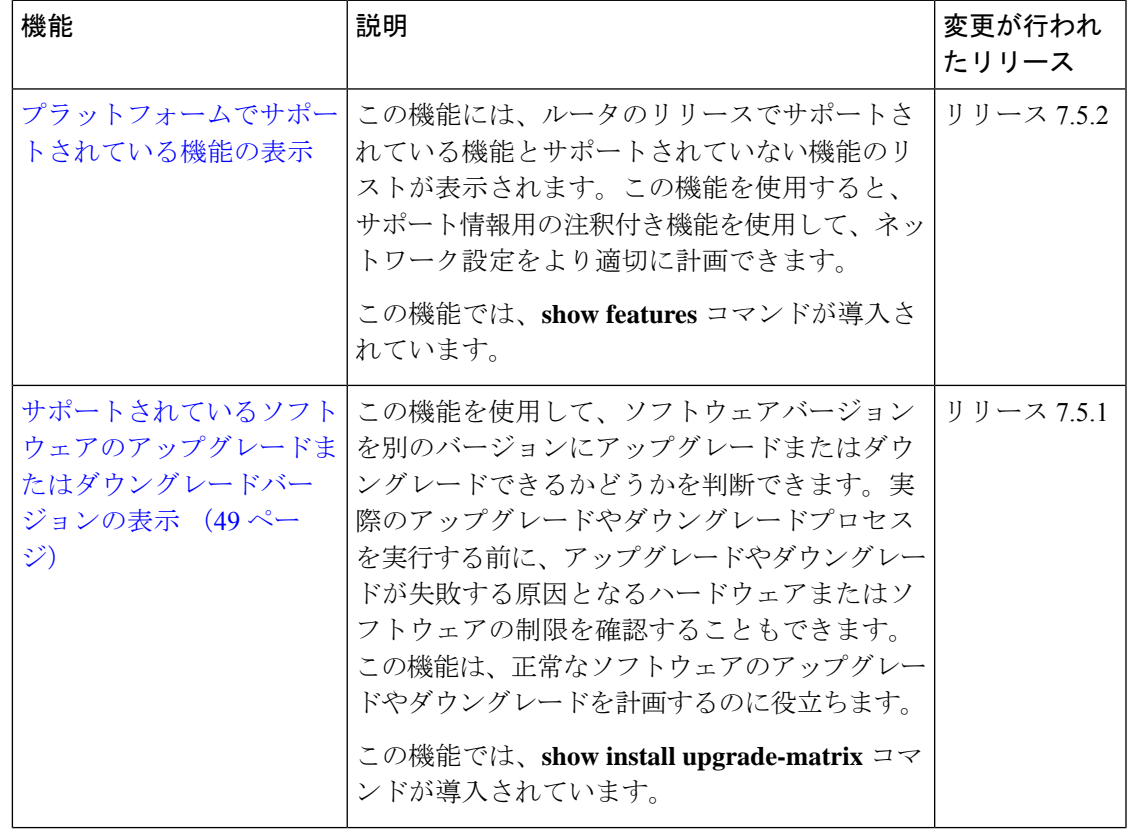

I

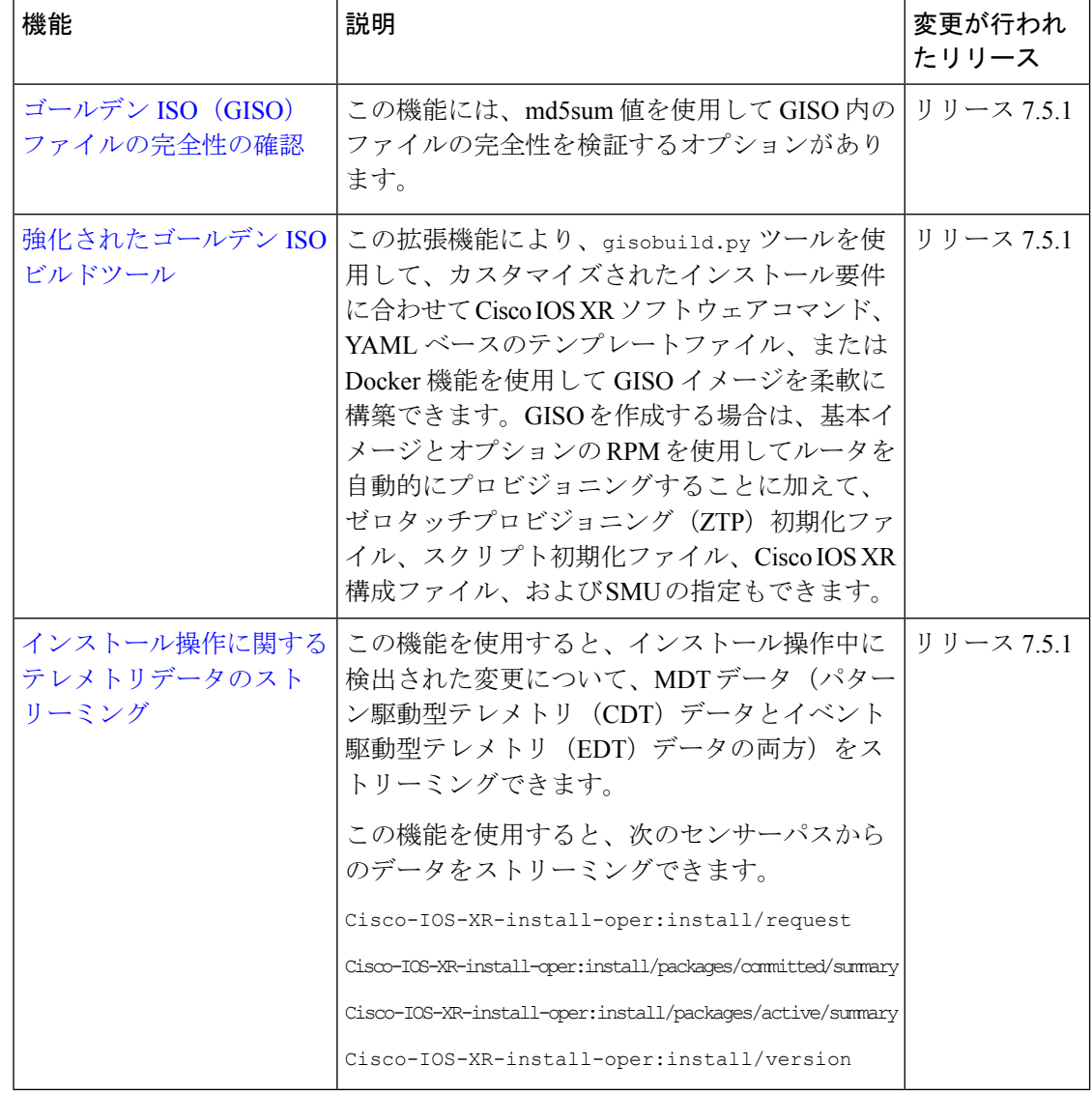

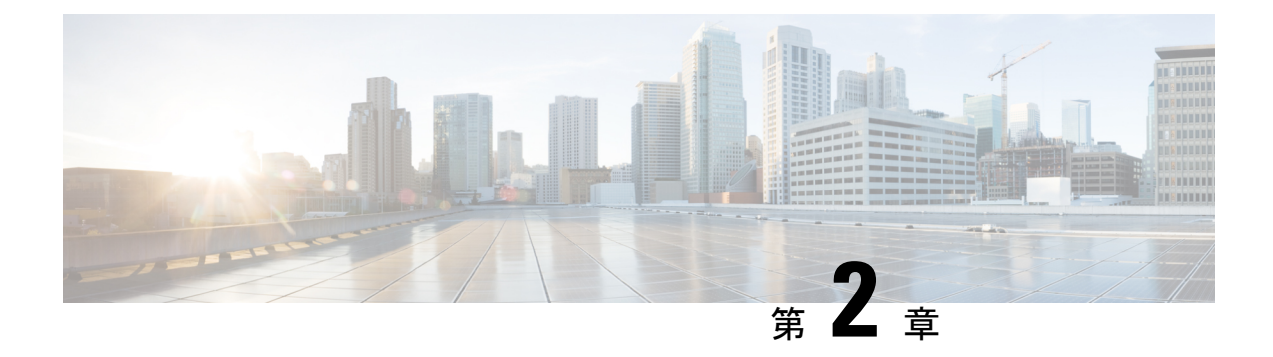

# **Cisco ASR 9000** システムの機能

この章で説明する内容は次のとおりです。

- Cisco ASR 9000 製品の概要 (3ページ)
- 仮想マシンベースのルーティングとシステム管理 (4 ページ)
- コマンド モード (5 ページ)

# **Cisco ASR 9000** 製品の概要

Cisco ASR 9000 シリーズ ルータは、サービス プロバイダー アプリケーション向けに最適化さ れた次世代のエッジアクセスルータです。CiscoASR9000シリーズルータは、次のさまざまな 役割を果たすように設計されています。

- レイヤ 2 およびレイヤ 3 イーサネット アグリゲーション
- サブスクライバ対応ブロードバンド アグリゲーション

CiscoASR9000シリーズルータは、冗長性、可用性、パッケージング、電源、およびサービス プロバイダーの従来の要件に関するキャリアクラスの要件を満たしています。

Cisco ASR 9000 シリーズは、次のルータで構成されています。

- Cisco ASR 9001 ルータ(32 ビット)
- Cisco ASR 9001-S ルータ
- Cisco ASR 9006 ルータ
- Cisco ASR 9010 ルータ
- Cisco ASR 9901 ルータ
- Cisco ASR 9904 ルータ
- Cisco ASR 9906 ルータ
- Cisco ASR 9910 ルータ
- Cisco ASR 9912 ルータ

• Cisco ASR 9922 ルータ

## 仮想マシンベースのルーティングとシステム管理

64 ビット IOS XR を実行している Cisco ASR 9000 シリーズ ルータでは、ルーティング機能と システム管理機能は、Linux ホスト オペレーティング システム上の個別の仮想マシン (VM) で実行されます。VM は、共通のハードウェア上で個々の物理コンピューティング環境をシ ミュレートします。プロセッサ、メモリ、ハードディスクなどの使用可能なハードウェアリ ソースは、ハイパーバイザによって仮想化され、個々の仮想マシンに割り当てられます。

64 ビット IOS XR を実行している Cisco ASR 9000 シリーズ ルータの VM トポロジを次の図に 示します。

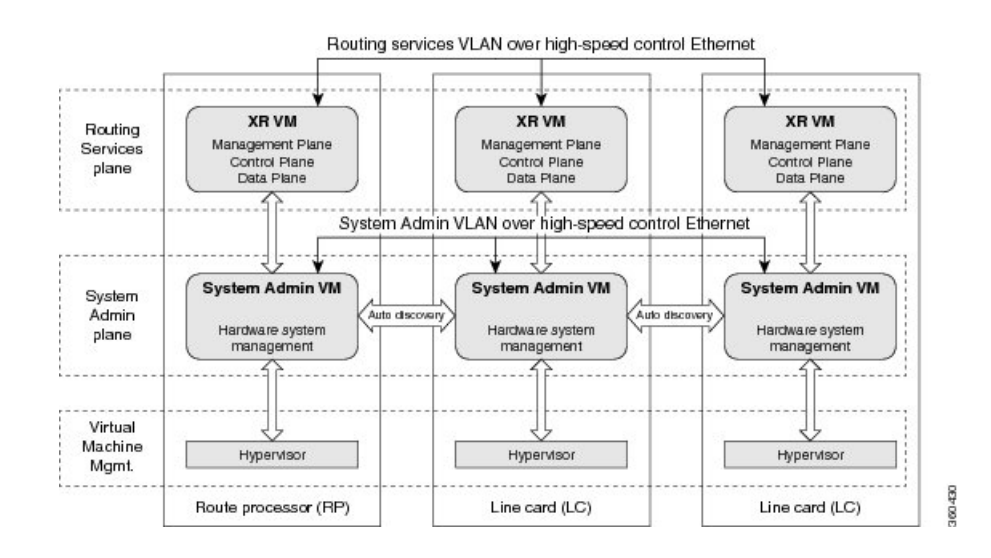

図 **<sup>1</sup> : Cisco ASR 9000** シリーズ ルータの仮想化された **IOS XR**

## **Cisco ASR 9000** シリーズ ルータでの仮想化された **IOS XR** の実装

- ハイパーバイザにより、個々の VM 環境が作成および管理されます。
- すべてのルートプロセッサ(RP)に 2 つの VM があります。 1 つはシステム管理用(シ ステム管理 VM)で、もう1つはルーティング機能(XR VM)の管理用です。
- 各ノードの 2 つの VM は、それぞれのプレーンで動作します。各プレーンのVM は、高速 の制御イーサネット接続を介し、専用の VLAN を使用して相互に接続されます。
- システム管理VMは、自動検出によって互いの存在を検出できるため、完全なシステム認 識を維持できます。

XR VM にアクセスするには、RP の XR VM コンソールポートに接続します。システム管理 VM にアクセスするには、XR VM CLI で **admin** コマンドを実行します。

- 32 ビット IOS XR OS では、管理インターフェイスは XR VM から使用できます。64 ビット IOS XR OS では、RP/RSP の管理ポートは次のように使用できます。 (注)
	- MGT LAN 0 は XR VM で使用できます。
	- MGT LAN 1 は管理 VM で使用できます。

## ルータ上の仮想化された **IOS XR** の利点

- 起動時間の短縮:システム管理機能が専用のVM上にあるため、起動時間が大幅に短縮さ れます。
- 独立したアップグレード:システム管理 VM と XR VM にソフトウェアパッケージを個別 にインストールできるため、システムのダウンタイムが最小限に抑えられます。
- 自己起動 VM:システム管理 VM と XR VM の両方が、ユーザーの介入なしでルータの起 動時に自動的に起動されます。すぐに使用できるデフォルトのセットアップがあります。
- システムの冗長性:相互接続性を保ちながら、VM間がある程度分離されているため、特 定の VM で問題が発生しても、他の VM の機能には影響を及ぼしません。

# コマンド モード

次の表に、コマンドモードを示します。

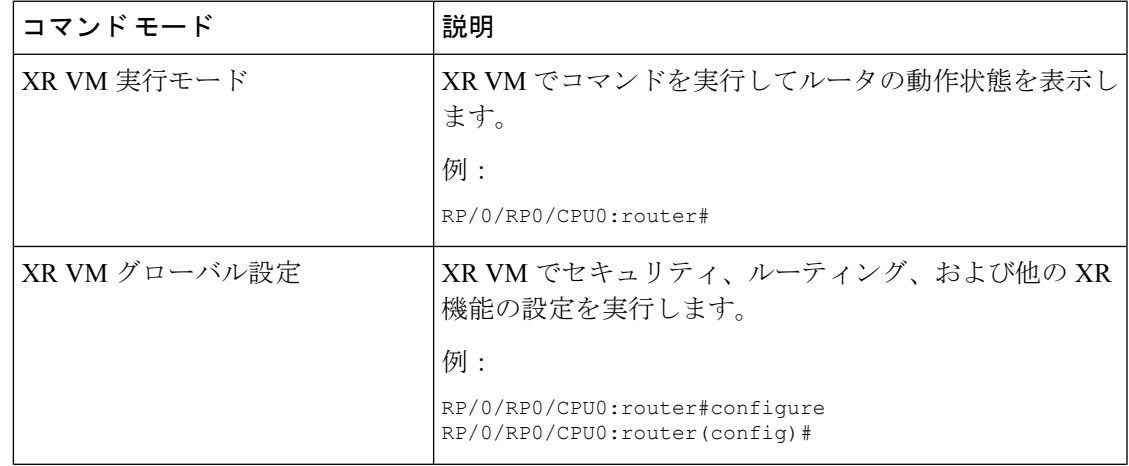

 $\mathbf I$ 

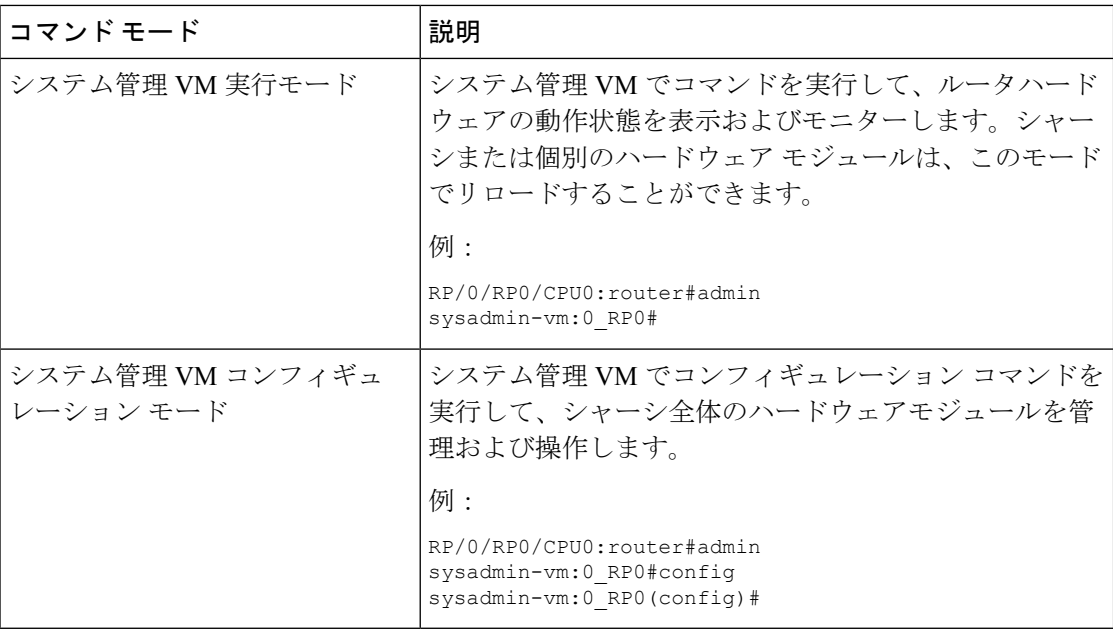

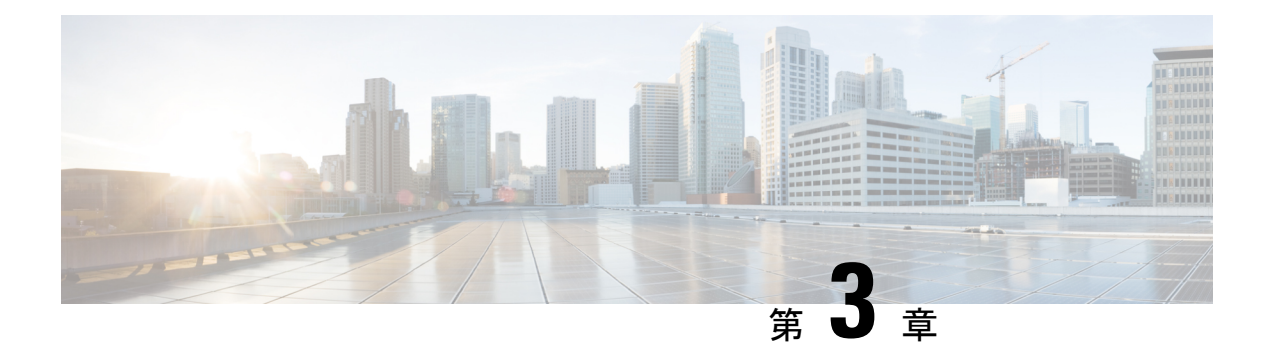

# ルータの起動

ハードウェアの設置後、ルータを起動します。XR コンソール ポートに接続し、ルータの電源 をオンにします。ルータは、プリインストールされたオペレーティングシステム(OS)イメー ジを使用してブート プロセスを実行します。ルータ内に使用できるイメージがない場合は、 PXE ブートまたは外部のブート可能な USB ドライブを使用してルータを起動できます。

起動が完了したら、root ユーザー名とパスワードを作成します。その組み合わせを使って XR コンソールにログインするとルータ プロンプトが表示されます。XR コンソールで作成された 最初のユーザーは、システム管理コンソールに同期されます。XR コンソールからシステム管 理コンソールにアクセスして、システム管理設定を行います。

ハードウェア設置の詳細については、『Cisco ASR 9000 Series Aggregation Services Router Hardware [Installation](https://www.cisco.com/c/en/us/td/docs/iosxr/asr9000/hardware-install/hig/b-asr9k-hardware-installation-guide.html) Guide』を参照してください。

大規模な環境で手動による介入なしでルータをリモートでプロビジョニングするには、ゼロ タッチプロビジョニング(ZTP)を使用することを推奨します。クラシック ZTP を使用した ルータの展開 (99 ページ)を参照してください。

- ルータの起動 (7 ページ)
- USB を使用したルータの起動 (9 ページ)
- iPXE を使用したルータの起動 (11 ページ)
- root ユーザー クレデンシャルの設定 (13 ページ)
- システム管理コンソールへのアクセス (15 ページ)
- 管理ポートの設定 (16 ページ)
- NTP サーバーとのクロック同期の実行 (18 ページ)

## ルータの起動

新しいルータに接続するには、ルートプロセッサ (RP) のコンソール ポートを使用します。 コンソールポートはデフォルトでXRコンソールに接続されます。必要に応じて、設定した管 理ポートを通じて後続の接続を確立できます。

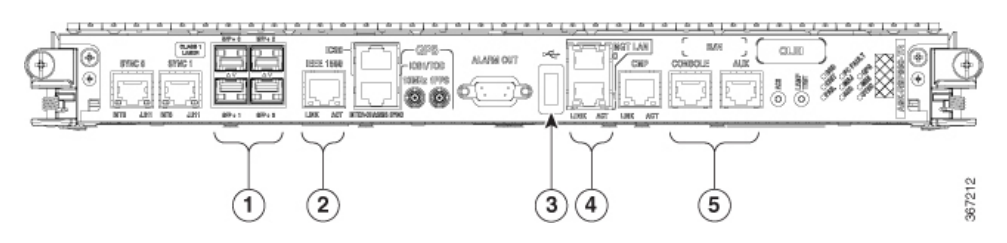

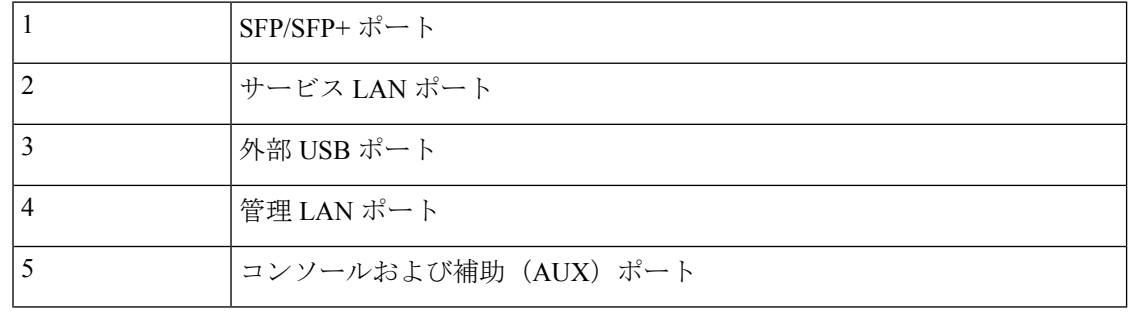

- ステップ **1** RP のコンソール ポートに端末を接続します。
- ステップ **2** ワークステーションで端末エミュレーション プログラムを起動します。
	- モジュール型シャーシRPの場合、コンソール設定はボーレートが9600 bps、パリティなし、ストップ ビットが 1、データビットが 8 です。
	- 固定シャーシの場合、コンソール設定はボーレートが 115200 bps、パリティなし、ストップビットが 1、データビットが 8 です。

ボー レートはデフォルトで設定されていて、変更することはできません。

RSP4、RP2カード搭載のシャーシの場合、コンソール設定はボーレートが9600bps、パリティなし、ストッ プビットが1、データビットが8です。ユーザーは、このボーレートを変更できます。次世代のRP3、RSP5 カードの場合、コンソール設定はボーレートが 115200 bps、パリティなし、ストップビットが 1、データ ビットが 8 です。

ステップ **3** ルータの電源を投入します。

電源コードを電源入力モジュール (PEM) に接続してルータを起動します。端末エミュレーションプログ ラムのコンソール画面に、ブートプロセスの詳細が表示されます。

ステップ **4** Enter を押します。

root-system ユーザー名の入力を求めるプロンプトが表示されたらブート プロセスは完了です。プロンプト が表示されない場合は、ルータの初期ブート手順が完了するまでしばらく待ってから Enter を押してくだ さい。

ブートプロセスが失敗する場合、ルータにプリインストールされているイメージが破損してい る可能性があります。この場合は、外部のブート可能なUSBドライブを使用してルータを起動 できます。 重要

ルータが新しいバージョンで起動するサーバーに送信元の場所からイメージをコピー後、その イメージの md5sum を確認することを推奨します。コピーすることで、md5sum の不一致が確 認された場合に、破損したファイルを削除し、セットアップを開始するためにイメージファイ ルの作業コピーを使用できます。 (注)

### 次のタスク

root ユーザー名およびパスワードを指定します。

## **USB** を使用したルータの起動

ブート可能な USB ドライブを使用して、システムアップグレードの目的でルータを再イメー ジ化したり、起動に失敗した場合にパスワードを復元したり、ルータを起動したりします。 ルータの USB はディスク 2 としてマウントされます。

### 始める前に

次の前提条件を満たしていることを確認します。

- ストレージ容量が8GB(最小)~32GB(最大)のUSBドライブにアクセスできる。USB 2.0 および USB 3.0 がサポートされています。
- 圧縮ブートファイルを Software [Download](https://software.cisco.com) Center からローカルマシンにコピーしている。 圧縮ブートファイルのファイル名の形式は、asr9k-x64-usb\_boot-<release\_number>.zipです。

ステップ **1** ブート可能な USB ドライブを作成します。

- 圧縮ファイルの内容 (「EFI」および「boot」ディレクトリ)は、USBドライブのルートに直接 展開する必要があります。解凍アプリケーションによって展開ファイルが新しいフォルダに配 置された場合は、「EFI」および「boot」ディレクトリを USB ドライブのルートに移動してく ださい。 (注)
- a) USB ドライブをローカルマシンに接続し、Windows オペレーティングシステムまたは Apple MAC ディ スクユーティリティを使用して FAT32 または MS-DOS ファイルシステムでフォーマットします。
- b) asr9k-x64-usb\_boot-<release\_number>.zip 圧縮ブートファイルを USB ドライブにコピーします。
- c) コピー処理が正常に行われたことを確認します。確認するには、コピー元とコピー先でファイル サイ ズを比較します。さらに、MD5 チェックサム値を確認します。
- d) 圧縮ブート ファイルを USB ドライブ内で解凍して内容を展開します。これにより、USB ドライブが ブート可能なドライブに変換されます。
- e) ローカル マシンから USB ドライブを取り出します。

ステップ **2** アクティブ RP に USB を挿入し、ルータの電源をリロードまたはリセットします。

522185

- この手順はアクティブ RP でのみ使用してください。スタンバイ RP はシャーシから取り外す か、ブート メニューで停止する必要があります。USB のイメージでアクティブ RP がインス トールされたら、スタンバイ RP をブートします。 (注)
- ステップ **3** アクティブ XR コンソールで、Ctrl+C キーを押して BIOS メニューを表示します。メニューから [IOS-XR 64 bit Local boot using front panel USB media] を選択します。

```
Got EMT Mode as Disk Boot
Set OS type None, Received OS type=0
Got Boot Mode as Disk Boot
Booting IOS-XR 64 bit Boot previously installed image - Press Ctrl-c to stop
Please select the operating system and the boot device:
     1) Boot to ROMMON
     2) IOS-XR 64 bit Boot previously installed image
     3) IOS-XR 64 bit Mgmt Network boot using DHCP server
     4) IOS-XR 64 bit Mgmt Network boot using local settings (iPXE)
     (Press 'p' for more option)
Selection [1/2/3/4]: p
Please select the operating system and the boot device:
     1) Boot to ROMMON
     2) IOS-XR 64 bit Boot previously installed image
     3) IOS-XR 64 bit Mgmt Network boot using DHCP server
     4) IOS-XR 64 bit Mgmt Network boot using local settings (iPXE)
     5) IOS-XR 64 bit Internal network boot from RSP/RP
     6) IOS-XR 64 bit Local boot using embedded USB media
     7) IOS-XR 64 bit Local boot using front panel USB media
     8) Change baud rate and continue booting
Selection [1/2/3/4/5/6/7/8]: 7
Selected IOS-XR 64 bit Local boot using front panel USB media, Continue ? Y/N: y
Set CBC OS type IOS-XR 64 bit, EMT USB Boot to CBC
Sending boot success notification
Selected boot option - EFI USB Device 1 (SanDisk Cruzer)
Verifying image signature...
Image signature verified successfully
Image Verification Passed
```
アクティブおよびスタンバイ RP がブート メニューで停止しない場合は、以前使用されていたブート オプ ションが使用されます。ブート メニューで 30 分間何も操作しない場合、システムは自動的にリセットさ れます。

ステップ **4** スタンバイ RP が存在し、ステップ 2 で停止した場合、アクティブ RP の起動開始後にスタンバイ RP を起 動します。ブート オプションから、[IOS-XR 64 bit Internal network boot from RSP/RP] を選択します。

#### 例:

Please select the operating system and the boot device: 1) IOS-XR (32 bit Classic XR) 2) IOS-XR 64 bit Boot previously installed image 3) IOS-XR 64 bit Mgmt Network boot using DHCP server 4) IOS-XR 64 bit Mgmt Network boot using local settings (iPXE) 5) IOS-XR 64 bit Internal network boot from RSP/RP 6) IOS-XR 64 bit Local boot using embedded USB media 7) IOS-XR 64 bit Local boot using front panel USB media Selection [1/2/3/4/5/6/7]:

オプション 5 を選択し、起動を続行します。ルータが起動したら、ルートユーザー名とパスワードを指定 します。

## **iPXE** を使用したルータの起動

iPXE は、管理インターフェイスのネットワーク カードに含まれ、ルータのシステム ファーム ウェア(UEFI)レベルで動作するプリブート実行環境です。iPXE は、システムを再イメージ するために使用され、ブートに失敗した場合や有効なブート可能なパーティションがない場合 にルータを起動します。iPXE は ISO イメージをダウンロードして、イメージのインストール を進行させ、新しいインストール内でブートストラップを行います。

iPXE はブート ローダとして機能し、システムを起動するイメージをプラットフォーム ID (PID)、シリアル番号、または管理 MAC アドレスに基づいて柔軟に選択できるようにしま す。iPXE は DHCP サーバーのコンフィギュレーション ファイルで定義する必要があります。

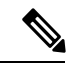

PID とシリアル番号は、コマンド (admin) hw-module location all bootmedia network reload all を使 用して iPXE を呼び出した場合にのみサポートされます。iPXE を BIOS から手動で選択した場 合、PID およびシリアル番号はサポートされません。 (注)

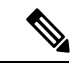

**CiscoASR9901**:iPXEのデフォルトでは、以前に試行されたブート方法が次のリロード時に使 用されます。[Network] オプションが以前に使用されていた場合、iPXE レジスタは 1 (IPXE\_PREF=1)に設定されます。次のリロード時に DHCP 経由で Cisco ASR 9901 ルータを 起動するには、IPXE\_PREF 設定を 0(IPXE\_PREF=0)に設定する必要があります。 (注)

システム管理コンソールから、**run chvrf 0 ssh rp0\_admin /opt/cisco/calvados/bin/nvram\_dump -s IPXE\_PREF=0** コマンドを 2 回入力します。このコマンドを初めて入力すると、ホストが既 知のホストリストに追加されます。

sysadmin-vm:0\_RP0# **run chvrf 0 ssh rp0\_admin /opt/cisco/calvados/bin/nvram\_dump -s IPXE\_PREF=0** Sat May 2 10:39:52.740 UTC+00:00 Warning: Permanently added 'rp0 admin' (ECDSA) to the list of known hosts. sysadmin-vm:0\_RP0# **run chvrf 0 ssh rp0\_admin /opt/cisco/calvados/bin/nvram\_dump -s IPXE\_PREF=0** Sat May 2 10:39:54.995 UTC+00:00 sysadmin-vm:0\_RP0# **hw-module location all bootmedia network**

iPXE ブートは、次の場合に実行できます。

- 移行スクリプトを使用した 32 ビットから 64 ビットへの移行
- パスワードの復旧
- 64 ビット イメージを使用したブート障害

### 始める前に

iPXE ブート後に設定をロードバックできるように、TFP または FTP パスに設定のバックアッ プを作成します。

ステップ **1** システム管理コンソールへのログイン

## 例:

sysadmin-vm:0\_RSP0# hw-module location all reload Tue Mar 6 08:12:47.605 UTC Reload hardware module ? [no,yes] yes result Card graceful reload request on all acknowledged. sysadmin-vm:0\_RSP0#

- ステップ **2** ルータをブートできない場合は、次の情報が表示されたときに Ctrl + C キーを押してブート プロセスを停 止します。
	- この手順はアクティブ RP でのみ使用してください。スタンバイ RP はシャーシから取り外す か、ブート メニューで停止する必要があります。iPXE ブートのイメージでアクティブ RP がイ ンストールされたら、スタンバイ RP をブートします。 (注)

### 例:

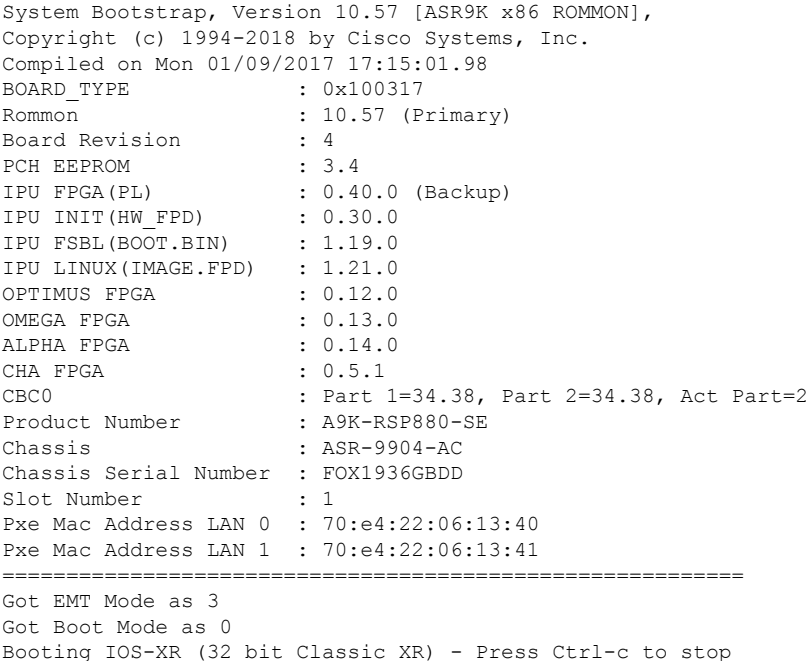

#### ステップ **3** iPXE ブートの場合は、オプション 4 を選択します。

#### 例:

Please select the operating system and the boot device:

- 1) IOS-XR (32 bit Classic XR)
- 2) IOS-XR 64 bit Boot previously installed image
- 3) IOS-XR 64 bit Mgmt Network boot using DHCP server
- 4) IOS-XR 64 bit Mgmt Network boot using local settings (iPXE)

5) IOS-XR 64 bit Internal network boot from RSP/RP 6) IOS-XR 64 bit Local boot using embedded USB media 7) IOS-XR 64 bit Local boot using front panel USB media Selection [1/2/3/4/5/6/7]:

ステップ **4** FTP または TFTP を使用してブートする前に、iPXE ROMMON の詳細を手動で更新します。

例:

```
iPXE>set cisco/cisco-server-url:string tftp://<path>/asr9k-mini-x64.iso
iPXE>set cisco/cisco-ipv4-address:string 1.3.24.202
iPXE>set cisco/cisco-netmask-address:str 255.255.0.0
iPXE>set cisco/cisco-gateway-address:str 1.3.0.1
```
ステップ **5** 接続されている管理ポート(0/1)を開きます。

例:

```
iPXE>ifclose net0
iPXE>ifclose net1
iPXE>ifopen net1
```
ここで、net0 と net1 は管理 port0 と port1 をそれぞれ表します。

ステップ **6** FTP または TFTP の場所から必要なイメージをブートします。

### 例:

```
iPXE>
iPXE> ifopen net0:
iPXE> boot tftp://<path>/asr9k-mini-x64-<release-number>.iso
tftp://<path>/asr9k-mini-x64-<release-number>.iso... 0%
Booting iso-image@0x83c525000(1135456256), bzImage@0x83c55f000(4526671)
```
.......BIOS CODE SIGN ENTRY ...

**ステップ1** アクティブ RP が稼働したら、スタンバイ RP をブートします。ブート オプションから、[IOS-xR 64 bit Internal network boot from RSP/RP] を選択します。

#### 例:

Please select the operating system and the boot device: 1) IOS-XR (32 bit Classic XR) 2) IOS-XR 64 bit Boot previously installed image 3) IOS-XR 64 bit Mgmt Network boot using DHCP server 4) IOS-XR 64 bit Mgmt Network boot using local settings (iPXE) 5) IOS-XR 64 bit Internal network boot from RSP/RP 6) IOS-XR 64 bit Local boot using embedded USB media 7) IOS-XR 64 bit Local boot using front panel USB media Selection [1/2/3/4/5/6/7]:

# **root** ユーザー クレデンシャルの設定

ルータの初回起動時に、ルートログイン情報(ユーザー名とパスワード)の設定を求めるプロ ンプトが表示されます。ルートログイン情報は、XRコンソール(root-lr)、システム管理VM (root-system)のルートユーザー用、およびディザスタリカバリの目的で設定されています。

## ステップ **1 Enter root-system username:** *username*

root ユーザーのユーザー名を入力します。文字数制限は 1023 文字です。この例では、root ユーザーの名前 は「root」です。

指定したユーザー名は、XR コンソールの「root-lr」グループにマッピングされます。また、シ ステム管理コンソールの「root-system」ユーザーとしてもマッピングされます。 重要

ルータの初回起動時、またはルータのオペレーティングシステムをデフォルト状態にリセット後は、その ルータにユーザー設定はありません。この場合、ルータによって「root-system ユーザー名」を指定するよ うに要求されます。ただしすでにルータが設定されている場合は、ステップ4で説明したように「ユーザー 名」の入力を求めるプロンプトが表示されます。

### ステップ **2 Enter secret:** *password*

root ユーザーのパスワードを入力します。パスワードの文字数は 6 ~ 253 文字です。セキュリティ上の理 由から、入力したパスワードは CLI に表示されません。

root-system ユーザーにはスーパーユーザー権限があるため、root-system ユーザー名とパスワードは保護す る必要があります。root-system ユーザーはルータ設定全体へのアクセスに使用されます。

#### ステップ **3 Enter secret again:** *password*

root-system ユーザーのパスワードをもう一度入力します。セキュリティ上の理由から、入力したパスワー ドは CLI に表示されません。

## ステップ **4 Username:** *username*

root-system ユーザー名を入力して、XR VM コンソールにログインします。

#### ステップ **5 Password:** *password*

root-system ユーザーのパスワードを入力します。正しいパスワードを入力するとルータのプロンプトが表 示されます。これで XR VM コンソールにログインできました。

## ステップ **6** (任意) **show run username**

ユーザーの詳細を表示します。

```
username root
group root-lr
group cisco-support
secret 5 $1$NBg7$fHs1inKPZVvzqxMv775UE/
!
```
次のタスク

- XR コンソールからルーティング機能を設定します。
- システム管理プロンプトでシステム管理設定を行います。システム管理プロンプトは、シ ステム管理コンソールへのアクセス時に表示されます。システム管理プロンプトを表示す

る方法については、システム管理コンソールへのアクセス (15 ページ)を参照してくだ さい。

## システム管理コンソールへのアクセス

すべてのシステム管理とハードウェア管理の設定を実行するには、XR コンソールからシステ ム管理コンソールにログインする必要があります。

- ステップ **1** ルートユーザーとして XR コンソールにログインします。
- ステップ **2** (任意)XR モードからシステム管理モードにアクセスする場合は、コンソール ポートでログイン バナー を無効にします。
	- a) **configure**
	- b) **service sysadmin-login-banner disable**

```
例:
```
RP/0/RSP0/cpu 0: router(config)#service sysadmin-login-banner disable

システム管理モードでコンソール ポートのログイン バナーを無効にします。

- c) **commit**
- d) **end**

## ステップ **3 admin**

例:

ログインバナーは、デフォルトで有効に設定されています。次の例では、ログインバナーを有効にした状 態のコマンド出力を示しています。

RP/0/RSP0/cpu 0: router#admin

Mon May 22 06:57:29.350 UTC

root connected from 127.0.0.1 using console on host sysadmin-vm:0\_RP0# exit Mon May 22 06:57:32.360 UTC

次の例では、ログイン バナーを無効にした状態のコマンド出力を示しています。

RP/0/RP0/CPU0:router#admin Thu Mar 01:07:14.509 UTC sysadmin-vm:0\_RP0# exit

### ステップ **4** (任意) **exit**

システム管理モードから XR モードに戻ります。

## 管理ポートの設定

管理ポートをシステム管理およびリモート通信に使用するには、管理イーサネット インター フェイスの IP アドレスとサブネット マスクを設定する必要があります。他のネットワーク上 のデバイス(リモート管理ステーションや TFTP サーバーなど)と通信する場合は、ルータの デフォルト(スタティック)ルートを設定する必要があります。

### 始める前に

- ネットワーク管理者またはシステムの設計担当者に問い合わせて、管理インターフェイス の IP アドレスおよびサブネット マスクを入手します。
- RP の物理ポート イーサネット 0 とイーサネット 1 は管理ポートです。ポートが管理ネッ トワークに接続されていることを確認します。

#### 手順の概要

- **1. configure**
- **2. interface MgmtEth** *rack/slot/port*
- **3. ipv4 address** *ipv4-address subnet-mask*
- **4. ipv4 address** *ipv4 virtual address subnet-mask*
- **5. no shutdown**
- **6. exit**
- **7. router static address-family ipv4 unicast** *0.0.0.0/0 default-gateway*
- **8. commit** または **end** コマンドを使用します。

### 手順の詳細

### ステップ **1 configure**

## 例:

RP/0/RSP0/cpu 0: router# configure

グローバル コンフィギュレーション モードを開始します。

## ステップ **2 interface MgmtEth** *rack/slot/port*

## 例:

RP/0/RSP0/cpu 0: router(config)#interface mgmtEth 0/RP0/CPU0/0

プライマリ RP の管理インターフェイスのインターフェイス コンフィギュレーション モードを開始しま す。

### ステップ **3 ipv4 address** *ipv4-address subnet-mask*

## 例:

```
RP/0/RSP0/cpu 0: router(config-if)#ipv4 address 10.1.1.1/8
```
IP アドレスとサブネット マスクをインターフェイスに割り当てます。

#### ステップ **4 ipv4 address** *ipv4 virtual address subnet-mask*

#### 例:

RP/0/RSP0/cpu 0: router(config-if)#ipv4 address 1.70.31.160 255.255.0.0

仮想 IP アドレスとサブネット マスクをインターフェイスに割り当てます。

## ステップ **5 no shutdown**

#### 例:

RP/0/RSP0/cpu 0: router(config-if)#no shutdown

インターフェイスを「アップ」状態にします。

## ステップ **6 exit**

#### 例:

RP/0/RSP0/cpu 0: router(config-if)#exit

管理インターフェイス コンフィギュレーション モードを終了します。

### ステップ **7 router static address-family ipv4 unicast** *0.0.0.0/0 default-gateway*

#### 例:

RP/0/RSP0/cpu 0: router(config)#router static address-family ipv4 unicast 0.0.0.0/0 12.25.0.1

デフォルト ゲートウェイの IP アドレスを指定して、スタティック ルートを設定します。このルートは他 のネットワーク上のデバイスと通信する際に使用します。

## ステップ **8 commit** または **end** コマンドを使用します。

commit :設定の変更を保存し、コンフィギュレーション セッションに留まります。

end :次のいずれかのアクションの実行をユーザーに要求します。

- Yes : 設定の変更を保存し、コンフィギュレーション セッションを終了します。
- **No** :設定の変更をコミットせずに、コンフィギュレーション セッションを終了します。
- **Cancel** :設定の変更をコミットせずに、コンフィギュレーション セッションに留まります。

#### 次のタスク

管理ポート経由でイーサネット ネットワークに接続します。端末エミュレーション プログラ ムで、管理インターフェイス ポートへの SSH または Telnet 接続をその IP アドレスを使って確 立します。ルータに対して許可される Telnet セッションの数を設定するには、Telnet セッショ ンを確立する前に、XR コンフィギュレーション モードで **telnet ipv4|ipv6 server max-servers** コマンドを使用します。

## **NTP** サーバーとのクロック同期の実行

XR コンソールとシステム管理コンソールにはそれぞれのシステム クロックがあります。これ らのクロックが実際の時間とずれないように、NTPサーバーのクロックと同期する必要があり ます。このタスクでは、XR コンソール用に NTP サーバーを設定します。XR コンソールのク ロックを同期すると、システム管理コンソールのクロックは自動的に XR コンソールのクロッ クと同期されます。

## 始める前に

管理ポートを設定して接続します。

## ステップ **1 configure**

## 例:

RP/0/RSP0/cpu 0: router# configure グローバル コンフィギュレーション モードを開始します。

## ステップ **2 ntp server** *server\_address*

### 例:

RP/0/RSP0/cpu 0: router(config)#ntp server 64.90.182.55

指定したサーバーと同期するように XR コンソールのクロックが設定されます。

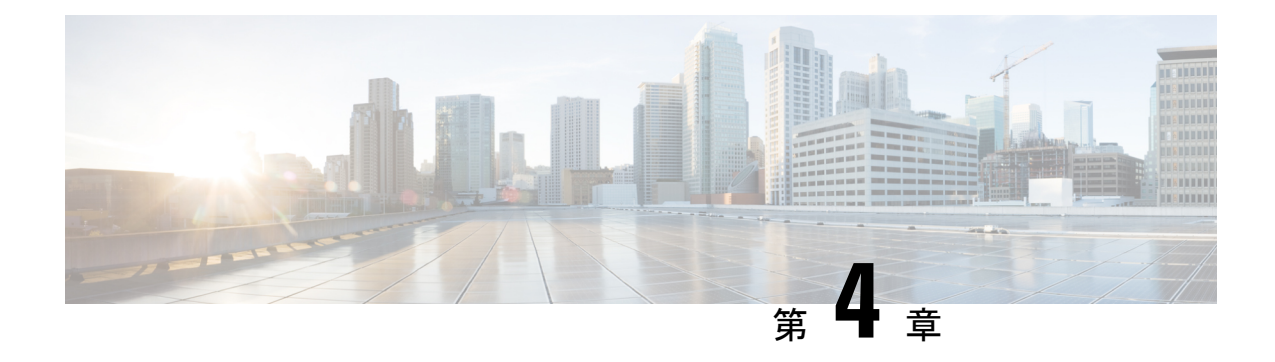

## 予備チェックの実行

コンソールに正常にログインしたら、予備チェックを実行してデフォルト設定を確認する必要 があります。チェックの実行時に設定の問題が検出された場合は、さらに設定を行う前に修正 を行ってください。予備チェックの内容は次のとおりです。

- ソフトウェア バージョンの確認 (19 ページ)
- アクティブな VM の確認 (20 ページ)
- ハードウェア モジュールのステータスの確認 (22 ページ)
- ファームウェア バージョンの確認 (22 ページ)
- SDR 情報の確認 (24 ページ)
- インターフェイス ステータスの確認 (26 ページ)

## ソフトウェア バージョンの確認

ルータには、プリインストールされた Cisco IOS XR ソフトウェアが付属しています。ソフト ウェアの最新バージョンがインストールされていることを確認します。新しいバージョンを使 用できる場合は、システムアップグレードを実行してください。これにより新しいバージョン のソフトウェアがインストールされ、ルータに最新の機能セットが提供されます。

ルータで実行されている Cisco IOS XR ソフトウェアのバージョンを確認するには、次のタス クを実行します。

手順の概要

**1. show version**

手順の詳細

#### **show version**

例:

RP/0/RSP0/cpu 0: router# show version

ルータにインストールされている各種ソフトウェア コンポーネントのバージョンを表示します。結果に は、Cisco IOS XR ソフトウェアとその各種コンポーネントのバージョンが含まれます。

## 例

## 次のタスク

結果を確認して、システム アップグレードまたは追加のパッケージ インストールが必要かど うかを特定します。必要な場合は、[「システムアップグレードの実行および機能パッケージの](https://www.cisco.com/c/en/us/td/docs/routers/asr9000/software/asr9k-r7-9/system-setup/configuration/guide/b-system-setup-cg-asr9000-79x/perform-system-upgrade-and-install-feature-packages.html) [インストール](https://www.cisco.com/c/en/us/td/docs/routers/asr9000/software/asr9k-r7-9/system-setup/configuration/guide/b-system-setup-cg-asr9000-79x/perform-system-upgrade-and-install-feature-packages.html)」の章のタスクを参照してください。

## アクティブな **VM** の確認

ルータでは XR VM とシステム管理 VM の両方が動作している必要があります。両方の VM の インスタンスは、すべてのルートプロセッサ(RP)で実行されている必要があります。VMが アクティブになっているか確認するには、次のタスクを実行します。

#### 手順の概要

- **1. show redundancy summary**
- **2. admin**
- **3. show vm**

### 手順の詳細

## ステップ **1 show redundancy summary**

#### 例:

```
RP/0/RP0:hostname#show redundancy summary
Mon Mar 9 16:32:19.276 IST
Active Node Standby Node
----------- ------------
0/RP0 0/RP1 (Node Ready, NSR: Not Configured)
0/LC0 0/LC1 (Node Ready, NSR: Not Configured)
RP/0/RP0:hostname#
```
VM の準備状況を表示します。

## ステップ **2 admin**

### 例:

RP/0/RSP0/cpu 0: router# admin

管理 EXEC モードを開始します。

## ステップ **3 show vm**

## 例:

sysadmin-vm:0\_RP0#show vm

さまざまなノードで実行されている VM のステータスを表示します。

sysadmin-vm:0\_RP0# sh vm Mon Mar 9 07:52:06.173 UTC ------ VMs found at location 0/RP0 ------ Id : sysadmin Status : running IP Addr: 192.0.44.1 HB Interval : NA Last HB Sent: NA Last HB Rec : NA ------- Id : default-sdr Status : running IP Addr: 192.0.44.4 HB Interval : 0 s 500000000 ns Last HB Sent: 663743 Last HB Rec : 663743 ------- Id : default-sdr Status : running IP Addr: 192.0.44.6 HB Interval : 10 s 0 ns Last HB Sent: 33183 Last HB Rec : 33183 ------- ------ VMs found at location 0/RP1 ------ Id : sysadmin Status : running IP Addr: 192.0.88.1 HB Interval : NA Last HB Sent: NA Last HB Rec : NA ------- Id : default-sdr Status : running IP Addr: 192.0.88.4 HB Interval : 0 s 500000000 ns Last HB Sent: 663749 Last HB Rec : 663749 ------- Id : default-sdr Status : running IP Addr: 192.0.88.6 HB Interval : 10 s 0 ns Last HB Sent: 33183 Last HB Rec : 33183 ------ sysadmin-vm:0\_RP0#

上記の結果について説明します。

- Id:VM の名前。「sysadmin」はシステム管理 VM を表します。「default-sdr」は XR VM を表します。
- Status:VM のステータス。
- IP Addr:VM の内部 IP アドレス。

VM がノードで実行されていない場合、**show vm** コマンドの出力には、そのノードに関する出力は表示さ れません。

## 次のタスク

XR VM がノードで実行されていない場合は、ノードをリロードしてください。リロードする には、 モードで **hw-module location** *node-id* **reload** コマンドを使用します。また、 モードで **show sdr** コマンドを使用して、SDR がノードで実行されていることを確認します。

# ハードウェア モジュールのステータスの確認

ハードウェア モジュールには RP、ファン トレイなどがあります。ルータには複数のハード ウェア モジュールが取り付けられています。すべてのハードウェア モジュールが正しく取り 付けられて動作していることを確認するには、次のタスクを実行します。

#### 始める前に

必要なハードウェア モジュールがすべてルータに取り付けられていることを確認します。

## ファームウェア バージョンの確認

ルータのさまざまなハードウェアコンポーネントのファームウェアは、インストールされてい る Cisco IOS XR イメージと互換性がある必要があります。互換性がないと、ルータの誤動作 を引き起こす可能性があります。ファームウェアバージョンを確認するには、次のタスクを実 行します。

## 手順の概要

**1. show hw-module fpd**

#### 手順の詳細

#### **show hw-module fpd**

例:

ルータで検出されたハードウェア モジュールのリストを表示します。

(注) このコマンドは、XR VM とシステム管理 VM の両方のモードで実行できます。

上記の出力で重要なフィールドは次のとおりです。

- FPD Device:FPD、CFP などのハードウェア コンポーネントの名前。
- ATR:ハードウェア コンポーネントの属性。次のような属性があります。
- B:バックアップ イメージ
- S:セキュア イメージ
- P:保護されたイメージ
- Status:ファームウェアのアップグレード ステータス。それぞれの状態については次のとおりです。
	- CURRENT:ファームウェア バージョンは最新バージョンです。
	- READY:FPD のファームウェアはアップグレード可能な状態です。
	- NOT READY:FPD のファームウェアはアップグレード可能な状態ではありません。
	- NEEDUPGD:インストール済みのイメージで新しいファームウェアバージョンを利用できます。 アップグレードすることが推奨されます。
	- RLOAD REQ:アップグレードが完了しており、ISO イメージのリロードが必要です。
	- UPGD DONE:ファームウェア アップグレードが正常に行われました。
	- UPGD FAIL:ファームウェア アップグレードが失敗しました。
	- BACKIMG:ファームウェアが破損しています。ファームウェアを再インストールしてください。
	- UPGD SKIP:インストール済みファームウェアのバージョンが、イメージで利用可能なバージョ ンよりも上位であるため、アップグレードがスキップされました。

• Running:FPD で現在実行中のファームウェアのバージョン。

## 次のタスク

- EXEC モードで **upgrade hw-module location all fpd** コマンドを使用して、必要なファーム ウェアをアップグレードします。FPDアップグレードを有効にするには、ルータの電源を 再投入する必要があります。
- **upgrade hw-module fpd all location** {**all** | *node-id*} コマンドを使用して、特定のノードの FPGA をすべてアップグレードすることを推奨します。**upgrade hw-module fpd** *<individual-fpd>* **location** {**all** | *node-id*} を使用してノードの FPGA をアップグレードしない でください。カードの起動時にエラーが発生する可能性があります。
- 必要に応じて、自動 FPD アップグレード機能を有効にします。有効にするには、XR コン フィギュレーション [**(config)#**] モードで **fpd auto-upgrade enable** コマンドを使用します。 有効にすると、ルータにインストールされているイメージに新しい FPD バイナリが存在 する場合、システムのアップグレード処理中にFPDが自動的にアップグレードされます。

## **SDR** 情報の確認

セキュアドメインルータ (SDR)は、単一の物理システムを論理的に独立した複数のルータ に分割します。SDR は論理ルータ (LR) とも呼ばれます。ルータでは1つの SDR のみがサ ポートされます。この SDR をデフォルト SDR と呼びます。すべてのルータには、ルーティン グ システムにインストールされている RP をすべて所有するデフォルト SDR が付属していま す。このSDRのインスタンスは、ラインカードおよびルートプロセッサで実行されます。SDR インスタンスの詳細を確認するには、次のタスクを実行します。

#### 手順の概要

- **1. admin**
- **2. show sdr**

#### 手順の詳細

## ステップ **1 admin**

## 例:

RP/0/RSP0/cpu 0: router# admin

管理 EXEC モードを開始します。

## ステップ **2 show sdr**

### 例:

sysadmin-vm:0\_RP0# show sdr

各ノードの SDR 情報が表示されます。

sysadmin-vm:0\_RP0# show sdr

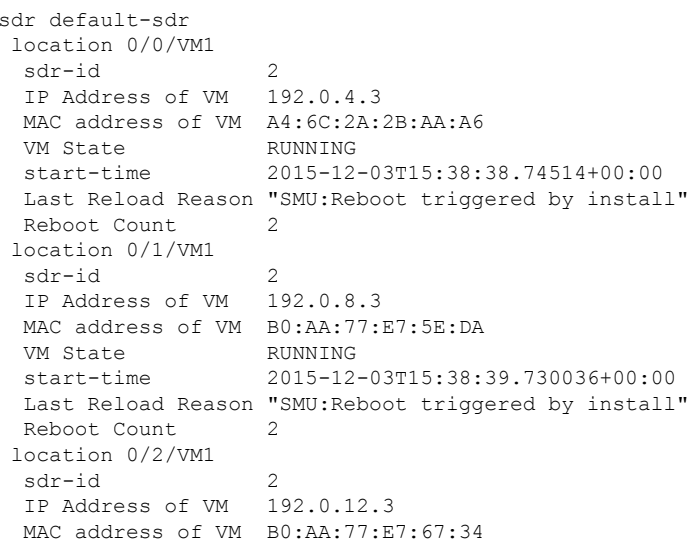

VM State RUNNING start-time 2015-12-03T15:38:38.886947+00:00 Last Reload Reason "SMU:Reboot triggered by install" Reboot Count 2 location 0/3/VM1 sdr-id 2 IP Address of VM 192.0.16.3 MAC address of VM B0:AA:77:E7:58:86 VM State RUNNING<br>start-time start-time 2015-12-03T15:38:40.391205+00:00 Last Reload Reason "SMU:Reboot triggered by install" Reboot Count 2 location 0/4/VM1  $sdr-id$  2 IP Address of VM 192.0.20.3 MAC address of VM B0:AA:77:E7:46:C2 VM State RUNNING start-time 2015-12-03T15:38:39.84469+00:00 Last Reload Reason "SMU:Reboot triggered by install" Reboot Count 2 location 0/5/VM1 sdr-id 2 IP Address of VM 192.0.24.3 MAC address of VM B0:AA:77:E7:84:40 VM State RUNNING start-time 2015-12-04T03:48:24.017443+00:00 Last Reload Reason "VM\_REQUESTED\_UNGRACEFUL\_RELOAD:Headless SDR" Reboot Count 3 location 0/6/VM1 sdr-id 2 IP Address of VM 192.0.28.3 MAC address of VM B0:AA:77:E7:55:FE VM State RUNNING<br>start-time 2005 start-time 2015-12-03T15:38:38.74753+00:00 Last Reload Reason "SMU:Reboot triggered by install" Reboot Count 2 location 0/7/VM1 sdr-id 2 IP Address of VM 192.0.32.3 MAC address of VM B0:AA:77:E7:60:C6 VM State RUNNING start-time 2015-12-03T15:38:38.691481+00:00 Last Reload Reason "SMU:Reboot triggered by install" Reboot Count 2 location 0/RP0/VM1 sdr-id 2 IP Address of VM 192.0.108.4 MAC address of VM 10:05:CA:D7:FE:6F VM State RUNNING start-time 2015-12-04T07:03:04.549294+00:00 Last Reload Reason CARD\_SHUTDOWN Reboot Count 1 location 0/RP1/VM1 sdr-id 2 IP Address of VM 192.0.112.4 MAC address of VM 10:05:CA:D8:3F:43 VM State RUNNING start-time 2015-12-04T09:21:42.083046+00:00 Last Reload Reason CARD\_SHUTDOWN Reboot Count 1

機能 SDR では、VM の状態は「RUNNING」です。SDR がノードで動作していない場合、結果の該当箇所 に出力が表示されません。

### 次のタスク

SDRがノードで動作していない場合は、ノードのリロードを試してください。このためには、 モードで **hw-module location** *node-id* **reload** コマンドを使用します。

## インターフェイス ステータスの確認

ルータが起動すると、使用可能なすべてのインターフェイスがシステムによって検出されま す。インターフェイスが検出されない場合、ユニットの異常を示している可能性があります。 検出されたインターフェイスの数を確認するには、次のタスクを実行します。

#### 手順の概要

### **1. show ipv4 interface summary**

## 手順の詳細

#### **show ipv4 interface summary**

### 例:

RP/0/RSP0/cpu 0: router#show ipv4 interface summary

ルータの初回起動時には、すべてのインターフェイスが「未割り当て」の状態です。結果に表示されるイ ンターフェイスの総数が、ルータに存在するインターフェイスの実際の数と一致することを確認してくだ さい。

上記の結果について説明します。

- Assigned:IP アドレスがインターフェイスに割り当てられています。
- Unnumbered:ルータの他のインターフェイスにすでに設定されたIPアドレスを借用しているインター フェイスです。
- Unassigned:IP アドレスはインターフェイスに割り当てられていません。

また、 モードで **show interfaces brief** および **show interfaces summary** コマンドを使用し、インターフェイ ス ステータスを確認することもできます。

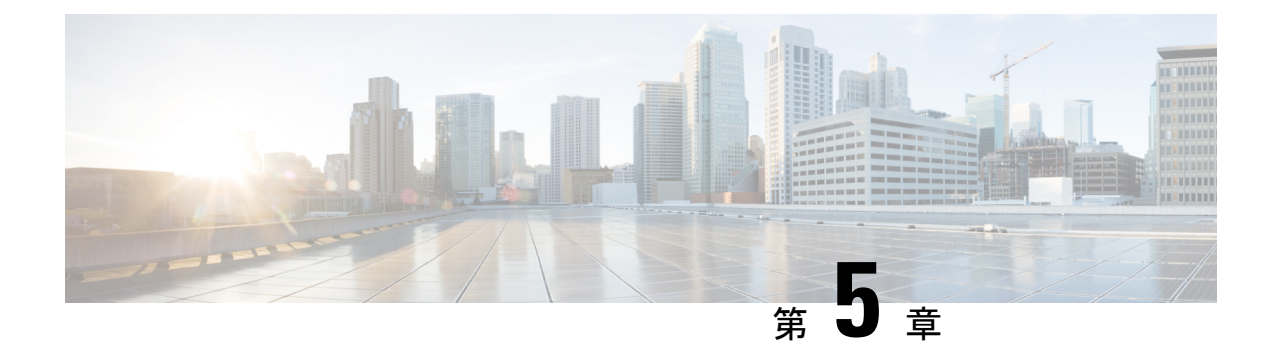

# ユーザープロファイルの作成および権限の 割り当て

ルータ上の XR およびシステム管理設定へのアクセス権を管理するには、権限を割り当てた ユーザープロファイルを作成します。権限はコマンド ルールとデータ ルールを使用して指定 します。

ユーザー、グループ、コマンドルール、およびデータルールを作成するには、認証、許可、お よびアカウンティング(AAA)コマンドを使用します。aaa コマンドはディザスタ リカバリ パスワードを変更する際にも使用します。

 $\bigotimes$ 

外部 AAA サーバーおよびサービスは、システム管理 VM からは設定できず、XR VM からの み設定できます。 (注)

制御されていないアクセスをユーザーが行わないよう制限するために、AAA 認証を設定しま す。AAA 認証が設定されていない場合、ユーザーに割り当てられたグループに関連付けられ たコマンドおよびデータルールはバイパスされます。IOS-XR ユーザーは、ネットワーク設定 プロトコル(NETCONF)、Google 定義のリモート プロシージャ コール(gRPC)または任意 のYANGベースのエージェントを介して、IOS-XR設定への完全な読み取り/書き込みアクセス 権を持つことができます。制御されていないアクセスを許可しないようにするには、いずれか の設定を行う前に AAA 認証を有効にします。

- XR 上のいずれかのユーザーが削除されている場合、ローカル データベースは、システム管理 VM に最初のユーザーが存在するかどうかを確認します。 (注)
	- 最初のユーザーが存在する場合、同期は実行されません。
	- •最初のユーザーが存在しない場合は、XR の最初のユーザー(作成順序に基づく)がシス テム管理 VM に同期されます。
	- ユーザーが XR に追加され、システム管理モードにユーザーが存在しない場合、そのユー ザーは sysadmin-vm に同期されます。同期後、XR VM のユーザーに対する変更は、シス テム管理 VM では同期されません。
	- システム管理 VM に追加されたユーザーが XR VM と同期しない。
	- システム管理VMで作成された最初のユーザーまたはディザスタリカバリユーザーのみが ホスト VM と同期します。
	- システム管理VMの最初のユーザーまたはディザスタリカバリユーザーのログイン情報の 変更は、ホスト VM と同期されます。
	- システム管理VMで削除された最初のユーザーまたはディザスタリカバリユーザーは、ホ スト VM と同期されません。ホスト VM でユーザーが保持されます。

ユーザーの認証にはユーザー名とパスワードが使用されます。認証されたユーザーは、ユー ザーグループに対して作成および適用されているコマンドルールとデータルールに基づいて、 コマンドを実行しデータ要素にアクセスする権利が与えられます。ユーザーグループに属する すべてのユーザーには、そのユーザー グループのコマンド ルールおよびデータ ルールで定義 されているシステムへのアクセス権があります。

ユーザー プロファイルを作成するためのワークフローを次のフローチャートに示します。

#### 図 **2 :** ユーザー プロファイル作成のワークフロー

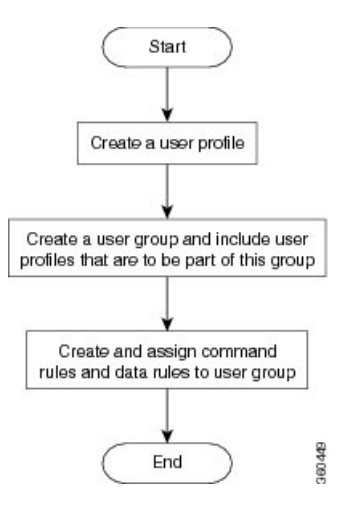

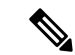

ルータの初回起動時に作成された XR VM の root-lr ユーザーは、システム管理 VM の root-system ユーザーにマッピングされます。root-system ユーザーにはシステム管理 VM のスーパーユー ザー権限があるため、アクセスは制限されません。 (注)

既存の AAA 設定を表示するには、コンフィギュレーション モードで **show runaaa** コマンドを 使用します。

この章で説明する内容は次のとおりです。

- ユーザーグループの作成 (29 ページ)
- ユーザーの作成 (32 ページ)
- コマンド ルールの作成 (38 ページ)
- データ ルールの作成 (41 ページ)
- ディザスタ リカバリのユーザー名とパスワードの変更 (43 ページ)
- PXE ブートを使用したパスワードの回復 (45 ページ)

## ユーザーグループの作成

新しいユーザーグループを作成してコマンドルールとデータルールを関連付けます。コマンド ルールおよびデータルールは、ユーザーグループに属するすべてのユーザーに適用されます。

ユーザーグループ、タスクグループ、RADIUSおよびTACACS設定の作成の詳細については、 *System Security Configuration Guide for Cisco ASR 9000 Series Routers*の「*AAA* サービスの設定」の 章を参照してください。コマンド、構文、および構文の説明の詳細については、*SystemSecurity Command Reference for Cisco ASR 9000 Series Routers*の「認証、許可、およびアカウンティング コマンド」の章を参照してください。

## **XR VM** でのユーザーグループの設定

ユーザーグループは、タスクグループなど一連のユーザーに対するコマンドパラメータによっ て設定されます。**usergroup** コマンドを入力すると、ユーザーグループコンフィギュレーショ ン サブモードが開始されます。 **usergroup** コマンドの **no** 形式を使用すると、特定のユーザー グループを削除できます。システムで参照されているユーザーグループを削除すると、警告が 表示されます。

始める前に

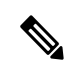

WRITE:AAA タスク ID が関連付けられているユーザーだけ、ユーザー グループを設定できま す。ユーザー グループは、事前定義されたグループのプロパティ(owner-sdr など)を継承で きません。 (注)

## ステップ **1 configure**

### 例:

RP/0/RSP0/cpu 0: router# configure

グローバル コンフィギュレーション モードを開始します。

### ステップ **2 usergroup** *usergroup-name*

## 例:

RP/0/RSP0/cpu 0: router(config)# usergroup beta

特定のユーザー グループの名前を作成し、ユーザー グループ コンフィギュレーション サブモードを開始 します。

• **usergroup** コマンドの **no** 形式を指定すると、特定のユーザー グループをシステムから削除できま す。

#### ステップ **3 description** *string*

#### 例:

RP/0/RSP0/cpu 0: router(config-ug)# description this is a sample user group description

(任意)ステップ 2 で指定したユーザーグループの説明を作成します。

#### ステップ **4 inherit usergroup** *usergroup-name*

#### 例:

RP/0/RSP0/cpu 0: router(config-ug)# inherit usergroup sales

• ユーザー グループの権限を明示的に定義します。

### ステップ **5 taskgroup** *taskgroup-name*

## 例:

RP/0/RSP0/cpu 0: router(config-ug)# taskgroup beta

ステップ 2 で指定したユーザー グループをこのステップで指定したタスク グループに関連付けます。

- ユーザー グループは、入力したタスク グループに対してすでに定義されている設定属性(タスクID リストと権限)を取ります。
- ステップ **6** ステップ 2 で指定したユーザー グループを関連付ける各タスク グループに対して手順を繰り返します。
- ステップ **7 commit** または **end** コマンドを使用します。

commit :設定の変更を保存し、コンフィギュレーション セッションに留まります。 **end** :次のいずれかのアクションの実行をユーザーに要求します。

• **Yes** :設定の変更を保存し、コンフィギュレーション セッションを終了します。
• **No** :設定の変更をコミットせずに、コンフィギュレーション セッションを終了します。

• **Cancel** :設定の変更をコミットせずに、コンフィギュレーション セッションに留まります。

# システム管理 **VM** でのユーザーグループの作成

システム管理 VM のユーザーグループを作成します。

ルータでは、最大 32 のユーザー グループがサポートされます。

#### 始める前に

ユーザー プロファイルを作成します。「ユーザーの作成」の項を参照してください。

# ステップ **1 admin**

# 例:

RP/0/RSP0/cpu 0: router# admin

管理 EXEC モードを開始します。

# ステップ **2 config**

## 例:

sysadmin-vm:0\_RP0#config

モードを開始します。

### ステップ **3 aaa authentication groups group** *group\_name*

#### 例:

sysadmin-vm:0\_RP0(config)#aaa authentication groups group gr1

新しいユーザーグループ(まだ存在していない場合)を作成して、グループコンフィギュレーションモー ドを開始します。この例では、ユーザー グループ「gr1」が作成されます。

デフォルトで、root ユーザーの作成時にユーザー グループ「root-system」がシステムによって 作成されます。root ユーザーはこのユーザー グループのメンバです。このグループに追加され たユーザーは root ユーザー権限を取得します。 (注)

### ステップ **4 users** *user\_name*

# 例:

sysadmin-vm: 0\_RP0(config-group-gr1)#users us1

ユーザーグループに含めるユーザーの名前を指定します。

複数のユーザー名を二重引用符で囲んで指定することができますたとえば、**users** "*user1 user2 ...* "となりま す。

# ステップ **5 gid** *group\_id\_value*

#### 例:

sysadmin-vm:0\_RP0(config-group-gr1)#gid 50

数値を指定します。32 ビットの整数を入力できます。

#### ステップ **6 commit** または **end** コマンドを使用します。

commit :設定の変更を保存し、コンフィギュレーション セッションに留まります。

**end** : 次のいずれかのアクションの実行をユーザーに要求します。

- **Yes** :設定の変更を保存し、コンフィギュレーション セッションを終了します。
- **No** :設定の変更をコミットせずに、コンフィギュレーション セッションを終了します。
- **Cancel** :設定の変更をコミットせずに、コンフィギュレーション セッションに留まります。

#### 次のタスク

- コマンド ルールを作成します。
- データ ルールを作成します。

# ユーザーの作成

新しいユーザーを作成し、特定の権限を持つユーザーグループにそのユーザーを含めることが できます。ルータでは、最大で 1024 個のユーザープロファイルがサポートされます。

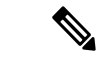

システム管理 VM で作成したユーザーは、XR VM で作成したユーザーとは異なるため、シス テム管理 VM ユーザーのユーザー名とパスワードを使用して XR VM にアクセスすることはで きません。逆も同様です。 (注)

# **XR VM** およびシステム管理 **VM** ユーザー プロファイルの同期

ユーザープロファイルの初期同期:ユーザープロファイルを XR VM で初めて作成した場合、 そのユーザーがシステム管理VMに存在しない場合のみ、ユーザー名とパスワードがシステム 管理 VM に同期されます。この初期同期により、2 つの VM 間でのユーザー情報の一貫性が確 保されます。

後続の変更の制限:ただし、システム管理 VM では、XR VM 内で行われた後続のパスワード 変更やユーザーの削除は同期されないことに注意することが重要です。その結果、XR VM と システム管理 VM のパスワードが異なり、XR VM 内での削除を反映するためにユーザープロ ファイルがリアルタイムで更新されない場合があります。

ユーザーの削除処理:さらに、XR VM 内でユーザーが削除されても、システム管理 VM 内の 対応するユーザープロファイルは影響を受けません。つまり、XR VM でユーザーを削除して も、システム管理 VM のユーザープロファイルは自動的に削除されません。

ユーザーグループ、タスクグループ、RADIUSおよびTACACS設定の作成の詳細については、 *System Security Configuration Guide for Cisco ASR 9000 Series Routers*の「*AAA* サービスの設定」の 章を参照してください。コマンド、構文、および構文の説明の詳細については、*SystemSecurity Command Reference for Cisco ASR 9000 Series Routers*の「認証、許可、およびアカウンティング コマンド」の章を参照してください。

# **XR VM** でのユーザープロファイルの作成

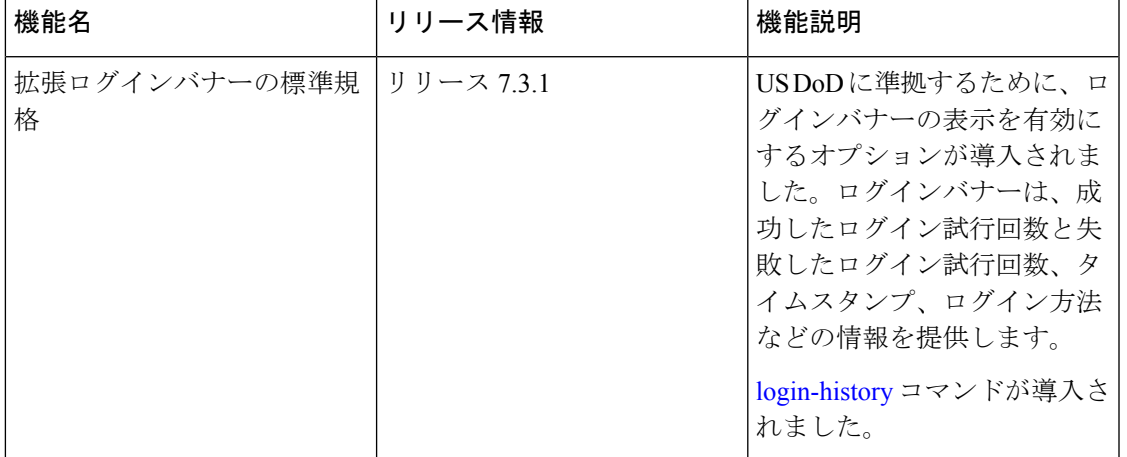

#### 表 1: 機能の履歴(表)

各ユーザーは、管理ドメイン内で一意のユーザー名によって識別されます。各ユーザーは、少 なくとも1つのユーザーグループのメンバーである必要があります。ユーザーグループを削除 すると、そのグループに関連付けられたユーザーが孤立する場合があります。AAA サーバー では孤立したユーザーも認証されますが、ほとんどのコマンドは許可されません。

AAA の詳細については、 *System Security Configuration Guide for Cisco ASR 9000 Series Routers*の 「*AAA*サービスの設定」の章を参照してください。関連コマンド、構文、および構文の説明の 詳細については、 *System Security Command Reference for Cisco ASR 9000 Series Routers*の「認証、 許可、およびアカウンティングコマンド」の章を参照してください。

## ステップ **1 configure**

#### 例:

RP/0/RSP0/cpu 0: router# configure

グローバル コンフィギュレーション モードを開始します。

## ステップ **2 username** *user-name*

#### 例:

RP/0/RSP0/cpu 0: router(config)# username user1

新しいユーザーの名前を作成(または現在のユーザーを識別)して、ユーザー名コンフィギュレーション サブモードを開始します。

• *user-name* 引数には 1 つの単語だけ使用できます。スペースと引用符は使用できません。

#### ステップ **3** 次のいずれかを実行します。

- **password** {**0** | **7**} *password*
- **secret** {**0** | **5** | **8** | **9** | **10**} *secret*

例:

Router(config-un)# password 0 pwd1

#### または

Router(config-un)# secret 0 sec1

ステップ 2 で指定したユーザーのパスワードを指定します。

- **secret** コマンドを使用して、ステップ 2 で指定したユーザー名用の安全なログインパスワードを作成 します。
- password コマンドの後に 0 を入力すると、暗号化されていない(クリアテキスト) パスワードが続 くことが指定されます。 **password** コマンドの後に **7** を入力すると、暗号化されたパスワードが続く ことが指定されます。
- **secret** コマンドでは、次の値を入力できます。
	- **•0**:セキュアな暗号化されていない(クリアテキスト)パスワードが続くことを指定します。
	- **5**:MD5ハッシュアルゴリズムを使用するセキュアな暗号化パスワードが続くことを指定します。
	- **8** :SHA256 ハッシュアルゴリズムを使用するタイプ 8 シークレットが続くことを指定します。
	- **9** :scrypt ハッシュアルゴリズムを使用するタイプ 9 シークレットが続くことを指定します。
		- タイプ 8 およびタイプ 9 のシークレットは、Cisco IOS XR ソフトウェアリリース 7.0.1 以降の IOS XR 64 ビット オペレーティング システムでサポートされています。リリー ス 7.0.1 より前は、IOS XR 32 ビット オペレーティング システムでのみサポートされ ていました。 (注)
	- **10** :SHA512 ハッシュアルゴリズムを使用するタイプ 10 シークレットを指定します。
- タイプ10シークレットは、Cisco IOS XR64ビットプラットフォームでのみサポー トされています。 (注)
	- まだ **MD5** または **SHA256** 暗号化アルゴリズムを使用している下位バージョンに ダウングレードする場合、設定の損失、認証の失敗など、後方互換性の問題が発 生することが予想されます。タイプ10シークレットがある場合、システムをバー ジョン 7.0.1 以降からバージョン 6.5.3 以降にダウングレードする場合は、シーク レット をタイプ 5 に変換します。システムをバージョン 7.0.1 以降から 6.5.3 未満 のバージョンにダウングレードする場合は、install activateを実行する前に、XR-vm および sysadmin-vm からすべてのユーザーの設定を解除します。Cisco IOS XR 32 ビットソフトウェアを実行している Cisco ASR 9000 シリーズ ルータには、タイプ 10 シークレットが適用されないため、後方互換性の問題は発生しません。
		- 最初のユーザー設定シナリオの場合やユーザーを再設定する場合は、タイプ 5 お よびタイプ 10 シークレットのみが XR VM からシステム管理 VM とホスト VM に 同期されます。このようなシナリオでは、タイプ 8 およびタイプ 9 シークレット は同期されません。
- タイプ **0** が、 **password** コマンドおよび **secret** コマンドのデフォルトです。
- Cisco IOS XR ソフトウェアリリース 7.0.1 以降では、設定でタイプを選択せずにクリアテキストシーク レットが設定されている場合、デフォルトのハッシュタイプは 10(SHA512)です。

# ステップ **4 group** *group-name*

#### 例:

RP/0/RSP0/cpu 0: router(config-un)# group sysadmin

ステップ 2 で指定したユーザーを **usergroup** コマンドで定義したユーザーグループに割り当てます。

- ユーザーは、ユーザーグループのさまざまなタスクグループへの割り当てによって定義された内容に 従って、ユーザー グループのすべての属性を受け取ります。
- 各ユーザーは、少なくとも 1 つのユーザー グループに割り当てる必要があります。ユーザーは複数の ユーザー グループに属することがあります。

ステップ **5** ステップ 2 で指定したユーザーに関連付けるユーザー グループごとに、ステップ 4 を繰り返します。

- ステップ **6** (任意)米国国防総省(DoD)承認済みログインバナーの表示を有効にできます。バナーは、デバイスへ のアクセスを許可する前に表示されます。バナーにより、適用される連邦法に準拠したプライバシーとセ キュリティの確保も行われます。さらに、システムは、システムブートから、またはユーザープロファイ ルが作成された直後から、ログインの追跡を行います。
	- (注) ルータをリロードすると、ログイン通知がリセットされます。

次のコマンドを使用して、ログインバナーを有効または無効にします。

例:

Router(config-un)#login-history enable Router(config-un)#login-history disable

show running-config username user1 コマンドを実行して、ログインバナーの状態を確認します。

```
Router(config-un)# show running-config username NAME1
Fri Jan 29 13:55:28.261 UTC
username NAME1
group UG1
 secret * **********
 password * ******
login-history enable
```
ステップ **7 commit** または **end** コマンドを使用します。

commit :設定の変更を保存し、コンフィギュレーション セッションに留まります。

**end** :次のいずれかのアクションの実行をユーザーに要求します。

- **Yes** :設定の変更を保存し、コンフィギュレーション セッションを終了します。
- **No** : 設定の変更をコミットせずに、コンフィギュレーション セッションを終了します。
- **Cancel** :設定の変更をコミットせずに、コンフィギュレーション セッションに留まります。

# システム管理 **VM** でのユーザープロファイルの作成

システム管理 VM の新しいユーザーを作成します。ユーザーはユーザー グループに含まれ、 特定の権限が割り当てられます。ユーザーには、割り当てられた権限に基づいて、システム管 理 VM コンソールのコマンドと設定への制限付きアクセス権が付与されます。

ルータでは、最大で 1024 個のユーザープロファイルがサポートされます。

XR VM の root-lr ユーザーは、EXEC モードで **Admin** コマンドを入力することで、システム管 理VMにアクセスできます。ルータではユーザー名とパスワードの入力を求めるプロンプトは 表示されません。XR VM の root-lr ユーザーには、システム管理 VM へのフルアクセス権が付 与されます。

# ステップ **1 admin**

### 例:

RP/0/RSP0/cpu 0: router# admin

```
管理 EXEC モードを開始します。
```
#### ステップ **2 config**

例:

sysadmin-vm:0\_RP0#config

モードを開始します。

# ステップ **3 aaa authentication users user** *user\_name*

#### 例:

sysadmin-vm: 0 RP0 (config) #aaa authentication users user us1

新しいユーザーを作成し、ユーザー コンフィギュレーション モードを開始します。例では、ユーザー 「us1」が作成されます。

## ステップ **4 password** *password*

#### 例:

sysadmin-vm:0\_RP0(config-user-us1)#password pwd1

システム管理 VM へのログイン時にユーザー認証に使用するパスワードを入力します。

# ステップ **5 uid** *user\_id\_value*

# 例:

sysadmin-vm:0\_RP0(config-user-us1)#uid 100

数値を指定します。32 ビットの整数を入力できます。

# ステップ **6 gid** *group\_id\_value*

# 例:

sysadmin-vm:0\_RP0(config-user-us1)#gid 50

数値を指定します。32 ビットの整数を入力できます。

# ステップ **7 ssh\_keydir** *ssh\_keydir*

#### 例:

sysadmin-vm:0\_RP0(config-user-us1)#ssh\_keydir dir1 英数字の値を指定します。

# ステップ **8 homedir** *homedir*

#### 例:

sysadmin-vm:0\_RP0(config-user-us1)#homedir dir2

英数字の値を指定します。

#### ステップ **9 commit** または **end** コマンドを使用します。

commit :設定の変更を保存し、コンフィギュレーション セッションに留まります。 end :次のいずれかのアクションの実行をユーザーに要求します。

- **Yes** :設定の変更を保存し、コンフィギュレーション セッションを終了します。
- **No** :設定の変更をコミットせずに、コンフィギュレーション セッションを終了します。
- **Cancel** :設定の変更をコミットせずに、コンフィギュレーション セッションに留まります。

# コマンド ルールの作成

コマンド ルールとは、ユーザー グループ内のどのユーザーが特定のコマンドの使用を許可ま たは拒否されるかに基づいたルールです。コマンド ルールはユーザー グループに関連付けら れ、そのユーザー グループに属するすべてのユーザーに適用されます。

コマンドでの動作を許可するか拒否するかを指定することで、コマンドルールを作成します。 次の表に、有効な動作と権限の組み合わせを示します。

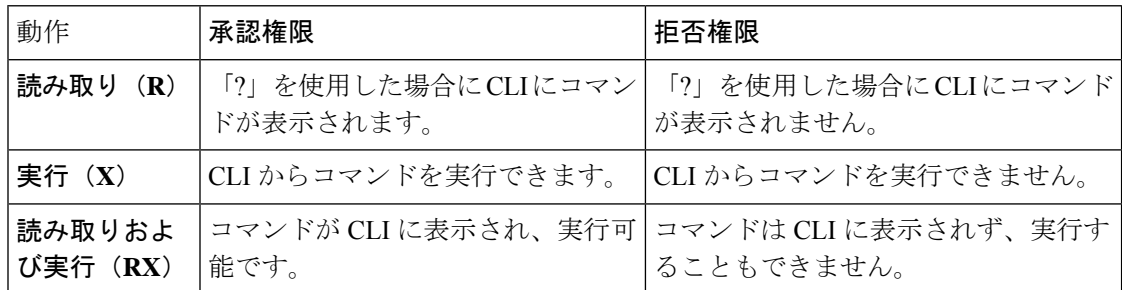

デフォルトでは、すべての権限が **Reject** に設定されています。

各コマンド ルールは、関連付けられている番号によって識別されます。ユーザー グループに 複数のコマンド ルールを適用すると、より小さい番号のコマンド ルールが優先されます。た とえば cmdrule 5 は読み取りアクセスを許可しますが、cmdrule 10 は読み取りアクセスを拒否 するとします。これら両方のコマンド ルールを同じユーザー グループに適用すると、cmdrule 5 が優先されるため、このグループのユーザーは読み取りアクセス権を持ちます。

このタスクの例として、「show platform」コマンドの読み取りおよび実行権限を拒否するルー ルを作成します。

# 始める前に

ユーザー グループを作成します。システム管理 VM でのユーザーグループの作成 (31 ペー ジ)を参照してください。

#### 手順の概要

- **1. admin**
- **2. config**
- **3. aaa authorization cmdrules cmdrule** *command\_rule\_number*
- **4. command** *command\_name*
- **5. ops {r** | **x | rx}**
- **6. action** {**accept** | **accept\_log** | **reject**}
- **7. group** *user\_group\_name*
- **8. context** *connection\_type*
- **9. commit** または **end** コマンドを使用します。

#### 手順の詳細

ステップ **1 admin**

# 例:

RP/0/RSP0/cpu 0: router# admin

管理 EXEC モードを開始します。

# ステップ **2 config**

例:

sysadmin-vm:0\_RP0#config

モードを開始します。

# ステップ **3 aaa authorization cmdrules cmdrule** *command\_rule\_number*

#### 例:

sysadmin-vm:0\_RP0(config)#aaa authorization cmdrules cmdrule 1100

コマンド ルール番号として数値を指定します。32 ビットの整数を入力できます。

重要 1 ~ 1000 の数字はシスコで予約済みのため使用しないでください。

このコマンドによって、新しいコマンドルール(まだ存在していない場合)が作成され、コマンドルール コンフィギュレーション モードが開始されます。例では、コマンド ルール「1100」が作成されます。

デフォルトでは、root-system ユーザーの作成時に「cmdrule 1」がシステムによって作成されま す。このコマンド ルールは、すべてのコマンドの「読み取り」および「実行」動作に対する 「承認」権限を提供します。したがって「cmdrule 1」が変更されない限り、root ユーザーに課 せられる制限はありません。 (注)

# ステップ **4 command** *command\_name*

#### 例:

sysadmin-vm:0\_RP0(config-cmdrule-1100)#command "show platform"

権限を制御するコマンドを指定します。

**command**にアスタリスク「\*」を入力した場合、そのコマンド ルールがすべてのコマンドに適用されるこ とを意味します。

### ステップ **5 ops {r** | **x | rx}**

#### 例:

sysadmin-vm:0 RP0(config-cmdrule-1100)#ops rx

権限を指定する必要がある動作を指定します。

- **r** :読み取り
- **x** :実行

• **rx** :読み取りおよび実行

#### ステップ **6 action** {**accept** | **accept\_log** | **reject**}

#### 例:

sysadmin-vm:0\_RP0(config-cmdrule-1100)#action reject

- ユーザーがその動作の使用を許可されるか拒否されるかを指定します。
	- **accept** :ユーザーはその動作の実行を許可されます。
	- **accept\_log**:ユーザーはその動作の実行を許可され、アクセスの試行がすべて記録されます。
	- **reject**:ユーザーはその動作の実行を制限されます。

#### ステップ **7 group** *user\_group\_name*

#### 例·

sysadmin-vm:0\_RP0(config-cmdrule-1100)#group gr1

コマンド ルールを適用するユーザーグループを指定します。

#### ステップ **8 context** *connection\_type*

#### 例:

sysadmin-vm:0 RP0(config-cmdrule-1100)#context \*

このルールを適用する接続タイプを指定します。接続タイプは *netconf*(ネットワーク設定プロトコル)、 *cli*(コマンドライン インターフェイス)、または *xml*(Extensible Markup Language)です。アスタリスク 「\*」の入力が推奨されます。これは、そのコマンド ルールがすべての接続タイプに適用されることを示 します。

ステップ **9 commit** または **end** コマンドを使用します。

commit :設定の変更を保存し、コンフィギュレーション セッションに留まります。

**end** :次のいずれかのアクションの実行をユーザーに要求します。

- Yes : 設定の変更を保存し、コンフィギュレーション セッションを終了します。
- **No** :設定の変更をコミットせずに、コンフィギュレーション セッションを終了します。
- **Cancel** :設定の変更をコミットせずに、コンフィギュレーション セッションに留まります。

#### 次のタスク

データルルールを作成します。データルールの作成 (41ページ)を参照してください。

# データ ルールの作成

データルールとは、ユーザーグループ内のどのユーザーが設定データ要素へのアクセスとその 変更を許可または拒否されるかに基づいたルールです。データ ルールはユーザー グループに 関連付けられます。データ ルールは、ユーザー グループに属するすべてのユーザーに適用さ れます。

各データ ルールは、関連付けられている番号によって識別されます。ユーザー グループに複 数のデータ ルールを適用すると、より小さい番号のデータ ルールが優先されます。

#### 始める前に

ユーザー グループを作成します。システム管理 VM でのユーザーグループの作成 (31 ペー ジ)を参照してください。

### 手順の概要

- **1. admin**
- **2. config**
- **3. aaa authorization datarules datarule** *data\_rule\_number*
- **4. keypath** *keypath*
- **5. ops** *operation*
- **6. action** {**accept** | **accept\_log** | **reject**}
- **7. group** *user\_group\_name*
- **8. context** *connection type*
- **9. namespace** *namespace*
- **10. commit** または **end** コマンドを使用します。

#### 手順の詳細

ステップ **1 admin**

### 例:

```
RP/0/RSP0/cpu 0: router# admin
管理 EXEC モードを開始します。
```
# ステップ **2 config**

# 例:

```
sysadmin-vm:0_RP0#config
```

```
モードを開始します。
```
# ステップ **3 aaa authorization datarules datarule** *data\_rule\_number*

例:

sysadmin-vm:0\_RP0(config)#aaa authorization datarules datarule 1100

データ ルール番号として数値を指定します。32 ビットの整数を入力できます。

重要 1 ~ 1000 の数字はシスコで予約済みのため使用しないでください。

このコマンドによって、新しいデータルール(まだ存在していない場合)が作成され、データルールコ ンフィギュレーション モードが開始されます。例では、データ ルール「1100」が作成されます。

デフォルトで、root-system ユーザーの作成時に「datarule 1」がシステムによって作成されま す。このデータ ルールは、すべての設定データの「読み取り」、「書き込み」、および「実 行」動作に対する「承認」権限を提供します。したがって「datarule1」が変更されない限り、 root ユーザーに課せられる制限はありません。 (注)

#### ステップ **4 keypath** *keypath*

#### 例:

sysadmin-vm:0\_RP0(config-datarule-1100)#keypath /aaa/disaster-recovery

データ要素のキーパスを指定します。キーパスはデータ要素の場所を定義する式です。**keypath** にアス タリスク「\*」を入力した場合、そのコマンドルールがすべての設定データに適用されることを意味しま す。

ステップ **5 ops** *operation*

#### 例:

sysadmin-vm:0\_RP0(config-datarule-1100)#ops rw

権限を指定する必要がある動作を指定します。各動作は次の文字で識別されます。

- c:作成
- d:削除
- u:更新
- w:書き込み(作成、更新、および削除の組み合わせ)
- r : 読み込み
- x:実行

#### ステップ **6 action** {**accept** | **accept\_log** | **reject**}

#### 例:

sysadmin-vm:0\_RP0(config-datarule-1100)#action reject

ユーザーがその動作を許可されるか拒否されるかを指定します。

- **accept** :ユーザーはその動作の実行を許可されます。
- **accept\_log**:ユーザーはその動作の実行を許可され、アクセスの試行がすべて記録されます。
- **reject**:ユーザーはその動作の実行を制限されます。

### ステップ **7 group** *user\_group\_name*

#### 例:

sysadmin-vm:0\_RP0(config-datarule-1100)#group gr1

データ ルールを適用するユーザー グループを指定します。複数のグループ名を指定することもできま す。

#### ステップ **8 context** *connection type*

# 例:

sysadmin-vm:0 RP0(config-datarule-1100)#context \*

このルールを適用する接続タイプを指定します。接続タイプは*netconf*(ネットワーク設定プロトコル)、 *cli*(コマンドライン インターフェイス)、または *xml*(Extensible Markup Language)です。アスタリス ク「\*」の入力が推奨されます。これは、そのコマンドがすべての接続タイプに適用されることを示しま す。

ステップ **9 namespace** *namespace*

#### 例:

sysadmin-vm:0 RP0(config-datarule-1100)#namespace \*

アスタリスク「\*」を入力して、データ ルールが名前空間の値すべてに適用されることを示します。

ステップ **10 commit** または **end** コマンドを使用します。

commit :設定の変更を保存し、コンフィギュレーション セッションに留まります。

**end** :次のいずれかのアクションの実行をユーザーに要求します。

- **Yes** :設定の変更を保存し、コンフィギュレーション セッションを終了します。
- **No** :設定の変更をコミットせずに、コンフィギュレーション セッションを終了します。
- **Cancel** :設定の変更をコミットせずに、コンフィギュレーション セッションに留まります。

# ディザスタ リカバリのユーザー名とパスワードの変更

ルータの起動後、最初にroot-systemユーザー名とパスワードを定義すると、同じユーザー名と パスワードがシステム管理コンソールのディザスタ リカバリ ユーザー名およびパスワードと してマッピングされます。ただし、これらは変更可能です。

ディザスタ リカバリ ユーザー名およびパスワードは、次の状況で役立ちます。

- システム管理コンソールでの認証のデフォルト ソースである AAA データベースが破損し た場合にシステムへアクセスする。
- 何らかの理由でシステム管理コンソールが機能しない場合に、管理ポートを通じてシステ ムにアクセスする。

• 通常のユーザー名およびパスワードを忘れた場合に、ディザスタ リカバリ ユーザー名と パスワードを使用してシステム管理コンソールにアクセスし、新しいユーザーを作成す る。

ルータでは、ディザスタ リカバリ ユーザー名およびパスワードを一度に 1 つのみ設定できま す。 (注)

#### 手順の概要

- **1. admin**
- **2. config**
- **3. aaa disaster-recovery username** *username* **password** *password*
- **4. commit** または **end** コマンドを使用します。

### 手順の詳細

# ステップ **1 admin**

# 例:

```
RP/0/RSP0/cpu 0: router# admin
```

```
管理 EXEC モードを開始します。
```
# ステップ **2 config**

#### 例:

sysadmin-vm:0\_RP0#config

モードを開始します。

# ステップ **3 aaa disaster-recovery username** *username* **password** *password*

# 例:

sysadmin-vm:0\_RP0(config)#aaa disaster-recovery username us1 password pwd1

ディザスタ リカバリ ユーザー名とパスワードを指定します。既存のユーザーをディザスタ リカバリ ユー ザーとして選択する必要があります。この例では、ディザスタ リカバリ ユーザーとして「us1」が選択さ れ、パスワード「pwd1」が割り当てられます。パスワードは、プレーン テキストまたは MD5 ダイジェス ト文字列として入力することができます。

ディザスタ リカバリ ユーザー名を使用する場合は、*username***@localhost** の形式で入力してください。

# ステップ **4 commit** または **end** コマンドを使用します。

commit :設定の変更を保存し、コンフィギュレーション セッションに留まります。

**end** :次のいずれかのアクションの実行をユーザーに要求します。

- **Yes** :設定の変更を保存し、コンフィギュレーション セッションを終了します。
- **No** :設定の変更をコミットせずに、コンフィギュレーション セッションを終了します。
- **Cancel** :設定の変更をコミットせずに、コンフィギュレーション セッションに留まります。

# **PXE** ブートを使用したパスワードの回復

ログインできない場合、または XR およびシステム管理パスワードを紛失した場合は、次の手 順を使用して新しいパスワードを作成します。紛失したパスワードは回復できません。代わり に、新しいユーザー名とパスワードを非グレースフルPXEブートで作成する必要があります。

ステップ **1** PXE を使用してルータを起動します。

(注) PXEブートは完全に侵入型なので、ルータの状態、設定、およびイメージがリセットされます。

ルータを PXE ブートするには、iPXE を使用したルータの起動 (11 ページ)を参照してください。

ステップ2 パスワードのリセット。

I

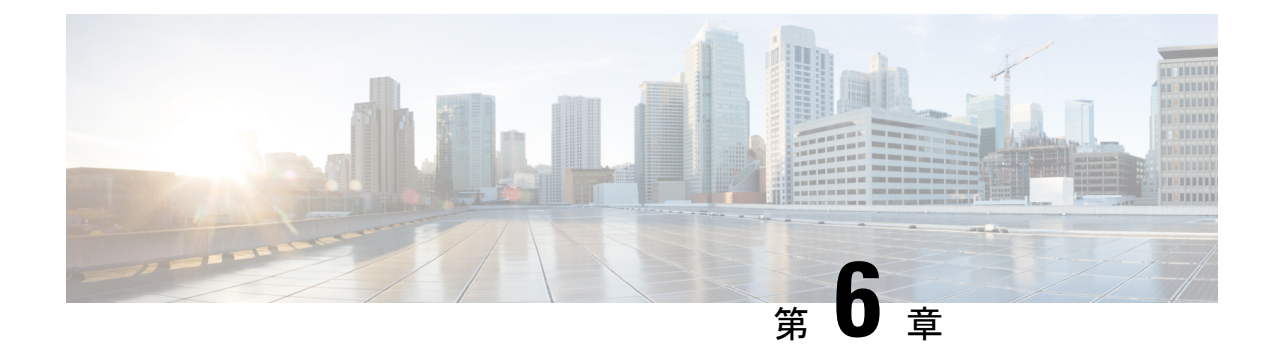

# システム アップグレードの実行および機 能パッケージのインストール

システム アップグレードおよびパッケージ インストール プロセスを実行するには、ルータで **install** コマンドを使用します。これらのプロセスでは、iso イメージ(*.iso*)、機能パッケージ をルータ上で追加およびアクティブ化します。ネットワークサーバーからこれらのファイルに アクセスし、ルータ上でアクティブ化します。インストールしたパッケージまたは SMU が原 因でルータに問題が発生した場合は、アンインストールすることができます。

この章で説明する内容は次のとおりです。

- システムのアップグレード (47 ページ)
- サポートされているソフトウェアのアップグレードまたはダウングレードバージョンの表 示 (49 ページ)
- 機能のアップグレード (54 ページ)
- 最適化されたインストールイメージのサイズ (55 ページ)
- 準備済みパッケージのインストール (57 ページ)
- パッケージのインストール (60 ページ)
- パッケージのアンインストール (64 ページ)
- プラットフォームでサポートされている機能の表示 (66 ページ)

# システムのアップグレード

システムのアップグレードとは、ルータに新しいバージョンの Cisco IOS XR オペレーティン グ システムをインストールするプロセスです。ルータには Cisco IOS XR イメージがプリイン ストールされています。ただし、ルータ機能を最新の状態に保つために新しいバージョンをイ ンストールすることができます。システムアップグレード操作は XR VM から実行しますが、 システムアップグレードの間に、XRVMとシステム管理VMの両方で実行しているソフトウェ アがアップグレードされます。

**48**

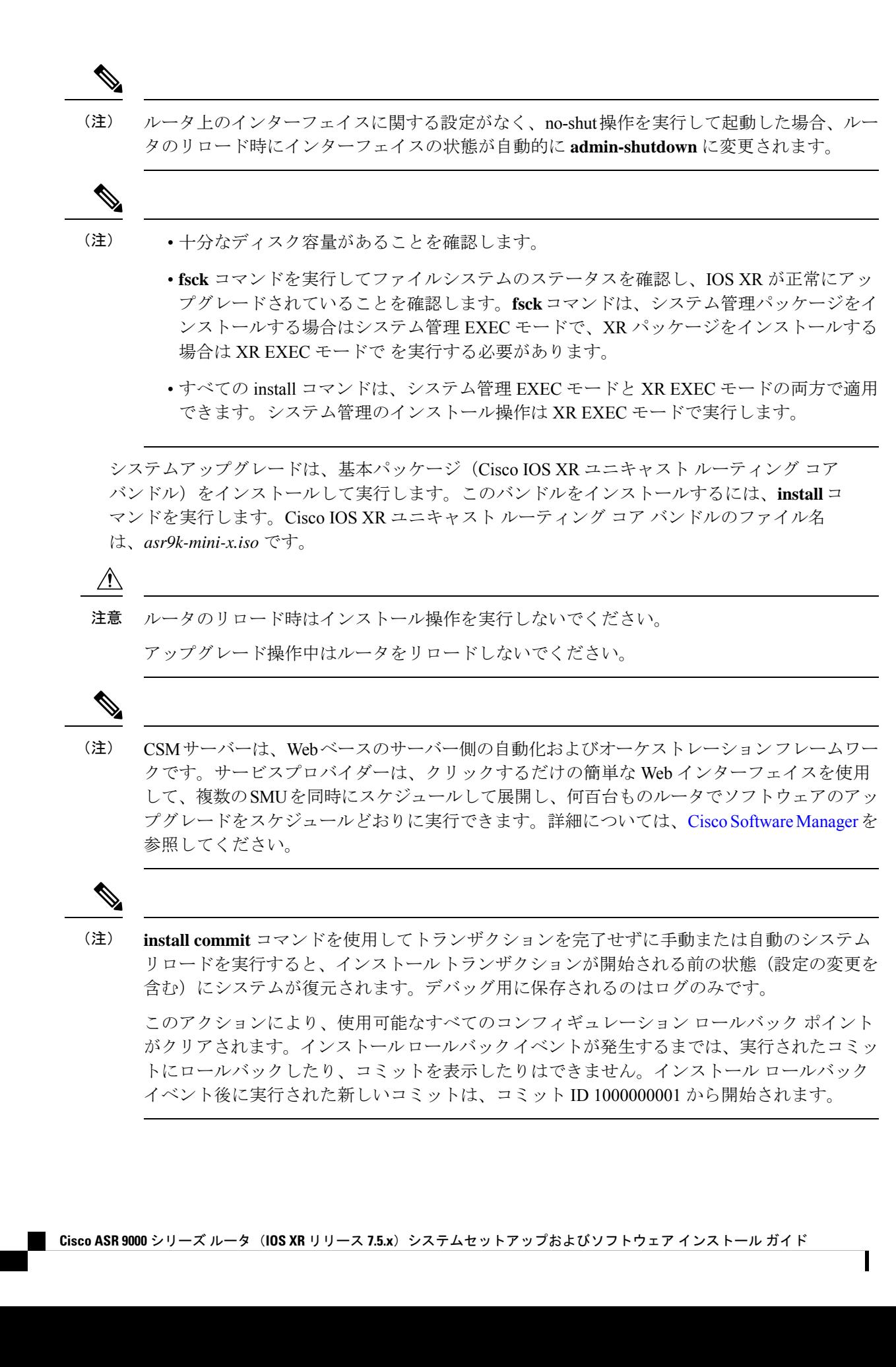

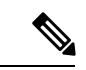

ISSUを使用してシャーシを古いソフトウェアバージョンからIOSXRリリース7.6.x以降にアッ プグレード後、ハードウェアプログラミングを有効にするには、シャーシのリロードを開始し ます。該当するインターフェイスで最大伝送ユニット (MTU) 値の 9646 を有効にする必要が ある場合、シャーシのリロードは必須です。 (注)

# サポートされているソフトウェアのアップグレードまた はダウングレードバージョンの表示

表 2: 機能の履歴(表)

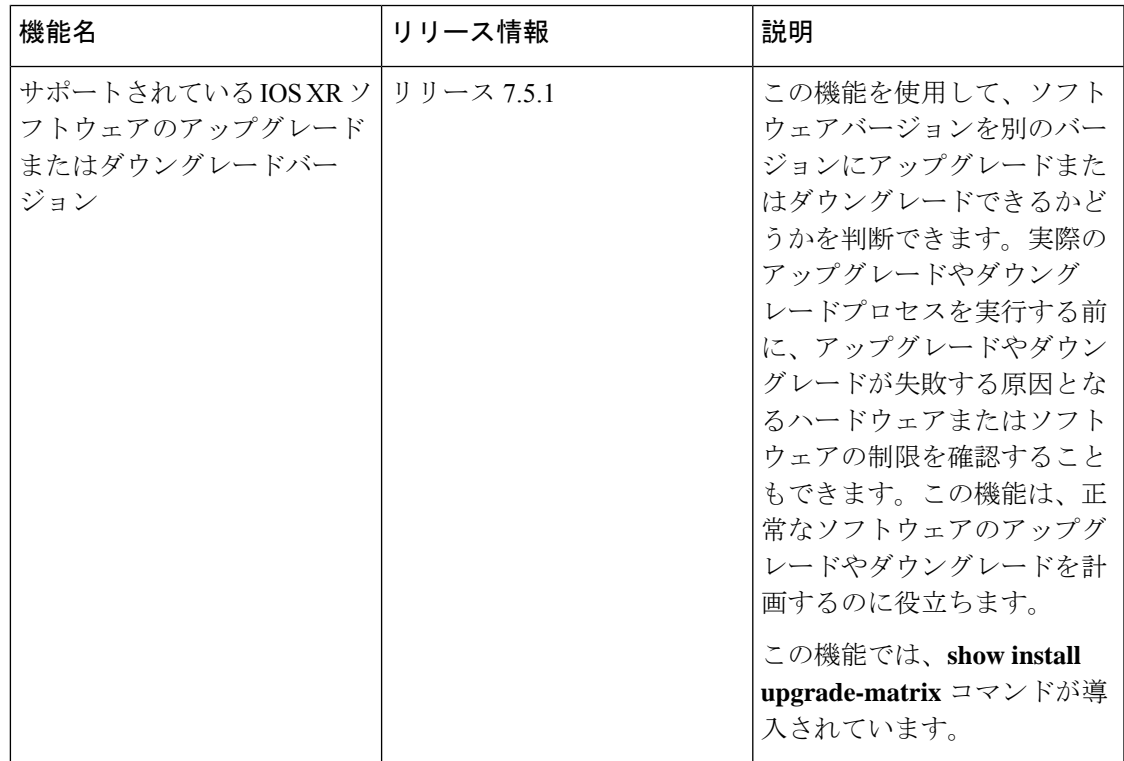

Cisco ルータには、IOS XR ソフトウェアがプリインストールされています。ソフトウェアリ リースをアップグレードして新機能とソフトウェア修正を使用するか、ソフトウェアをダウン グレードします。追加された新機能または提供されているソフトウェア修正を活用するには、 ルータを最新バージョンにアップグレードすることが重要です。

この機能を使用すると、シスコ認定のアップグレードおよびダウングレードパスに適合する Cisco IOS XR ソフトウェアリリースを選択するための次の質問に対する回答を得られます。

• 現在のリリースでサポートされているアップグレードまたはダウングレードリリースは何 ですか。

- リリース X からリリース Y にアップグレードする予定です。使用中のルータではリリー ス Y へのアップグレードがサポートされていますか。
- ソフトウェアをアップグレードする前にインストールする必要があるブリッジング SMU はありますか。

この機能には、現在のリリースがターゲットリリースへのアップグレードをサポートしている かどうかを判断するメカニズムがあります。このタスクは、**install replace**コマンドを使用した ソフトウェアのアップグレードまたはダウングレードの開始時に実行されます。検証に失敗す ると、ソフトウェアのアップグレードはブロックされ、失敗の理由が表示されます。この機能 を使用すると、特定のリリースにアップグレードまたはダウングレードできるかどうかをプロ アクティブに検査でき、ソフトウェアの計画とアップグレードにかかる時間と労力を節約でき ます。

この機能は、特定のソフトウェアのアップグレードまたはダウングレードに関連する前提条件 や制限事項を理解するのに役立つ次の情報を提供します。

- 必要なブリッジング SMU RPM
- SMU RPM のブロッキング
- サポートされていないハードウェア
- 注意事項または制限事項

**install replace** コマンドで **force** キーワードを使用すると、自動検証を上書きできます。このオ プションを使用すると、アップグレードが失敗したときに警告メッセージが表示されますが、 ソフトウェアのアップグレードはブロックされません。**force ?**キーワードを使用して、ソフト ウェアのアップグレードまたはダウングレードでサポートされるリリースを決定するこのプロ セスの無効化以外のシステム機能に対する他の影響を理解します。

次の **show** コマンドを使用するか、運用データからサポート情報を表示できます。

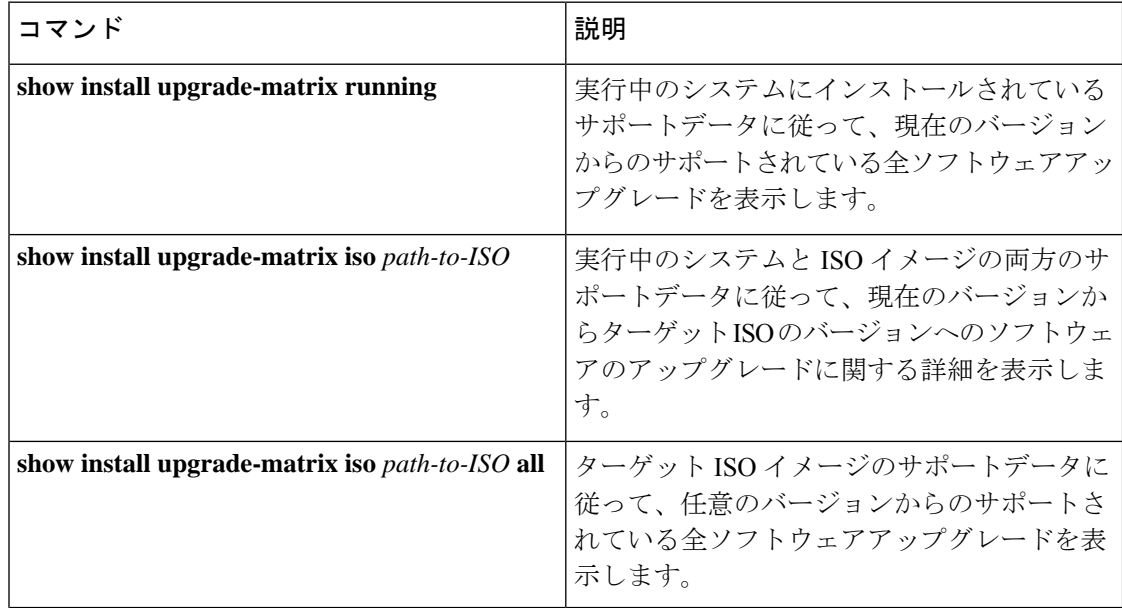

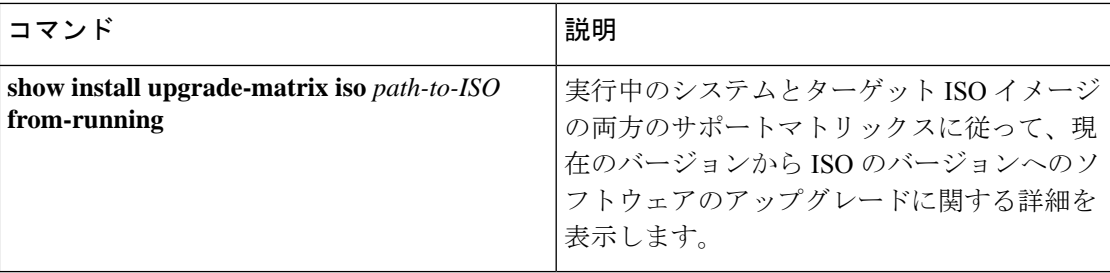

# 実行中のバージョンからのサポートされている全ソフトウェアアップグレードの表示

次に、ルータの現在のバージョン7.5.1からのアップグレードでサポートされている全 リリースの例を示します。

#### Router#**show install upgrade-matrix running**

Fri Jul 29 10:18:43.413 IST This may take a while ...

The current software [7.5.1] can be upgraded from and downgraded to the following releases:

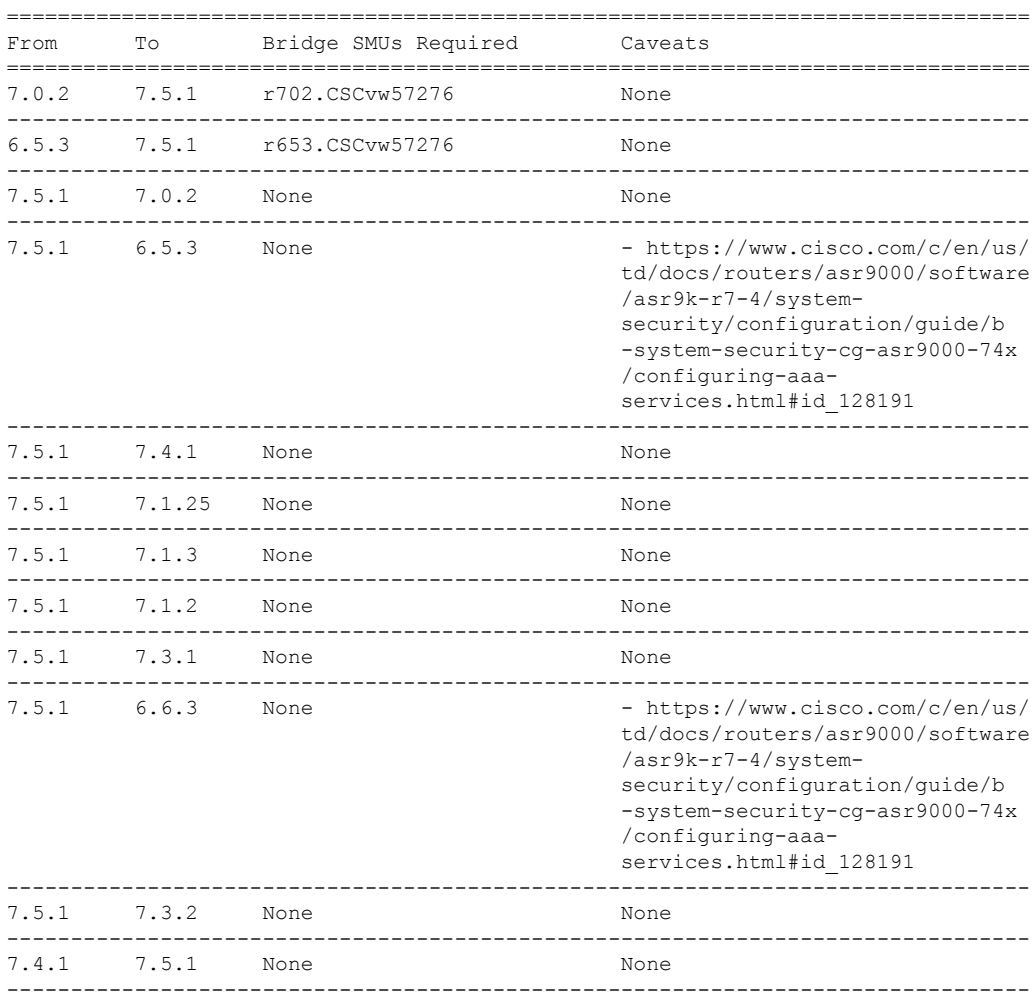

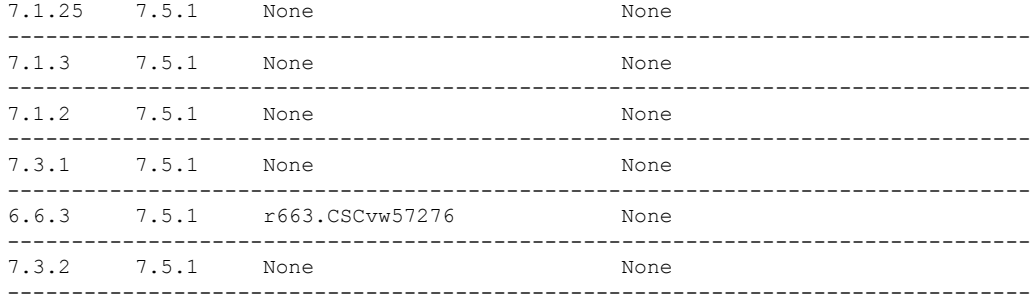

# 現在のバージョンからターゲットバージョンにソフトウェアをアップグレードするた めにサポートされているリリースの表示

次に、ソフトウェアを現在のバージョンからターゲットバージョンにアップグレード するためにサポートされているリリースの例を示します。

Router#**show install upgrade-matrix iso /harddisk:/asr9k-goldenk9-x64-7.5.2-rev1.iso**

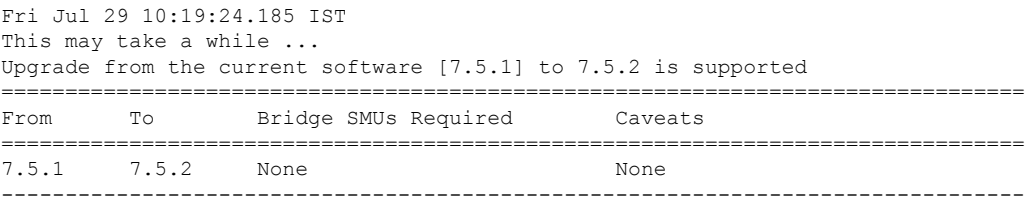

現在のイメージには、サポートされているアップグレードまたは特定のバージョンへ のダウングレードバージョンのみを指定するアップグレードマトリックスがあります。 現在のマトリックスのバージョンよりも新しいバージョンの ISO のアップグレードパ スを決定する場合は、新しい ISO のアップグレードマトリックスに、サポートされて いるアップグレードまたはダウングレードパスが記載されています。

#### 現在のバージョンから **ISO** バージョンへのサポートされているリリースの表示

次に、ソフトウェア アップグレード パス、ダウングレードパス、および現在のバー ジョンからターゲットISOバージョンへのアップグレードの制限事項の例を示します。

Router#**show install upgrade-matrix iso /harddisk:/ asr9k-goldenk9-x64-7.5.2-rev1.iso all** Fri Jul 29 10:20:10.961 IST

This may take a while ...

7.5.2 can be upgraded from and downgraded to the following releases:

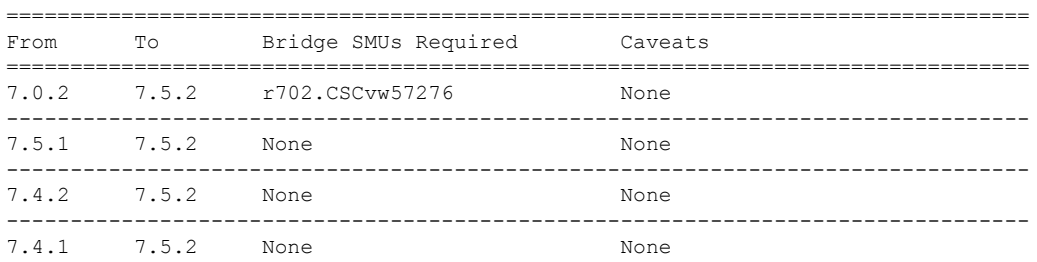

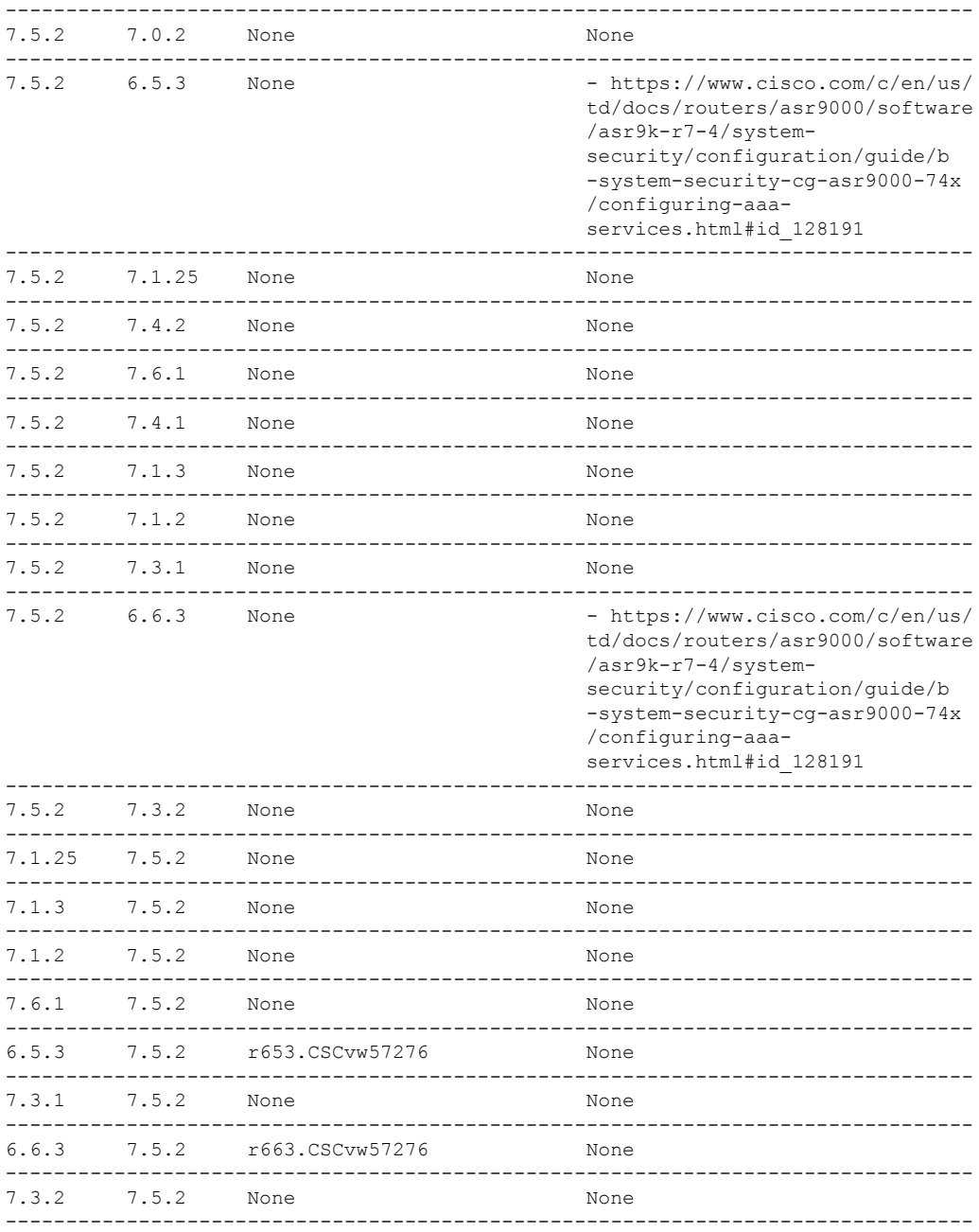

# 実行中のバージョンから **ISO** バージョンへのサポートされているリリースの表示

次に、実行中のシステムとターゲット ISO イメージの両方のサポートマトリックスに 従った現在のバージョンから ISO のバージョンへのソフトウェアのアップグレードに 関する詳細を表示する例を示します。

Router#**show install upgrade-matrix iso /harddisk:/asr9k-goldenk9-x64-7.5.2-rev1.iso from-running** Fri Jul 29 10:21:31.957 IST

**Cisco ASR 9000** シリーズ ルータ(**IOS XR** リリース **7.5.x**)システムセットアップおよびソフトウェア インストール ガイド

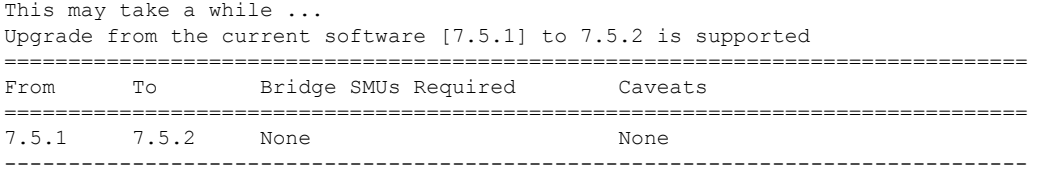

# 機能のアップグレード

機能のアップグレードとは、ルータに新機能とソフトウェアパッチを導入するプロセスです。 パッケージをインストールして機能のアップグレードを実行します。ソフトウェアパッチのイ ンストールは、ソフトウェア メンテナンス アップグレード(SMU)ファイルをインストール して実行します。

ルータにパッケージをインストールすると、そのパッケージに含まれる特定の機能がインス トールされます。Cisco IOS XRソフトウェアはさまざまなソフトウェアパッケージに分割され ているため、ルータで実行する機能を選択できます。各パッケージには、ルーティングやセ キュリティなど、特定のルータ機能のセットを実行するコンポーネントが含まれています。

たとえば、ルーティングパッケージのコンポーネントは、BGP や OSPF など、個別の RPM に 分かれています。BGP は基本ソフトウェアバージョンの一部であり、必須 RPM なので削除で きません。ただし、OSPF などの任意の RPM は、必要に応じて追加および削除できます。

パッケージの命名規則は<platform>-<pkg>-<pkg version>-<release version>.<architecture>.rpm です。

次に例を示します。

asr9k-9000v-nV-x64-1.0.0.0-r702.x86\_64.rpm

**install** コマンドを使用して、パッケージと SMU をインストールします。インストール プロセ スの詳細については、パッケージのインストール (60ページ)を参照してください。

(注)

• 十分なディスク容量があることを確認します。

- **fsck** コマンドを実行してファイルシステムのステータスを確認し、IOS XR が正常にアッ プグレードされていることを確認します。**fsck**コマンドは、システム管理パッケージをイ ンストールする場合はシステム管理 EXEC モードで、XR パッケージをインストールする 場合は XR EXEC モードで を実行する必要があります。
- すべての install コマンドは、システム管理 EXEC モードと XR EXEC モードの両方で適用 できます。システム管理のインストール操作は XR EXEC モードで実行します。

XR VM とシステム管理 VM 用の個別のパッケージと SMU があります。それぞれをそのファ イル名で識別できます。

たとえば、asr9k-px-7.9.1.CSCvu59908.pie は XR VM のパッケージの例です。 asr9k-sysadmin-7.9.1.pie は、システム管理 VM に関連付けられます。

XR パッケージや SMU は XR VM からアクティブ化されますが、システム管理パッケージや SMU はシステム管理 VM からアクティブ化されます。

または、XR からシステム管理パッケージと SMU をアクティブ化または非アクティブ化する ことで、クロス VM 操作を実行できます。

# 最適化されたインストールイメージのサイズ

#### 表 3: 機能の履歴(表)

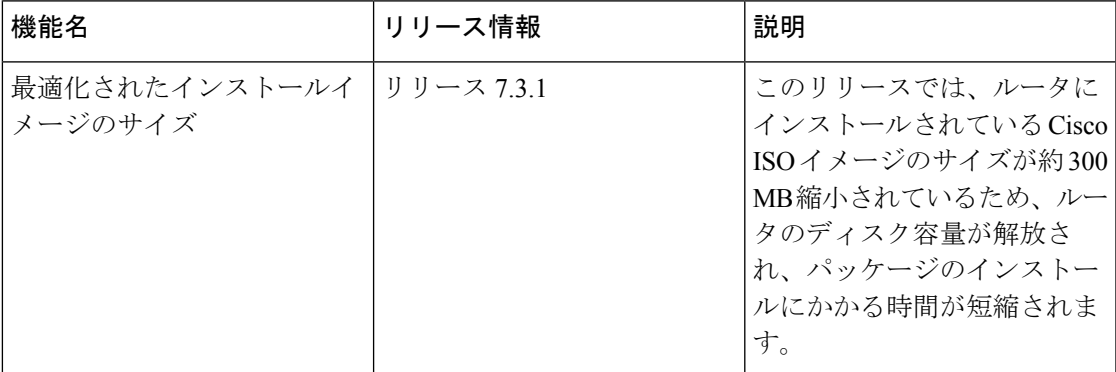

Cisco IOS XR リリース 7.3.1 では、イメージ全体のサイズが約 300 MB 縮小され、最適化され たバージョンの mini-x ISO イメージが導入されています。この最適化された ISO により、イン ストール操作にかかる時間が短縮され、インストールリポジトリに保存されているファイルの ディスク容量の使用率が削減されます。

この最適化された ISO は、次の方法を使用したルータの起動をサポートしています。

- iPXE ブート
- USB ブート
- システムのアップグレード
- In-Service Software Upgrade (ISSU)

ISSU の場合、下位バージョンからリリース 7.3.1 以降にアップグレードするには、実行中の下 位バージョンにブリッジSMUが必要です。一方、リリース7.3.1以降から下位バージョンへの ロールバックには、ブリッジSMUは必要ありません。SMUがインストールされているリリー ス 7.3.1 から古いバージョンにダウングレードする場合、SMU に依存関係はありません。ブ リッジ SMU は必須の前提条件であり、リリース 7.3.1 以降へのアップグレードを実行する前 に、実行中のバージョンにインストールする必要があります。

次に、下位の実行中のバージョンにインストールする必要があるホスト、XR、およびシステ ム管理用のブリッジ SMU を示します。たとえば、リリース 7.1.1 の場合は次のようになりま す。

• asr9k-iosxr-infra-64-3.0.0.2-r711.CSCvq46421.x86\_64.rpm

• asr9k-iosxr-os-64-3.0.0.2-r711.CSCvq46421.x86\_64.rpm

• asr9k-sysadmin-system-7.1.1-r711.CSCvq46421.x86\_64.rpm

ブリッジ SMU は、Download Software Center にある特定のリリースの Cisco IOS XR ソフトウェ アの tar バンドルに含まれています。

インストール操作に関連するコマンドでは、commonという用語を含む新しいパッケージが表示 されます。共通パッケージは、NETCONF YANG モードを使用して実行した場合、install コマ ンドの出力にも表示されます。

**show install active summary** および **show install committed summary** コマンドの common 用語は リストされていません。 (注)

共通パッケージは、システム管理 VM の /misc/disk1/tftpboot にあります。

common という用語は、システム管理 VM および XR VM の **show install repository** または **show install repository all** コマンドの出力にも表示されます。

次に、システム管理 VM からの出力例を示します。

```
sysadmin-vm:0_RSP0# show install repository
Sat May 2 16:33:25.200 UTC+00:00
Admin repository
---------------------
asr9k-common-7.3.1
asr9k-goldenk9-x64-7.3.1-supersetOptInstallSmu
asr9k-mini-x64-7.3.1
asr9k-sysadmin-7.3.1
asr9k-sysadmin-hostos-7.3.1-r731.admin.x86_64
asr9k-sysadmin-hostos-7.3.1-r731.host.x86_64
asr9k-sysadmin-hostos-7.3.1-r731.CSCho77777.admin.x86_64
asr9k-sysadmin-hostos-7.3.1-r731.CSCho77777.host.x86_64
asr9k-sysadmin-hostos-7.3.1-r731.admin.x86_64
asr9k-sysadmin-hostos-7.3.1-r731.host.x86_64
asr9k-sysadmin-hostos-7.3.1-r731.CSCho77777.admin.x86_64
asr9k-sysadmin-hostos-7.3.1-r731.CSCho77777.host.x86_64
asr9k-sysadmin-shared-7.3.1-r731.CSCcv33333.x86_64
asr9k-sysadmin-shared-7.3.1-r731.CSCcv33333.x86_64
asr9k-sysadmin-system-7.3.1-r731.CSCcv11111.x86_64
asr9k-sysadmin-system-7.3.1-r731.CSCcv22222.x86_64
--------------------- Truncated for Brevity -------------------------
```
次に、XR VM からの出力例を示します。

```
Router#show install repository
Sat May 2 13:55:59.996 UTC
26 package(s) in XR repository:
asr9k-iosxr-infra-64-1.0.0.1-r731.CSCxr22222.x86_64
asr9k-iosxr-infra-64-1.0.0.2-r731.CSCxr44444.x86_64
asr9k-k9sec-x64-2.1.0.0-r731.x86_64
asr9k-optic-x64-1.0.0.0-r731.x86_64
asr9k-mgbl-x64-2.0.0.0-r731.x86_64
asr9k-mpls-te-rsvp-x64-2.1.0.0-r731.x86_64
asr9k-common-7.3.1
asr9k-goldenk9-x64-7.3.1-supersetOptInstallSmu
```

```
asr9k-bng-x64-1.0.0.0-r731.x86_64
asr9k-mini-x64-7.3.1
asr9k-mpls-x64-2.0.0.0-r731.x86_64
asr9k-li-x64-1.1.0.0-r73104I.x86_64
      --------------- Truncated for Brevity ----------------
```
コマンド出力の asr9k-common-7.3.1 は、イメージサイズを縮小するために最適化されたパッ ケージを表します。

# 準備済みパッケージのインストール

システムアップグレードまたは機能アップグレードは、ISOイメージファイル、パッケージ、 および SMU をアクティブ化することで実行します。アクティベーション前にこれらのインス トール可能なファイルを準備することができます。準備フェーズでは、アクティベーション前 のチェックが実行され、インストール可能なファイルのコンポーネントがルータ設定にロード されます。準備プロセスはバックグラウンドで実行されるため、その間もルータをフルに利用 できます。準備フェーズが完了したら、すべての準備済みファイルを即座にアクティブ化でき ます。アクティベーション前の準備には、次の利点があります。

- インストール可能なファイルが破損していると、準備プロセスは失敗します。これによっ て問題が早期に警告されます。破損したファイルが直接アクティブ化されると、ルータの 誤動作を招く可能性があります。
- システム アップグレード用の ISO イメージを直接アクティブ化するには時間がかかり、 その間にルータを使用できなくなります。ただし、アクティベーション前にイメージを準 備すると、準備プロセスが非同期で実行されるだけでなく、準備済みのイメージを後でア クティブ化するときに、アクティベーションプロセスにかかる時間も短縮されます。その 結果、ルータのダウンタイムが大幅に削減されます。
- 正常な操作に必要なディスク容量チェックが実行されるため、ディスク容量の不足が定量 化され、ファイルシステムの領域を解放するための可能な代替手段が提供されます。
- パッケージの互換性チェックが実行されるため、必要なすべてのインストールパッケージ が使用可能になります。パッケージ互換性チェックエラーの場合、パッケージとバージョ ンの詳細がログに記録されます。

システムのアップグレードおよびパッケージのインストールに準備動作を利用するには、次の タスクを実行します。

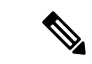

システム管理パッケージまたは XR パッケージのどちらをインストールするかによって、それ ぞれ モードまたは モードで **install** コマンドを実行します。すべての **install** コマンドは両方 のモードで使用できます。システム管理のインストール動作は XR モードで実行できます。 (注)

ステップ **1** 必要な ISO イメージおよびパッケージをリポジトリに追加します。 詳細については、パッケージのインストール (60ページ)を参照してください。

### ステップ **2 show install repository**

#### 例:

RP/0/RSP0/cpu 0: router#show install repository

必要なインストール可能ファイルがリポジトリ内にあることを確認するには、この手順を実行します。パッ ケージは「install add」動作の完了後にのみ表示されます。

# ステップ **3 show install request**

# 例:

RP/0/RSP0/cpu 0: router#show install request

(任意)追加動作の動作 ID とステータスを表示します。動作 ID は、後で **activate** コマンドを実行する際 に使用できます。

Install operation 8 is still in progress

#### ステップ **4** 次のいずれかを実行します。

• **install prepare** *package\_name*

• **install prepare id** *operation\_id*

### 例:

準備プロセスが開始されます。この動作は非同期モードで実行されます。**installprepare**コマンドはバック グラウンドで実行され、EXEC プロンプトは最短で返されます。

動作IDを使用すると、指定した動作に追加されたすべてのパッケージの準備がまとめて行われます。たと えば 5 つのパッケージが動作 8 に追加されている場合、**install prepare id 8** を実行すると、5 つのパッケー ジがすべてまとめて準備されます。パッケージを個別に準備する必要はありません。

#### ステップ **5 show install prepare**

### 例:

RP/0/RSP0/cpu 0: router#show install prepare

準備済みのパッケージを表示します。この結果で、必要なすべてのパッケージが準備されていることを確 認します。

#### ステップ **6 install activate**

#### 例:

RP/0/RSP0/cpu 0: router#install activate

準備の完了したすべてのパッケージをまとめてアクティブ化し、ルータでパッケージ設定をアクティブに します。

(注) CLI でパッケージ名または動作 ID を指定しないでください。

SMU によっては、アクティベーション時にルータの手動リロードが必要な場合があります。このような SMUをアクティブ化すると、リロードを実行するための警告メッセージが表示されます。SMUのコンポー ネントは、リロードの完了後にのみアクティブ化されます。**installactivate**コマンドの完了後すぐにルータ のリロードを実行します。

# ステップ **7 show install active**

### 例:

RP/0/RSP0/cpu 0: router#show install active

アクティブなパッケージを表示します。

この結果で、すべてのRPとLCでイメージおよびパッケージの同じバージョンがアクティブになっている ことを確認します。

### ステップ **8 install commit**

# 例:

RP/0/RSP0/cpu 0: router#install commit

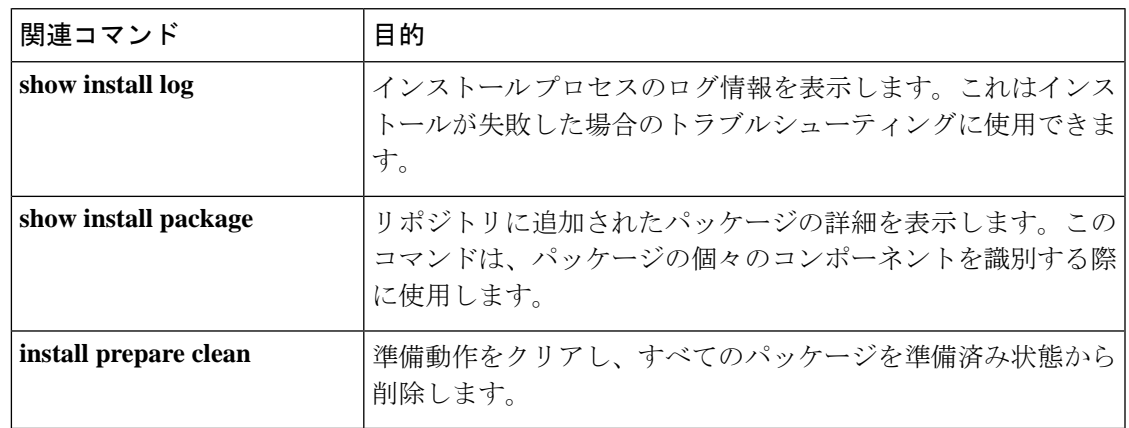

パッケージのインストール:関連コマンド

# 次のタスク

- システムのアップグレードの実行後、システム管理 モードから**upgradehw-module location all fpd all** コマンドを使用して FPD をアップグレードします。FPD アップグレード プロセ スの進捗状況は、システム管理 モードで **show hw-module fpd** コマンドを使用してモニ ターできます。FPD アップグレードが完了したら、ルータをリロードします。
- **install verify packages** コマンドを使用してインストールを確認します。
- インストールによってルータに問題が発生した場合は、該当するパッケージまたは SMU をアンインストールしてください。パッケージのアンインストールを参照してください。

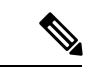

ISOイメージはアンインストールできません。ただし、旧バージョ ンのISOをインストールすることでシステムダウングレードを実 行することができます。 (注)

# パッケージのインストール

システムをアップグレードするか、パッチをインストールするには、このタスクを完了しま す。システム アップグレードは ISO イメージ ファイルを使用して行いますが、パッチ インス トールの場合はパッケージおよび SMU を使用します。アップグレード操作には、ミニ ISO と ともに SMU も含めることができます。

*.rpm* ファイルをインストールする際もこのタスクを使用します。*.rpm* ファイルには、1 つの ファイルに統合された複数のパッケージと SMU が含まれています。カード タイプにかかわら ず、パッケージ形式によってコンポーネントごとに 1 つの RPM が定義されます。

• 十分なディスク容量があることを確認します。 (注)

- **fsck** コマンドを実行してファイルシステムのステータスを確認し、IOS XR が正常にアッ プグレードされていることを確認します。**fsck**コマンドは、システム管理パッケージをイ ンストールする場合はシステム管理 EXEC モードで、XR パッケージをインストールする 場合は XR EXEC モードで を実行する必要があります。
- すべての install コマンドは、システム管理 EXEC モードと XR EXEC モードの両方で適用 できます。システム管理のインストール操作は XR EXEC モードで実行します。

(注)

- システムアップグレードは、XR EXEC モードからのみサポートされています。
	- システム管理パッケージはシステム管理 EXEC モードおよび XR EXEC モードで **install** コ マンドを使用して実行できますが、XR パッケージは XR EXEC モードで install コマンド を使用してのみ実行できます。すべての**install**コマンドは両方のモードで使用できます。
	- システム管理 SMU はシステム管理 EXEC モードおよび XR EXEC モードでインストール できますが、XR SMU は XR EXEC モードでのみインストールできます。
	- IPv6 を介したインストール操作はサポートされていません。

パッケージをインストールするためのワークフローを次のフローチャートに示します。

図 **3 :** パッケージ インストールのワークフロー

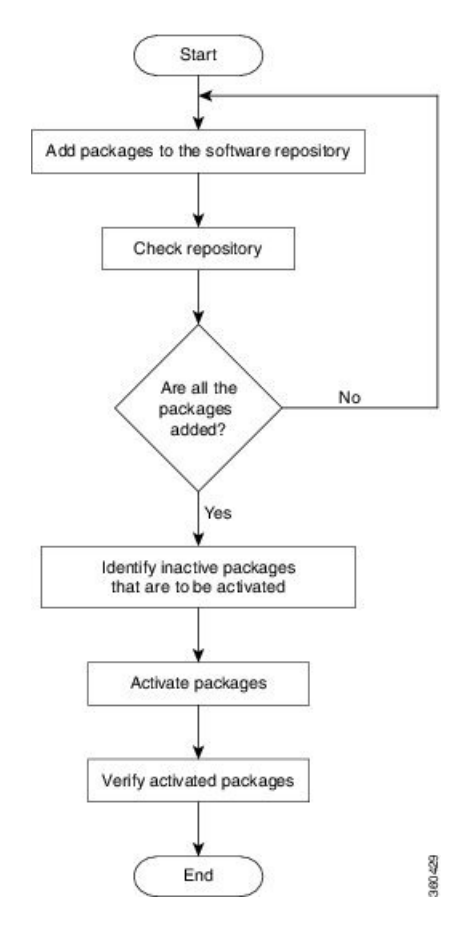

#### 始める前に

- 管理ポートを設定して接続します。インストール可能なファイルには管理ポートからアク セスできます。
- インストールするパッケージを、ルータのハードディスク、またはルータがアクセスでき るネットワーク サーバーにコピーします。

# ステップ **1** 次のいずれかを実行します。

- **install add source** *<http or shttp transfer protocol>/package\_path*/ *filename1 filename2 ...*
- **install add source** *<tftp transfer protocol>/package\_path*/ *filename1 filename2 ...*
- **install add source** *<ftp or sftp transfer protocol>//user@server:/package\_path*/ *filename1 filename2 ...*

# 例:

```
RP/0/RSP0/cpu 0: router#install add source /harddisk:/ asr9k-mpls-x64-2.1.0.0-r731.x86 64.rpm
asr9k-mpls-x64-2.1.0.0-r732.x86_64.rpm
```
または

RP/0/RSP0/cpu 0: router#install add source sftp://root@8.33.5.15:/auto/ncs/package/ asr9k-mcast-1.0.0.0-731.x86\_64.rpm asr9k-iosxr-mpls-1.0.0.0-732.x86\_64.rpm

#### または

RP/0/RSP0/cpu 0: router#install add source /harddisk:/ asr9k-mpls-x64-2.1.0.0-*<release-number>*.x86\_64.rpm asr9k-mpls-x64-2.1.0.0-*<release-number>*.x86\_64.rpm

#### または

RP/0/RSP0/cpu 0: router#install add source sftp://root@8.33.5.15:/auto/ncs/package/ asr9k-mcast-1.0.0.0-*<release-number>*.x86\_64.rpm asr9k-iosxr-mpls-1.0.0.0-*<release-number>*.x86\_64.rpm

(注) *package\_path* と *filename* の間にはスペースが必要です。

パッケージからソフトウェアファイルが展開され、検証されてからソフトウェアリポジトリに追加されま す。追加するファイルのサイズによっては、この処理に時間がかかる場合があります。動作は非同期モー ドで実行されます。**install add** コマンドはバックグラウンドで実行され、すべてのファイルが展開される と EXEC プロンプトが返されます。

XR VM とシステム管理 VM のリポジトリは異なります。ルーティング パッケージは XR VM リ ポジトリに、システム管理パッケージはシステム管理VMリポジトリに自動的に追加されます。 (注)

# ステップ **2 show install request**

# 例:

RP/0/RSP0/cpu 0: router#show install request

(任意)追加動作の動作 ID とステータスを表示します。動作 ID は、後で **activate** コマンドを実行する際 に使用できます。

Install operation 8 is still in progress

## ステップ **3 show install repository**

### 例:

RP/0/RSP0/cpu 0: router#show install repository

リポジトリに追加されるパッケージを表示します。パッケージは install add 動作の完了後にのみ表示さ れます。

# ステップ **4 show install inactive**

#### 例:

RP/0/RSP0/cpu 0: router#show install inactive

リポジトリ内に存在する非アクティブなパッケージを表示します。アクティブ化できるのは非アクティブ なパッケージだけです。

# ステップ **5** 次のいずれかを実行します。

- **install activate** *package\_name*
- **install activate id** *operation\_id*

例:

*operation\_id* は **install add** 操作の ID です。パッケージのインストール (60 ページ)のステップステップ 2 (62ページ)を参照してください。このコマンドは、システム管理モードからも実行できます。パッケー ジ設定がルータでアクティブになります。その結果、新機能とソフトウェア修正が有効になります。この 操作は、デフォルトの非同期モードで実行されます。**installactivate**コマンドはバックグラウンドで実行さ れ、EXEC プロンプトが返されます。

同期モードを使用するか、CLI から [sync] オプションを選択して、アクティブ化操作を実行できます。

動作IDを使用すると、指定した動作に追加されたすべてのパッケージがまとめてアクティブ化されます。 たとえば、5 つのパッケージが動作 ID 8 に追加されている場合、**install activate id 8** を実行すると、5 つの パッケージがすべてまとめてアクティブ化されます。パッケージを個別にアクティブ化する必要はありま せん。

アクティベーションは瞬時には完了せず、ある程度の時間がかかります。アクティブ化が完了すると、シ ステムが自動的にリロードします。再起動 SMU アクティベーションの場合、SMU の影響を受けるプロセ スが再起動されると、SMU が有効になります。

SMU が XR VM とシステム管理 VM の両方と依存関係がある場合は、両方の VM で SMU をアクティブ化 した後でリロードを実行すると、両方で同時に反映されます。ルータをリロードするには、システム管理 EXEC モードから **hw-module location all reload** コマンドを使用します。

# ステップ **6 show install active**

#### 例:

RP/0/RSP0/cpu 0: router#show install active

アクティブなパッケージを表示します。

この結果で、すべてのRPとLCでイメージおよびパッケージの同じバージョンがアクティブになっている ことを確認します。

#### 表 **<sup>4</sup> :** 例:パッケージのインストール:関連コマンド

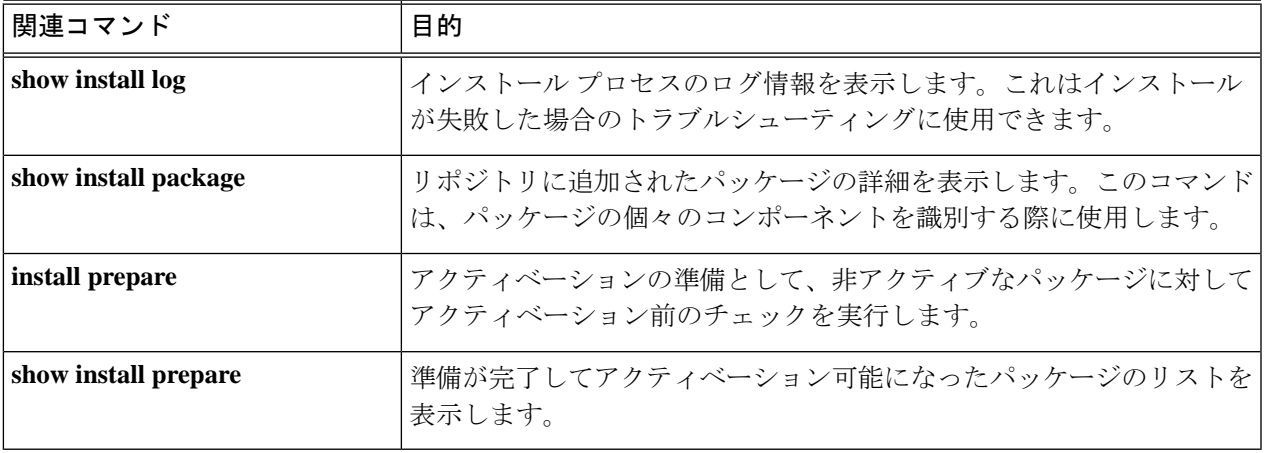

# ステップ **7 install commit**

#### 例:

RP/0/RSP0/cpu 0: router#install commit

- ホスト、XR、およびシステム管理で新たにアクティブになったソフトウェアをコミットします。
- マルチ SDR モードでは、**install commit sdr** を使用して、CLI がトリガーされている場所から SDR のみをコミットできます。詳細については、「Secure Domain Router [Commands](https://www.cisco.com/c/en/us/td/docs/routers/asr9000/software/asr9k_r4-0/system_management/command/reference/yr40asr9k_chapter11.html)」を参照し てください。 (注)

#### 次のタスク

- システムのアップグレードの実行後、システム管理 モードから**upgradehw-module location all fpd all** コマンドを使用して FPD をアップグレードします。FPD アップグレード プロセ スの進捗状況は、システム管理 モードで **show hw-module fpd** コマンドを使用してモニ ターできます。FPD アップグレードが完了したら、ルータをリロードします。
- **install verify packages** コマンドを使用してインストールを確認します。
- インストールによってルータに問題が発生した場合は、該当するパッケージまたは SMU をアンインストールしてください。パッケージのアンインストール (64ページ)を参照 してください。

# パッケージのアンインストール

パッケージをアンインストールするには、次のタスクを実行します。アンインストールした パッケージに含まれるすべてのルータ機能は非アクティブ化されます。XRVMで追加したパッ ケージは、システム管理VMからはアンインストールできません。ただし、クロスVM操作で は、XR からもシステム管理パッケージを非アクティブ化できます。

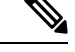

インストール済みの ISO イメージはアンインストールできません。また、ホスト、XR VM、 およびシステム管理 VM でサードパーティ製 SMU をインストールするカーネル SMU もアン インストールできません。ただし、ISO イメージまたはカーネル SMU を新たにインストール すると既存のインストールが上書きされます。 (注)

パッケージをアンインストールするためのワークフローを次のフローチャートに示します。

パッケージのアンインストール

図 **<sup>4</sup> :** パッケージ アンインストールのワークフロー

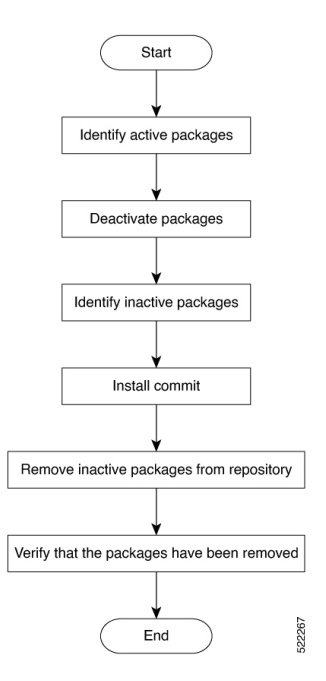

このタスクでは、XR VM パッケージをアンインストールします。システム管理パッケージを アンインストールする場合は、同じコマンドを モードで実行します。

# ステップ **1 show install active**

#### 例:

RP/0/RSP0/cpu 0: router#show install active

アクティブなパッケージを表示します。非アクティブ化できるのはアクティブなパッケージだけです。

# ステップ **2** 次のいずれかを実行します。

- **install deactivate** *package\_name*
- **install deactivate id** *operation\_id*

# 例:

*operation\_id* は **install add** 動作の ID です。パッケージに関連するすべての機能およびソフトウェア パッチ が非アクティブ化されます。複数のパッケージ名を指定して同時に非アクティブ化できます。

動作 ID を使用すると、指定した動作に追加されたすべてのパッケージがまとめて非アクティブ化されま す。パッケージを個別に非アクティブ化する必要はありません。**install add** 動作(非アクティブ化で使用 したIDの動作)の一部として追加されたシステム管理パッケージがある場合、これらも非アクティブ化さ れます。

# ステップ **3 show install inactive**

#### 例:

RP/0/RSP0/cpu 0: router#show install inactive

非アクティブ化済みのパッケージは、非アクティブなパッケージとして表示されるようになります。非ア クティブなパッケージのみリポジトリから削除できます。

# ステップ **4 install commit**

# ステップ **5 install remove** *package\_name*

例:

非アクティブなパッケージがリポジトリから削除されます。

指定した動作 ID に追加されているすべてのパッケージを削除するには、**id** *operation-id* キーワードおよび 引数を指定して **install remove** コマンドを使用します。

また、**install remove inactive all**を使用して、XRおよびシステム管理からすべての非アクティブなパッケー ジを削除できます。

#### ステップ **6 show install repository**

例:

RP/0/RSP0/cpu 0: router#show install repository

リポジトリ内の使用可能なパッケージを表示します。削除されたパッケージは結果に表示されなくなりま す。

#### 次のタスク

必要なパッケージをインストールします。。

# プラットフォームでサポートされている機能の表示

#### 表 5: 機能の履歴(表)

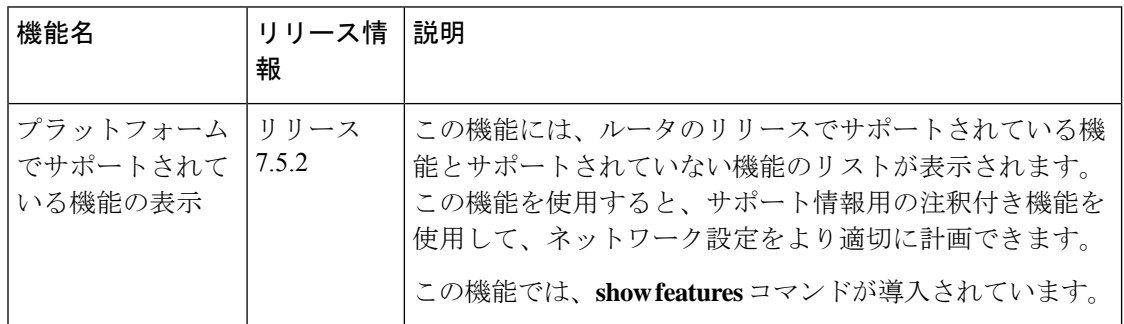

この機能では、「Is feature X supported on my router?」という質問に対する回答を得られ ます。

使用しているルータのリリースで機能がサポートされているかどうかを確認できます。サポー ト情報は、リリースおよびプラットフォーム固有のデータ(ルータに存在するプラットフォー ムバリアント、RP、LC など)に基づいています。
$\bigotimes$ 

Cisco IOS XRソフトウェアリリース7.5.2では、アクセス制御リスト(ACL)機能のみがサポー トされています。 (注)

サポートされているリリースがルータにインストールされている場合、機能情報を決定する機 能はデフォルトで有効になっています。

サポートされている機能と機能のリストを表示するには、**show features** コマンドを使用しま す。機能は、サポート情報の表記とともにツリー構造で表示されます。たとえば、ACLでは、 多数のアクセス制御エレメント (ACE)に対応するために圧縮を使用する機能がサポートされ ていますが、IPv6 ACL BNG には、Cisco IOS XR ソフトウェアリリース 7.5.2 のサポートデー タがありません。機能に関するこのサポート情報は、ツリー構造の次のキーで表されます。

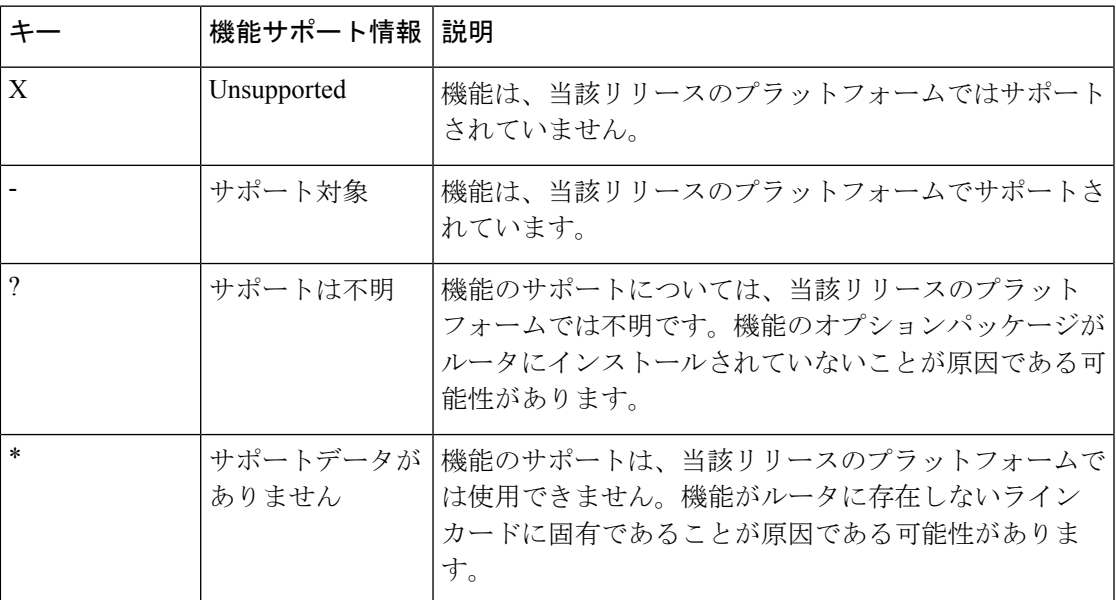

### サポート対象機能のリストの表示

この例では、ルータでサポートされている機能が表示されます。

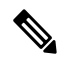

Cisco IOS XR ソフトウェアリリース 7.5.2 では、アクセス制御リスト(ACL)の機能の みがサポートされています。 (注)

```
Router#show features
```

```
Fri June 3 19:16:58.298 UTC
Key:
X - Unsupported
- - Supported
? - Support unknown (optional package not installed)
```
- \* Support data not available
- [-] Cisco IOS XR

|--[-] XR Protocols | |--[-] XR Base Protocols | | |--[-] Services | | | |--[-] Access Control List (ACL) | | | | |--[-] IPv6 ACL Support | | | | | |--[\*] IPv6 ACL ABF Track | | | | | |--[\*] IPv6 ACL BNG | | | | | | | | | IPv6 ACL Chaining (Meta ACL) | | | | | |--[-] IPv6 ACL Common ACL | | | | | |--[-] IPv6 ACL Compression | | | | | |--[\*] IPv6 ACL Default ABF | | | | | |--[\*] IPv6 ACL Fragment  $|-|-1$  IPv6 ACL ICMP Off | | | | | |--[-] IPv6 ACL ICMP Protocol | | | | | |--[-] IPv6 ACL Interface Statistics | | | | | |--[-] IPv6 ACL Log Rate | | | | | |--[-] IPv6 ACL Log Threshold | | | | | |--[-] IPv6 ACL Logging | | | | | |--[-] IPv6 ACL MIB | | | | | |--[-] IPv6 ACL Object Groups (Scale) | | | | | |--[-] IPv6 ACL Police | | | | | |--[-] IPv6 ACL Priority | | | | | |--[\*] IPv6 ACL Protocol Range | | | | | |--[-] IPv6 ACL Set Qos-Group | | | | | |--[-] IPv6 ACL Set TTL | | | | | |--[-] IPv6 ACL TCP Flags | | | | | |--[-] IPv6 ACL TTL Match | | | | | |--[-] IPv6 ACL UDF | | | | |--[-] ES-ACL Support (L2 ACL) | | | | |--[-] IPv4 ACL Support | | | | | |--[-] IPv4 ACL Set Qos-group | | | | | |--[\*] IPv4 ACL ABF Track | | | | | |--[\*] IPv4 ACL BNG | | | | | |--[\*] IPv4 ACL Chaining (Meta ACL) | | | | | |--[-] IPv4 ACL Common ACL | | | | | |--[-] IPv4 ACL Compression | | | | | |--[\*] IPv4 ACL Default ABF | | | | | |--[\*] IPv4 ACL Fragment | | | | | |--[-] IPv4 ACL Fragment Flags  $| -- [-]$  IPv4 ACL ICMP Off | | | | | |--[-] IPv4 ACL ICMP Protocol | | | | | |--[-] IPv4 ACL Interface Statistics | | | | | |--[-] IPv4 ACL Log Rate | | | | | |--[-] IPv4 ACL Log Threshold | | | | | |--[-] IPv4 ACL Logging | | | | | |--[-] IPv4 ACL MIB | | | | | |--[-] IPv4 ACL Object Groups (Scale) | | | | | |--[-] IPv4 ACL Police | | | | | |--[-] IPv4 ACL Priority | | | | | |--[\*] IPv4 ACL Protocol Range | | | | | |--[-] IPv4 ACL Set TTL | | | | | |--[-] IPv4 ACL TCP Flags | | | | | |--[-] IPv4 ACL TTL | | | | | |--[-] IPv4 ACL UDF | | | | |--[-] IPv4 Prefix-List | | | | |--[-] IPv6 Prefix-List

#### サポートされている **ACL** 機能のリストの表示

この例では、ルータの ACL 機能が表示されます。

```
Router#show features acl
Fri June 3 19:17:31.635 UTC
Key:
X - Unsupported
- - Supported
? - Support unknown (optional package not installed)
* - Support data not available
[-] Access Control List (ACL)
|--[-] IPv6 ACL Support
|-[-11] IPv6 ACL ABF Track
| |--[*] IPv6 ACL BNG
| |--[*] IPv6 ACL Chaining (Meta ACL)
| |--[-] IPv6 ACL Common ACL
| |--[-] IPv6 ACL Compression
| |--[*] IPv6 ACL Default ABF
| |--[*] IPv6 ACL Fragment
  | |--[-] IPv6 ACL ICMP Off
| |--[-] IPv6 ACL ICMP Protocol
| |--[-] IPv6 ACL Interface Statistics
| |--[-] IPv6 ACL Log Rate
| |--[-] IPv6 ACL Log Threshold
| |--[-] IPv6 ACL Logging
| |--[-] IPv6 ACL MIB
| |--[-] IPv6 ACL Object Groups (Scale)
  | |--[-] IPv6 ACL Police
| |--[-] IPv6 ACL Priority
| |--[*] IPv6 ACL Protocol Range
| |--[-] IPv6 ACL Set Qos-Group
| |--[-] IPv6 ACL Set TTL
| |--[-] IPv6 ACL TCP Flags
| |--[-] IPv6 ACL TTL Match
| |--[-] IPv6 ACL UDF
|--[-] ES-ACL Support (L2 ACL)
|--[-] IPv4 ACL Support
| |--[-] IPv4 ACL Set Qos-group
| |--[*] IPv4 ACL ABF Track
| |--[*] IPv4 ACL BNG
| |--[*] IPv4 ACL Chaining (Meta ACL)
| |--[-] IPv4 ACL Common ACL
| |--[-] IPv4 ACL Compression
| |--[*] IPv4 ACL Default ABF
   | |--[*] IPv4 ACL Fragment
| |--[-] IPv4 ACL Fragment Flags
| |--[-] IPv4 ACL ICMP Off
| |--[-] IPv4 ACL ICMP Protocol
| |--[-] IPv4 ACL Interface Statistics
  | |--[-] IPv4 ACL Log Rate
| |--[-] IPv4 ACL Log Threshold
| |--[-] IPv4 ACL Logging
  | |--[-] IPv4 ACL MIB
| |--[-] IPv4 ACL Object Groups (Scale)
| |--[-] IPv4 ACL Police
| |--[-] IPv4 ACL Priority
| |--[*] IPv4 ACL Protocol Range
| |--[-] IPv4 ACL Set TTL
| |--[-] IPv4 ACL TCP Flags
| |--[-] IPv4 ACL TTL
| |--[-] IPv4 ACL UDF
|--[-] IPv4 Prefix-List
|--[-] IPv6 Prefix-List
```
### 特定の **RP** でサポートされている **ACL** 機能のリストの表示

この例では、RP ロケーション 0/RP0/CPU0 の ACL 機能が表示されます。

### Router#**show features acl detail location 0/RP0/CPU0**

Fri June 3 19:15:49.889 UTC

Key:

- X Unsupported
- - Supported
- ? Support unknown (optional package not installed)
- \* Support data not available
- [-] Access Control List (ACL)

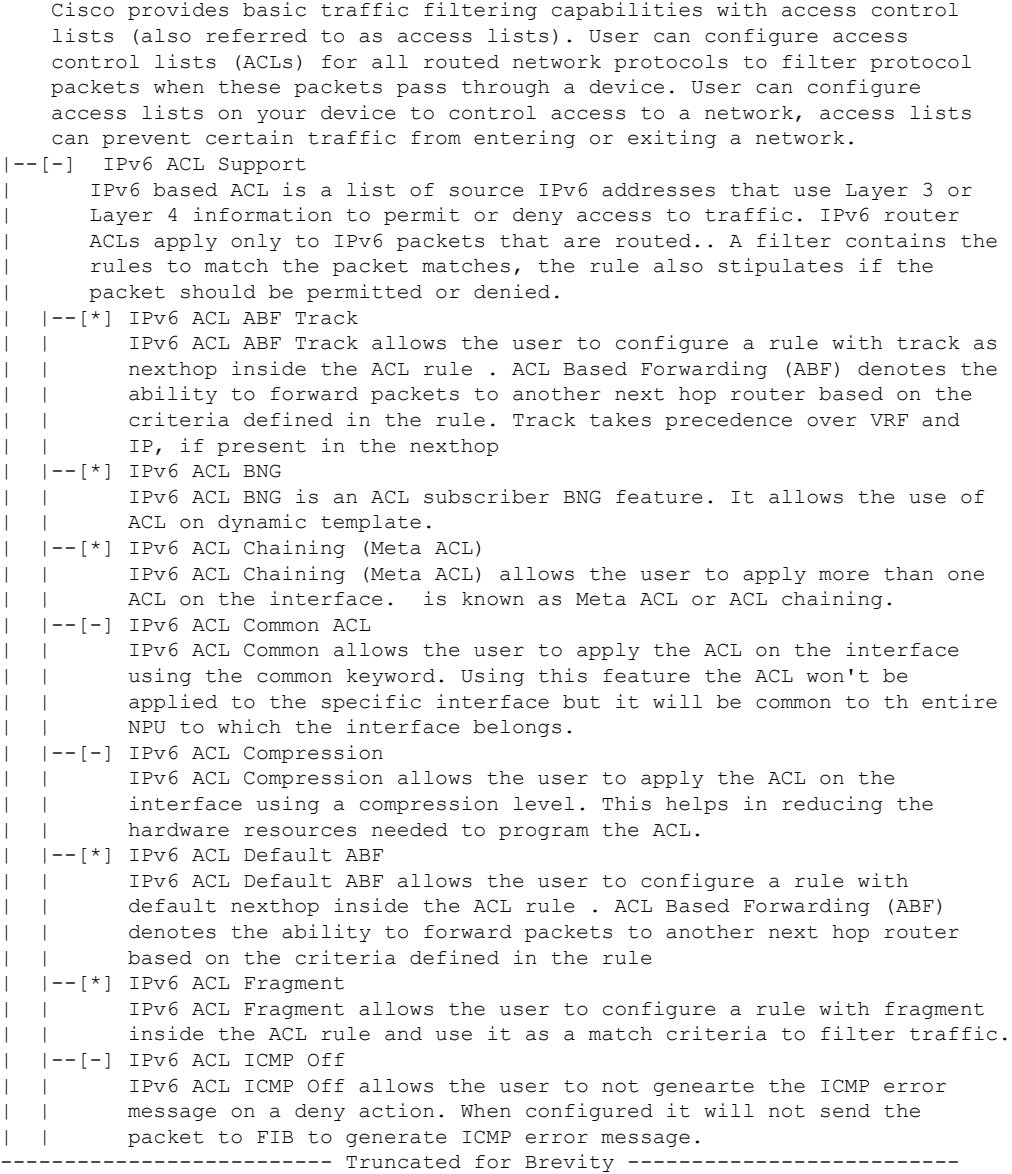

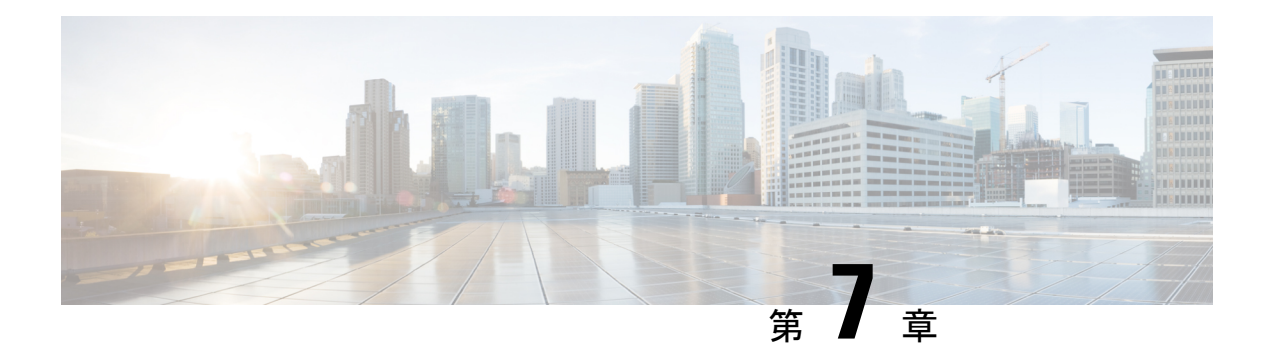

## 自動依存関係管理

フレキシブル パッケージでは、自動依存関係管理がサポートされます。RPM の更新中に、関 連するすべての依存パッケージをシステムが自動的に特定し、それらを更新します。

図 **5 :** インストール フロー(基本ソフトウェア、**RPM**、および **SMU**)

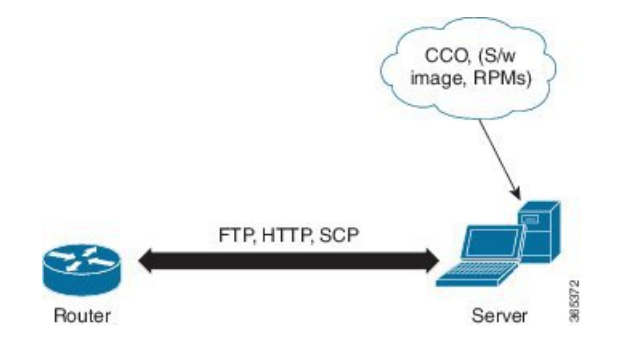

このリリースまでは、ソフトウェアイメージと必要な RPM をネットワークサーバー(リポジ トリ)の CCO からダウンロードし、**install add** コマンドと **install activate** コマンドを使用して ルータに追加し、アクティブにしていました。さらに、関連する依存 RPM を手動で特定し、 それらを追加してアクティブにしていました。

自動依存関係管理を使用した場合は、依存 RPM を特定し、個別に追加およびアクティブにす る必要がありません。新しいインストールコマンドを実行すると、依存 RPM は自動的にイン ストールされます。

**installsource** コマンドは、パッケージを追加してアクティブにします。**install replace** コマンド は、特定のゴールデン ISO (GISO) にパッケージを追加してアクティブにします。

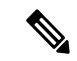

1. Cisco IOS XR バージョン 6.1.1 では、サードパーティ製 SMU (install sourceコマンド)は、 自動依存関係管理に含まれません。サードパーティ製 SMU は、他のインストール手順 (IOS XR の SMU および RPM、または管理コンテナのインストール)とは独立して、個 別にインストールする必要があります。 (注)

これ以降で説明する内容は、次のとおりです。

- RPM と SMU の更新 (72 ページ)
- 基本ソフトウェア バージョンのアップグレード (73 ページ)
- RPM のダウングレード (74 ページ)

### **RPM** と **SMU** の更新

RPM には特定の不具合に対する修正が含まれており、その修正でシステムを更新する必要が あります。RPM および SMU を新しいバージョンに更新するには、**install source** コマンドを使 用します。特定の RPM に対してこのコマンドが発行されると、ルータによりリポジトリとの 間で通信が行われ、RPM がダウンロードされてアクティブにされます。依存関係にある RPM がリポジトリにある場合、ルータによってその RPM も特定されてインストールされます。

**install source** コマンドの構文は次のとおりです。

**install source** リポジトリ **[rpm]**

**install source** コマンドは、次の 4 つの方法で実行できます。

• パッケージ名を指定しない。

パッケージ名を指定しないと、すべてのインストール済みパッケージがコマンドによって 最新の SMU で更新されます。

**install source** [repository]

• パッケージ名を指定する。

パッケージ名を指定すると、そのパッケージがコマンドによってインストールされ、依存 関係とともにそのパッケージの最新の SMU で更新されます。パッケージがすでにインス トールされている場合、そのパッケージの SMU だけがインストールされます(すでにイ ンストールされている SMU は、スキップされます)。

**install source** [repository] asr9k-mpls.rpm

• パッケージ名とバージョン番号を指定する。

パッケージの特定のバージョンをインストールする必要がある場合、完全なパッケージ名 を指定します。このパッケージは、リポジトリにあるパッケージの最新の SMU とともに インストールされます。

**install source** [repository] asr9k-mpls-1.0.2.0-r710.x86\_64.rpm

• **SMU** を指定する。

SMU を指定すると、その SMU は依存関係にある SMU とともにダウンロードおよびイン ストールされます。

**install source** [repository] asr9k-mpls-1.0.2.1-r611.CSCub12345.x86\_64.rpm

## 基本ソフトウェア バージョンのアップグレード

基本ソフトウェアは、新しいバージョンが利用可能になった場合に、新しいバージョンにアッ プグレードできます。基本ソフトウェアを最新バージョンにアップグレードするには、**install source** コマンドを使用します。ベース バージョンをアップグレードすると、 ルータで現在利 用可能な RPM もアップグレードされます。

(注) SMU は、このプロセスの一部としてアップグレードされません。

**install source** コマンドの構文は次のとおりです。

**install source** *repository*

 $\label{eq:1} \mathscr{D}_{\mathbf{z}}$ 

データポート上の VRF および TPA はサポートされません。デフォルト以外の VRF インター フェイスを介してしかサーバーにアクセスできない場合、ファイルは、ftp、sfp、scp、http、ま たは https プロトコルを使用してすでに取得しておく必要があります。 (注)

(注) TPA を実装しているため、デフォルトルート(0.0.0.0/0)は Linux にコピーできません。

**install source** コマンドを使用するのは次の場合です。

• バージョン番号を指定する

基本ソフトウェア (mini)は、特定のバージョンにアップグレードされます。すべてのイ ンストール済み RPM も、同じリリース バージョンにアップグレードされます。

**install source** *[repository]* **version** *<version>* **asr9k-mini-x64-<version>.iso**

次の例を参考にしてください。

**install source** *repository* **version 7.0.1 asr9k-mini-x64-7.0.1.iso**

必要なリリースの.miniファイルとRPMを自動的に取得して、アップグレードを続行する こともできます。

**install source** *repository* **asr9k-mini-x64-7.0.1.iso**

• **RPM** のバージョン番号を指定する

システムアップグレードを実行する場合、ユーザーはオプションのRPM(基本ソフトウェ アのバージョンのリソースとは異なるリリース)を選択できます。つまり、RPM を指定 できます。

**install source** *repository* **version 7.0.1 asr9k-mpls-1.0.2.0-r701.x86\_64.rpm**

## **RPM** のダウングレード

RPM は、アクティブ化後にダウングレードできます。RPM には次のタイプがあります。

• **hostos RPM**:RPM の名前に hostos が含まれています。

次に例を示します。

- <platform>-sysadmin-hostos-6.5.1-r651.CSChu77777.host.arm
- <platform>-sysadmin-hostos-6.5.1-r651.CSChu77777.admin.arm
- <platform>-sysadmin-hostos-6.5.1-r651.CSChu77777.host.x86\_64
- <platform>-sysadmin-hostos-6.5.1-r651.CSChu77777.admin.x86\_64
- **hostos** 以外の **RPM**:RPM の名前に hostos が含まれていません。

次に例を示します。

• <platform>-sysadmin-system-6.5.1-r651.CSCvc12346

RPM を非アクティブにするには、次の手順を実行します。

### • **hostos RPM** のダウングレード

- シナリオ 1:アクティブバージョンの 09 からバージョン 06 にダウングレードするに は、次の手順を実行します。
- **1.** バージョン 06 の hostos RPM をダウンロードし、その RPM を追加します。

```
install add source [repository]
<platform>-sysadmin-hostos-6.5.1.06-r65108I.CSChu44444.host.arm
<platform>-sysadmin-hostos-6.5.1.06-r65108I.CSChu44444.admin.arm
<platform>-sysadmin-hostos-6.5.1.06-r65108I.CSChu44444.host.x86_64
<platform>-sysadmin-hostos-6.5.1.06-r65108I.CSChu44444.admin.x86_64
```
**2.** ダウンロードした RPM をアクティブにします。

```
install activate [repository]
<platform>-sysadmin-hostos-6.5.1.06-r65108I.CSChu44444.host.arm
<platform>-sysadmin-hostos-6.5.1.06-r65108I.CSChu44444.admin.arm
<platform>-sysadmin-hostos-6.5.1.06-r65108I.CSChu44444.host.x86_64
<platform>-sysadmin-hostos-6.5.1.06-r65108I.CSChu44444.admin.x86_64
```
**3.** 設定をコミットします。

### **install commit**

- シナリオ 2:ベース RPM をアクティブにして hostos RPM を非アクティブにします。 バージョン 09 がアクティブであると見なします。
	- **1.** ベース RPM をアクティブにします。

**install activate** <platform>-sysadmin-hostos-6.5.1.08I-r65108I.admin.arm <platform>-sysadmin-hostos-6.5.1.08I-r65108I.host.arm

<platform>-sysadmin-hostos-6.5.1.08I-r65108I.admin.x86\_64 <platform>-sysadmin-hostos-6.5.1.08I-r65108I.host.x86\_64

たとえば、RPM がインストール済みの RPM の場合、 はベース RPM です。

**2.** 設定をコミットします。

#### **install commit**

サードパーティ製の RPM のダウングレードは、hostos RPM と同様です。SMU をダウ ングレードするには、SMU の下位バージョンをアクティブにします。存在する SMU のバージョンが 1 つのみの場合は、その SMU のベース RPM をアクティブにする必要 があります。

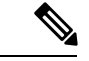

hostosとサードパーティ製のRPMを非アクティブにすることはで きません。異なるバージョンのアクティベーションのみがサポー トされています。 (注)

- **hostos** 以外の **RPM** のダウングレード
	- **1.** RPM を非アクティブにして、以前のバージョンの RPM にダウングレードします。 install deactivate <platform>-<rpm-name>
- **2.** RPM のアクティブなバージョンを確認します。

**show install active**

**3.** 設定をコミットします。

**install commit**

 $\mathbf I$ 

**RPM** のダウングレード

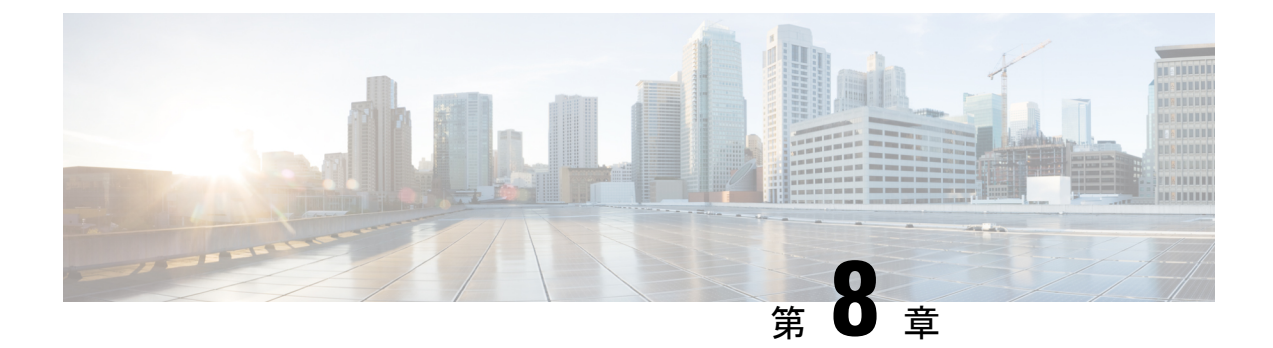

# ゴールデン**ISO**を使用したインストールの カスタマイズ

#### 表  $6:$ 機能の履歴(表)

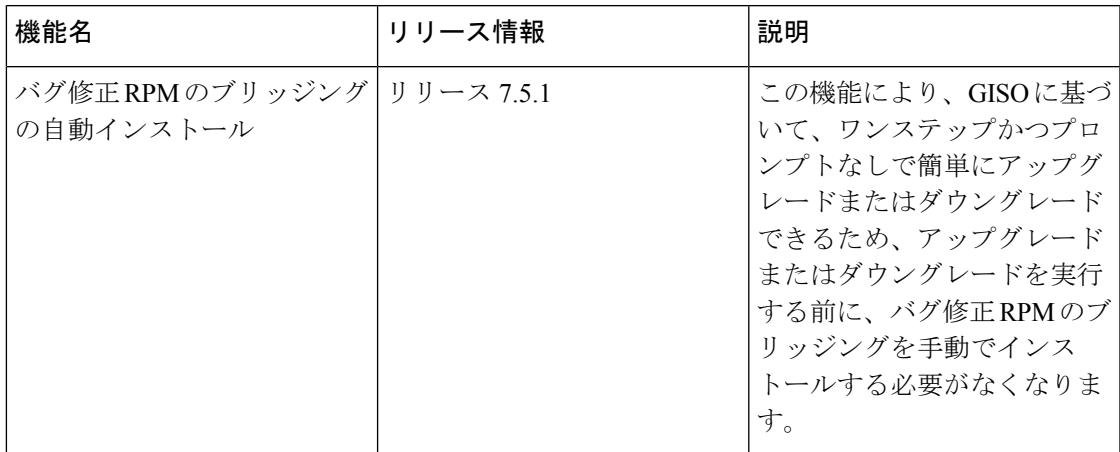

ゴールデンISO(GISO)は、ユーザーがインストール要件に合わせて作成できるカスタマイズ ISO です。ユーザーはインストール可能なイメージをカスタマイズして、基本的な機能コン ポーネントを備えた標準的な基本イメージを含め、要件に基づいて RPM、SMU、および設定 ファイルを追加することができます。

インストールが簡単であること、およびシステムをシームレスにインストールまたはアップグ レードするためにかかる時間は、クラウド規模のネットワークで重要な役割を果たします。時 間がかかる複雑なインストール プロセスは、ネットワークの復元力と拡張性に影響します。 GISO によってインストール プロセスが簡素化され、インストール ワークフローが自動化さ れ、RPM および SMU の依存関係が自動的に管理されます。

GISO は、github の場所([Github](https://github.com/ios-xr/gisobuild) の場所)で利用可能なスクリプト gisobuild.py を使用して作 成します。

Cisco IOS XR リリース 7.5.1 以降、バグ修正 RPM のブリッジングの自動インストール機能を使 用して、システムアップグレードまたはダウングレードの前提条件であるバグ修正 RPM のブ リッジングをインストールできます。シスコゴールデン ISO(GISO)ビルドスクリプト **gisobuild.py** を使用してカスタマイズされた ISO ビルドに、必要なバグ修正 RPM のブリッジン

グを追加する必要があります。GISOには、複数のリリースのバグ修正RPMのブリッジングを 含めることができますが、ターゲットリリースに必要な特定のバグ修正 RPM のブリッジング のみをインストールします。バグ修正RPMのブリッジングは、次のシナリオで使用できます。

- アップグレードを停止する可能性のあるバグを解決するため、
- 最新バージョンには、以前のバージョンでは満たされていない新しい前提条件の要件があ ります。

システムを GISO を使用して起動すると、GISO 内の追加の SMU および RPM が自動的にイン ストールされ、ルータは GISO の XR 設定で事前に設定されます。GISO のダウンロードおよ びインストールの詳細については、ゴールデン ISO のインストール (92ページ)を参照して ください。

GISO の機能は次の場合に使用できます。

- IOS XR 32 ビットから IOS XR 64 ビットへの移行
- ルータの初期展開
- ソフトウェア ディザスタ リカバリ
- 1 つの基本バージョンから別のバージョンへのシステム アップグレード
- 追加 SMU を使用した同じ基本バージョンからのシステム アップグレード
- 更新プログラムのインストールと依存パッケージの識別および更新
- 制限事項 (80 ページ)
- ゴールデン ISO を使用したインストールのカスタマイズ (79 ページ)
- ゴールデン ISO ワークフロー (81 ページ)
- ゴールデン ISO の構築 (82 ページ)
- ゴールデン ISO のインストール (92 ページ)

## 制限事項

次に、カスタム ISO に関する既知の問題および制限事項を示します。

- サイズが 1.8 GB を超える GISO イメージはサポートされていません。RSP880-LT-SE/TR の最大イメージサイズは 1.599 GB です。
- 非同期パッケージのGISO (ISO とは異なるリリースのパッケージ)の作成と起動はサポー トされていません。
- GISO 作成スクリプト gisobuild.py は XR 設定の確認をサポートしていません。
- GISO ビルドの名前を変更し、その名前を変更した GISO ビルドのインストールはサポー トされていません。
- IPv6 を介したインストール操作はサポートされていません。
- GISO を使用した IOS XR 32 ビットから 64 ビット OS への移行には、次の制限がありま す。
	- IOS XR 32 ビットから 64 ビットへの変換スクリプトでは、48 文字を超えるファイル 名はサポートされていません。
	- IOS XR 32 ビット OS の最大ファイルサイズの制限は 2 GB です。GISO のサイズがこ の制限を超えないようにしてください。
	- 移行方法とシステム要件の詳細については、CiscoASR9000[シリーズルータの移行ガ](https://www.cisco.com/c/en/us/td/docs/routers/asr9000/migration/guide/b-migration-to-ios-xr-64-bit.html) [イド](https://www.cisco.com/c/en/us/td/docs/routers/asr9000/migration/guide/b-migration-to-ios-xr-64-bit.html) [英語] を参照してください。

## ゴールデン **ISO** を使用したインストールのカスタマイズ

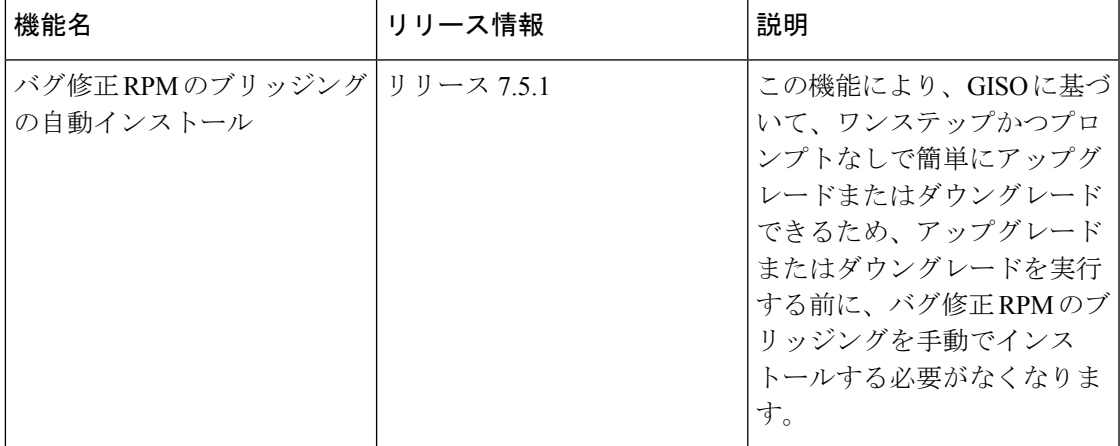

表 7: 機能の履歴(表)

ゴールデンISO (GISO) は、ユーザーがインストール要件に合わせて作成できるカスタマイズ ISO です。ユーザーはインストール可能なイメージをカスタマイズして、基本的な機能コン ポーネントを備えた標準的な基本イメージを含め、要件に基づいて RPM、SMU、および設定 ファイルを追加することができます。

インストールが簡単であること、およびシステムをシームレスにインストールまたはアップグ レードするためにかかる時間は、クラウド規模のネットワークで重要な役割を果たします。時 間がかかる複雑なインストール プロセスは、ネットワークの復元力と拡張性に影響します。 GISO によってインストール プロセスが簡素化され、インストール ワークフローが自動化さ れ、RPM および SMU の依存関係が自動的に管理されます。

GISO は、github の場所([Github](https://github.com/ios-xr/gisobuild) の場所)で利用可能なスクリプト gisobuild.py を使用して作 成します。

Cisco IOS XR リリース 7.5.1 以降、バグ修正 RPM のブリッジングの自動インストール機能を使 用して、システムアップグレードまたはダウングレードの前提条件であるバグ修正 RPM のブ リッジングをインストールできます。シスコゴールデン ISO (GISO) ビルドスクリプト **gisobuild.py** を使用してカスタマイズされた ISO ビルドに、必要なバグ修正 RPM のブリッジン

グを追加する必要があります。GISOには、複数のリリースのバグ修正RPMのブリッジングを 含めることができますが、ターゲットリリースに必要な特定のバグ修正 RPM のブリッジング のみをインストールします。バグ修正RPMのブリッジングは、次のシナリオで使用できます。

- アップグレードを停止する可能性のあるバグを解決するため、
- 最新バージョンには、以前のバージョンでは満たされていない新しい前提条件の要件があ ります。

システムを GISO を使用して起動すると、GISO 内の追加の SMU および RPM が自動的にイン ストールされ、ルータは GISO の XR 設定で事前に設定されます。GISO のダウンロードおよ びインストールの詳細については、ゴールデン ISO のインストール (92ページ)を参照して ください。

GISO の機能は次の場合に使用できます。

- IOS XR 32 ビットから IOS XR 64 ビットへの移行
- ルータの初期展開
- ソフトウェア ディザスタ リカバリ
- 1 つの基本バージョンから別のバージョンへのシステム アップグレード
- 追加 SMU を使用した同じ基本バージョンからのシステム アップグレード
- 更新プログラムのインストールと依存パッケージの識別および更新

### 制限事項

次に、カスタム ISO に関する既知の問題および制限事項を示します。

- サイズが 1.8 GB を超える GISO イメージはサポートされていません。RSP880-LT-SE/TR の最大イメージサイズは 1.599 GB です。
- 非同期パッケージのGISO (ISO とは異なるリリースのパッケージ)の作成と起動はサポー トされていません。
- GISO 作成スクリプト gisobuild.py は XR 設定の確認をサポートしていません。
- GISO ビルドの名前を変更し、その名前を変更した GISO ビルドのインストールはサポー トされていません。
- IPv6 を介したインストール操作はサポートされていません。
- GISO を使用した IOS XR 32 ビットから 64 ビット OS への移行には、次の制限がありま す。
	- IOS XR 32 ビットから 64 ビットへの変換スクリプトでは、48 文字を超えるファイル 名はサポートされていません。
	- IOS XR 32 ビット OS の最大ファイルサイズの制限は 2 GB です。GISO のサイズがこ の制限を超えないようにしてください。

移行方法とシステム要件の詳細については、CiscoASR9000[シリーズルータの移行ガ](https://www.cisco.com/c/en/us/td/docs/routers/asr9000/migration/guide/b-migration-to-ios-xr-64-bit.html) [イド](https://www.cisco.com/c/en/us/td/docs/routers/asr9000/migration/guide/b-migration-to-ios-xr-64-bit.html) [英語] を参照してください。

## ゴールデン **ISO** ワークフロー

次の図は、ゴールデンISOを構築してインストールするためのワークフローを示しています。

図 **6 :** ゴールデン **ISO** ワークフロー

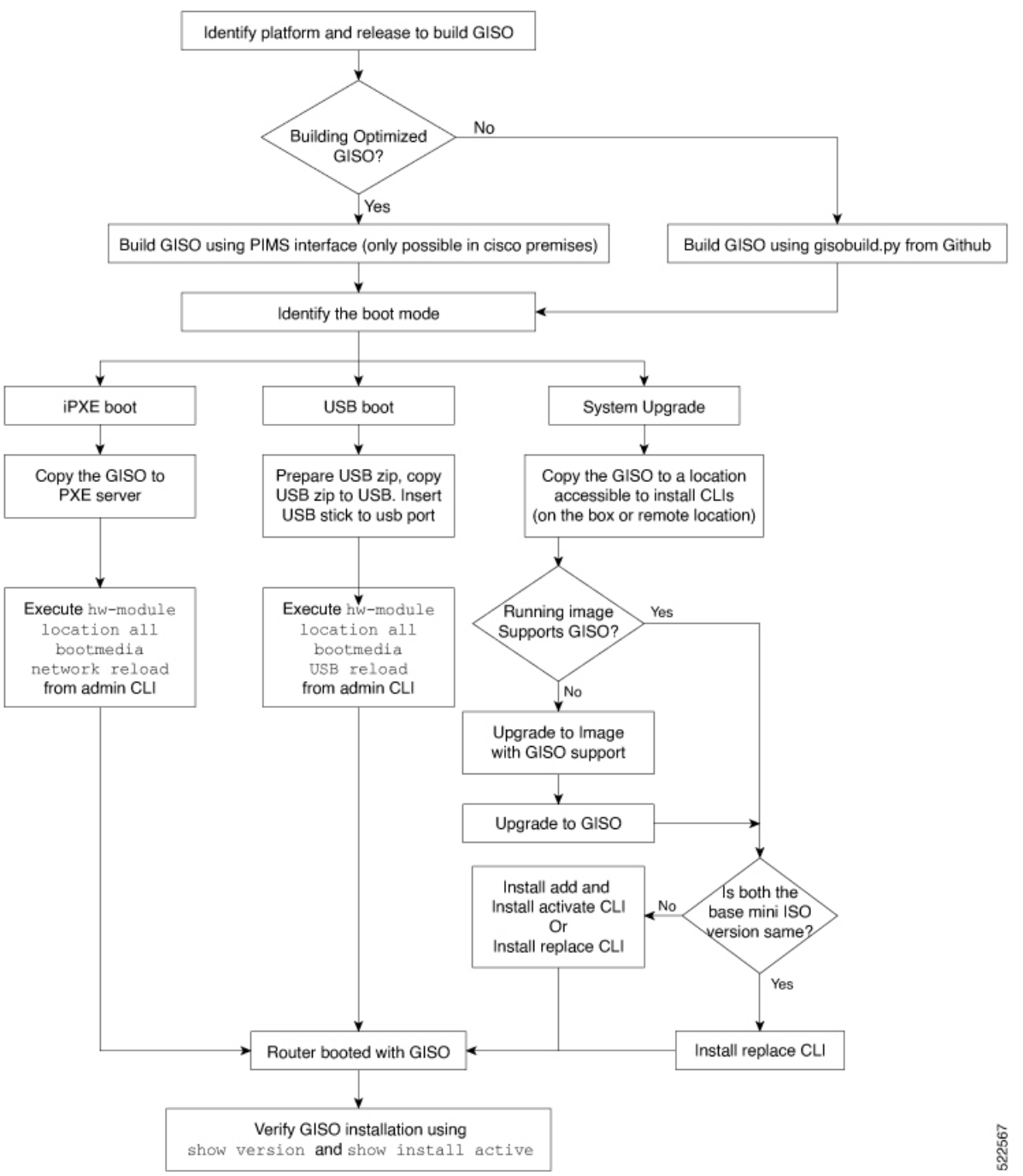

## ゴールデン **ISO** の構築

カスタマイズした ISO は、[Github](https://github.com/ios-xr/gisobuild) の場所で利用可能なシスコゴールデン ISO (GISO) 作成ス クリプト gisobuild.py を使用して構築します。

GISO 作成スクリプトは、自動依存関係管理をサポートし、次の機能を提供します。

- パッケージ リポジトリ内に存在するすべてのパッケージの RPM データベースを構築しま す。
- リポジトリをスキャンし、入力 ISO と一致する関連の Cisco RPM を選択します。
- mini-x.iso 内にすでに存在するサードパーティ製の基本パッケージの SMU ではないサード パーティの RPM をスキップおよび削除します。
- 同じリリースで異なるバージョンの基本 RPM が複数ある場合、エラーを表示し、作成プ ロセスを終了します。
- すべての RPM の互換性チェックと依存関係チェックを実行します。たとえば、子 RPM asr9k-mpls-te-rsvp は親 RPM asr9k-mpls に依存します。子 RPM のみが含まれる場合、ゴー ルデン ISO の作成は失敗します。

### スクリプトを使用したゴールデン **ISO** の構築

表 8:機能の履歴(表)

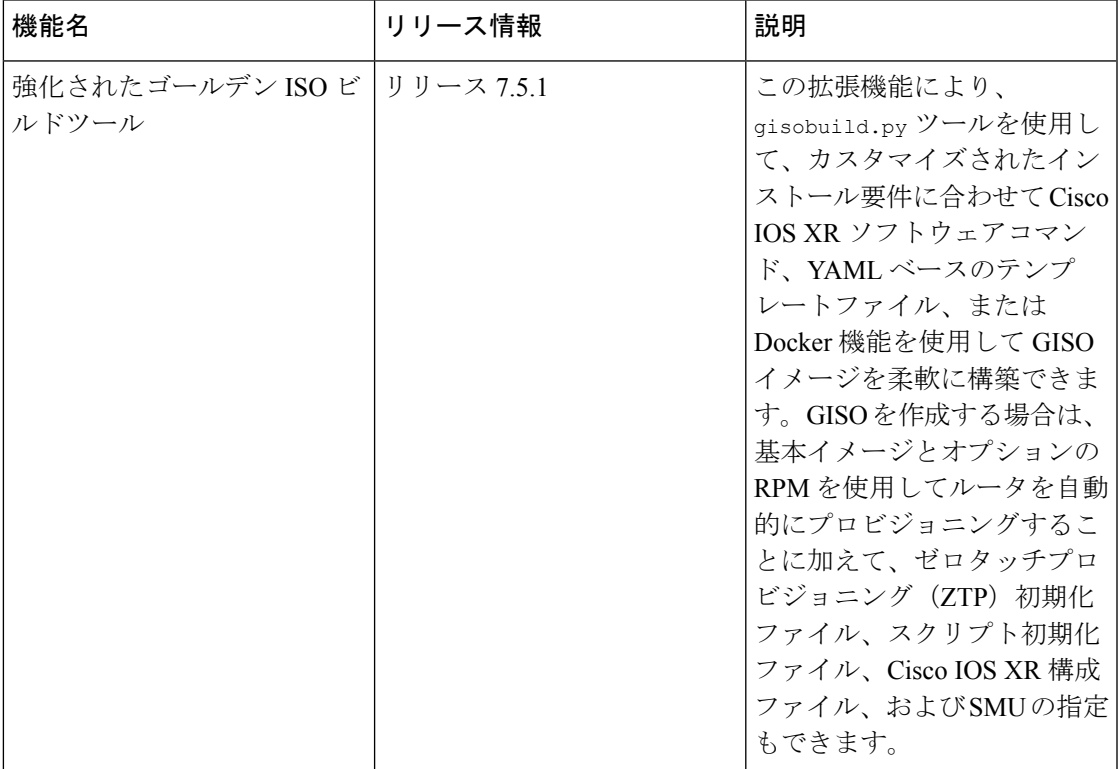

GISO を作成するには、スクリプトに次の入力パラメータを指定します。

- 基本 mini-x.iso(必須)
- XR コンフィギュレーション ファイル(任意)
- ホスト、XR、およびシステム管理用の 1 つまたは複数のシスコ固有の SMU(任意)
- ホスト、XR、およびシステム管理用の 1 つまたは複数のサードパーティ製 SMU(任意)
- ゴールデン ISO のラベル (任意)
- オプションの RPM
- ZTP 初期化 ztp.ini ファイル(任意)
- スクリプト初期化 script.ini ファイル(任意)

GISO スクリプトは XR 設定の検証をサポートしていません。

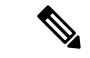

k9sec RPM を GISO に適切に追加するには、**chmod** コマンドを使用してファイルの権限を 644 に変更します。 (注)

chmod 644 [k9 sec rpm]

Cisco IOS XR リリース 7.5.1 では、gisobuild.py GISO ビルドツールの拡張機能が導入されてい ます。ztp.ini ZTP 初期化ファイルと script.ini スクリプト初期化ファイルも追加できます。 ZTP 設定は、現在のソフトウェアバージョンが GISO イメージを使用するバージョンに置き換 えられたとき、またはロールバックされたときにルータに適用され、ルータを自動的にプロビ ジョニングするために ZTP が実行されるたびに使用されます。このビルドツールでは複数の リポジトリがサポートされています。CLIコマンド、Docker、またはYAMLファイルを使用し て GISO を構築できます。

(注)

- Cisco ASR 9000 シリーズ ルータの IOS XR 32 ビットソフトウェアから IOS XR 64 ビットソ フトウェアに移行する場合は、[migration] オプションを [true] に設定します。
	- 最初の GISO を作成後に同じビルドディレクトリを使用する場合は、[clean] オプションを [true] に設定します。後続のすべての GISO ビルドでオプションを [true] に設定しているこ とを確認します。
	- Docker を使用して GISO を構築する場合は、[docker] オプションを [true] に設定します。
	- GISO 構築時のエラーを回避するために、YAML ファイルの形式と構文が変更されていな いことを確認します。たとえば、: 記号が欠落している場合、またはサポートされていな い記号がテンプレートで使用されている場合、GISO の構築時にエラーが表示されます。

gisobuild.py ツールはネイティブに実行できます。また、Docker サービスが有効になってい て、公開された Docker イメージをプルできるシステムで実行できます。追加の権限は不要な ため、Docker を使用してイメージを構築することを推奨します。

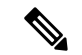

[full-iso] オプションは、Cisco IOS XRv 9000 ルータに固有の完全な ISO イメージ xrv9k-full-x-7.5.1.iso を作成するために使用されます。Cisco IOS XR リリース 7.8.1 以降で は、GISO の構築には完全な ISO イメージを使用できません。 (注)

GISO を作成するには、次の手順を実行します。

#### 始める前に

- GISO が構築されているシステムは、次の要件を満たしている必要があります。
	- システムには Python バージョン 3.6 以降が必要です。
	- システムには、最低 12 GB の空きディスク容量が必要です。
	- システムに Linux ユーティリティ mount、rm、cp、umount、zcat、chroot、mkisofs が あることを確認します。これらのユーティリティはスクリプトによって使用されま す。これらすべての Linux コマンドを実行する権限があることを確認します。ただ し、Docker を使用している場合は、これらのユーティリティは不要です。
	- システムのカーネル バージョンは、Cisco ISO のカーネル バージョンより後の 3.16 以 降である必要があります。
	- Linux カーネルでサポートされている libyaml rpm が、ツールで yaml を正常に実行で きることを確認します。
	- •ユーザーは rpm リポジトリのセキュリティ rpm(k9sec-rpm)に対する適切な権限を 持っている必要があります。それ以外の場合は、ゴールデン ISO の作成でセキュリ ティ rpm が無視されます。
- gisobuild.pyスクリプトが実行されるシステムには、ルートログイン情報が必要ですが、 Docker コンテナ内でイメージを構築する場合は必須ではありません。
- gisobuild.py スクリプトを使用する前に git pull 操作を実行して、Python バージョン用 のスクリプトの最新バージョンを取得することを推奨します。
- ステップ **1** スクリプト gisobuild.py を [GitHub](https://github.com/ios-xr/gisobuild) リポジトリから、GISOを構築するオフラインシステムまたは外部サー バーにコピーします。このシステムが上記の「はじめる前に」セクションに記載された前提条件を満たし ていることを確認します。
- ステップ **2** スクリプト gisobuild.py を実行し、ルータからゴールデン ISO を作成するためのパラメータを指定しま す。すべての RPM と SMU が同じディレクトリ内または 1 つのリポジトリに存在することを確認します。 ゴールデン ISO の作成に使用できる RPM と SMU の数は 64 です。

usage: gisobuild.py [-h] [--iso ISO] [--repo REPO [REPO ...]] --bridging-fixes BRIDGE FIXES [BRIDGE FIXES ...]] [--xrconfig XRCONFIG] [--ztp-ini ZTP INI] [--label LABEL] [--out-directory OUT\_DIRECTORY] [--yamlfile CLI\_YAML] [--clean] [--pkglist PKGLIST [PKGLIST ...]] [--script SCRIPT] [--docker] [--x86-only] [--migration]

```
[--remove-packages REMOVE_PACKAGES [REMOVE_PACKAGES ...]]
                   [--skip-usb-image] [--copy-dir COPY_DIRECTORY]
                   [--clear-bridging-fixes] [--verbose-dep-check] [--debug]
                   [--version]
Utility to build Golden ISO for IOS-XR.
optional arguments:
 -h, --help show this help message and exit
 --iso ISO Path to Mini.iso/Full.iso file
 --repo REPO [REPO ...]
                       Path to RPM repository. For LNT, user can specify .rpm, .tgz,
                       .tar filenames, or directories. RPMs are only used if already
                       included in the ISO, or specified by the user via the
                       --pkglist option.
 --bridging-fixes BRIDGE FIXES [BRIDGE FIXES ...]
                       Bridging rpms to package. For EXR, takes from-release or rpm
                       names; for LNT, the user can specify the same file types as for
                       the --repo option.
 --xrconfig XRCONFIG Path to XR config file
 --ztp-ini ZTP_INI Path to user ztp ini file
 --label LABEL, -l LABEL
                       Golden ISO Label
 --out-directory OUT_DIRECTORY
                      Output Directory
 --yamlfile CLI YAML Cli arguments via yaml
 --clean Delete output dir before proceeding
 --pkglist PKGLIST [PKGLIST ...]
                      Packages to be added to the output GISO. For eXR: optional rpm
                       or smu to package. For LNT: either full package filenames or
                       package names for user installable packages can be specified.
                       Full package filenames can be specified to choose a particular
                       version of a package, the rest of the block that the package is
                       in will be included as well. Package names can be specified to
                       include optional packages in the output GISO.
 --docker, --use-container
                       Build GISO in container environment.Pulls and run pre-built
                       container image to build GISO.
 --version Print version of this script and exit
EXR only build options:
 --script SCRIPT Path to user executable script executed as part of bootup post
                       activate.
 --x86-only Use only x86 64 rpms even if other architectures are
                       applicable.
 --migration To build Migration tar only for ASR9k
LNT only build options:
 --remove-packages REMOVE PACKAGES [REMOVE PACKAGES ...]
                       Remove RPMs, specified in a comma separated list. These are are
                       matched against user installable package names, and must be the
                       whole package name, e.g: xr-bgp
 --skip-usb-image Do not build the USB image
 --copy-dir COPY_DIRECTORY
                       Copy built artefacts to specified directory if provided. The
                       specified directory must already exist, be writable by the
                       builder and must not contain a previously built artefact with
                       the same name.
 --clear-bridging-fixes
                      Remove all bridging bugfixes from the input ISO
  --verbose-dep-check Verbose output for the dependency check.
  --debug 0utput debug logs to console
```
### 例

#### 例:**Docker** ベースの **GISO** イメージの構築

```
この例では、GISO イメージは Docker を使用して構築されます。
```
[root@xr src]# **./gisobuild.py --docker --iso /auto/ncs5500giso/ncs5500-mini-x-7.5.1.iso**

```
--repo /auto/ncs5500giso --pkglist ncs5500-bgp-2.0.0.0-r751.x86_64.rpm
ncs5500-eigrp-1.0.0.0-r751.x86_64.rpm ncs5500-isis-2.1.0.0-r751.x86_64.rpm
ncs5500-k9sec-3.1.0.0-r751.x86_64.rpm
ncs5500-li-1.0.0.0-r751.x86_64.rpm ncs5500-mcast-3.0.0.0-r751.x86_64.rpm
ncs5500-mgbl-3.0.0.0-r751.x86_64.rpm
ncs5500-mpls-2.1.0.0-r751.x86_64.rpm ncs5500-mpls-te-rsvp-3.1.0.0-r751.x86_64.rpm
ncs5500-ospf-2.0.0.0-r751.x86_64.rpm
ncs5500-parser-2.0.0.0-r751.x86_64.rpm --label dockerbasedgiso
Local System requirements check [PASS]
Pulling gisobuild image from hub. Please wait...
\backslashDone...
System requirements check [PASS]
Platform: ncs5500 Version: 7.5.1
Scanning repository [/auto/ncs5500giso]...
Building RPM Database...
Total 11 RPM(s) present in the repository path provided in CLI
[ 1] ncs5500-mpls-2.1.0.0-r751.x86 64.rpm
[ 2] ncs5500-mgbl-3.0.0.0-r751.x86 64.rpm
[ 3] ncs5500-bgp-2.0.0.0-r751.x86 64.rpm
[4] ncs5500-parser-2.0.0.0-r751.x86 64.rpm
[ 5] ncs5500-isis-2.1.0.0-r751.x86 64.rpm
[ 6] ncs5500-mcast-3.0.0.0-r751.x86 64.rpm
[ 7] ncs5500-mpls-te-rsvp-3.1.0.0-r751.x86 64.rpm
[ 8] ncs5500-ospf-2.0.0.0-r751.x86_64.rpm
[ 9] ncs5500-li-1.0.0.0-r751.x86_64.rpm
[10] ncs5500-eigrp-1.0.0.0-r751.x86_64.rpm
[11] ncs5500-k9sec-3.1.0.0-r751.x86_64.rpm
Following XR x86 64 rpm(s) will be used for building Golden ISO:
        (+) ncs5500-ospf-2.0.0.0-r751.x86_64.rpm
        (+) ncs5500-bgp-2.0.0.0-r751.x86_64.rpm
        (+) ncs5500-parser-2.0.0.0-r751.x86_64.rpm
        (+) ncs5500-mcast-3.0.0.0-r751.x86_64.rpm
        (+) ncs5500-li-1.0.0.0-r751.x86_64.rpm
        (+) ncs5500-eigrp-1.0.0.0-r751.x86_64.rpm
        (+) ncs5500-mgbl-3.0.0.0-r751.x86_64.rpm
        (+) ncs5500-mpls-2.1.0.0-r751.x86_64.rpm
        (+) ncs5500-mpls-te-rsvp-3.1.0.0-r751.x86_64.rpm
        (+) ncs5500-isis-2.1.0.0-r751.x86_64.rpm
        (+) ncs5500-k9sec-3.1.0.0-r751.x86_64.rpm
        ...RPM signature check [PASS]
```
Skipping following rpms from repository since they are already present in base ISO:

(-) ncs5500-parser-2.0.0.0-r751.x86\_64.rpm

(-) ncs5500-bgp-2.0.0.0-r751.x86\_64.rpm

```
...RPM compatibility check [PASS]
Building Golden ISO...
Summary .....
XR rpms:
        ncs5500-mcast-3.0.0.0-r751.x86_64.rpm
        ncs5500-mgbl-3.0.0.0-r751.x86_64.rpm
        ncs5500-isis-2.1.0.0-r751.x86_64.rpm
        ncs5500-mpls-te-rsvp-3.1.0.0-r751.x86_64.rpm
        ncs5500-eigrp-1.0.0.0-r751.x86_64.rpm
        ncs5500-mpls-2.1.0.0-r751.x86_64.rpm
        ncs5500-ospf-2.0.0.0-r751.x86_64.rpm
        ncs5500-li-1.0.0.0-r751.x86_64.rpm
        ncs5500-k9sec-3.1.0.0-r751.x86_64.rpm
        ...Golden ISO creation SUCCESS.
Golden ISO Image Location: /var/tmp/giso/gisobuild-toolkit-master/src/output_gisobuild/
                           ncs5500-golden-x-7.5.1-dockerbasedgiso.iso
[root@xr src]# ./gisobuild.py --docker --iso /auto/asr9kgiso/asr9k-mini-x-7.5.1.iso
--repo /auto/asr9kgiso --pkglist asr9k-7.5.1.CSCsb88888 asr9k-bgp-2.0.0.0-r751.x86_64.rpm
asr9k-eigrp-1.0.0.0-r751.x86_64.rpm asr9k-isis-2.1.0.0-r751.x86_64.rpm
asr9k-k9sec-3.1.0.0-r751.x86_64.rpm
asr9k-li-1.0.0.0-r751.x86_64.rpm asr9k-mcast-3.0.0.0-r751.x86_64.rpm
asr9k-mgbl-3.0.0.0-r751.x86_64.rpm
asr9k-mpls-2.1.0.0-r751.x86_64.rpm asr9k-mpls-te-rsvp-3.1.0.0-r751.x86_64.rpm
asr9k-ospf-2.0.0.0-r751.x86_64.rpm
asr9k-parser-2.0.0.0-r751.x86_64.rpm --label dockerbasedgiso
Local System requirements check [PASS]
Pulling gisobuild image from hub. Please wait...
\setminusDone...
System requirements check [PASS]
Platform: asr9000 Version: 7.5.1
Scanning repository [/auto/asr9000giso]...
Building RPM Database...
Total 11 RPM(s) present in the repository path provided in CLI
[ 1] asr9k-mpls-2.1.0.0-r751.x86 64.rpm
[ 2] asr9k-mgbl-3.0.0.0-r751.x86 64.rpm
[ 3] asr9k-bgp-2.0.0.0-r751.x86_64.rpm
[ 4] asr9k-parser-2.0.0.0-r751.x86 64.rpm
[ 5] asr9k-isis-2.1.0.0-r751.x86 64.rpm
[6] asr9k-mcast-3.0.0.0-r751.x86 64.rpm
[ 7] asr9k-mpls-te-rsvp-3.1.0.0-r751.x86 64.rpm
[ 8] asr9k-ospf-2.0.0.0-r751.x86_64.rpm
[ 9] asr9k-li-1.0.0.0-r751.x86 64.rpm
[10] asr9k-eigrp-1.0.0.0-r751.x86_64.rpm
[11] asr9k-k9sec-3.1.0.0-r751.x86_64.rpm
Following XR x86_64 rpm(s) will be used for building Golden ISO:
        (+) asr9k-ospf-2.0.0.0-r751.x86_64.rpm
        (+) asr9k-bgp-2.0.0.0-r751.x86_64.rpm
        (+) asr9k-parser-2.0.0.0-r751.x86_64.rpm
        (+) asr9k-mcast-3.0.0.0-r751.x86_64.rpm
        (+) asr9k-li-1.0.0.0-r751.x86_64.rpm
```
(+) asr9k-eigrp-1.0.0.0-r751.x86\_64.rpm

- (+) asr9k-mgbl-3.0.0.0-r751.x86\_64.rpm
- (+) asr9k-mpls-2.1.0.0-r75114I.x86\_64.rpm
- (+) asr9k-mpls-te-rsvp-3.1.0.0-r751.x86\_64.rpm
- (+) asr9k-isis-2.1.0.0-r751.x86\_64.rpm
- (+) asr9k-k9sec-3.1.0.0-r751.x86\_64.rpm

...RPM signature check [PASS]

Skipping following rpms from repository since they are already present in base ISO:

(-) asr9k-parser-2.0.0.0-r751.x86\_64.rpm

(-) asr9k-bgp-2.0.0.0-r751.x86\_64.rpm

...RPM compatibility check [PASS]

Building Golden ISO... Summary .....

XR rpms:

```
asr9k-mcast-3.0.0.0-r751.x86_64.rpm
asr9k-mgbl-3.0.0.0-r751.x86_64.rpm
asr9k-isis-2.1.0.0-r751.x86_64.rpm
asr9k-mpls-te-rsvp-3.1.0.0-r751.x86_64.rpm
asr9k-eigrp-1.0.0.0-r751.x86_64.rpm
asr9k-mpls-2.1.0.0-r751.x86_64.rpm
asr9k-ospf-2.0.0.0-r751.x86_64.rpm
asr9k-li-1.0.0.0-r751.x86_64.rpm
asr9k-k9sec-3.1.0.0-r751.x86_64.rpm
```
...Golden ISO creation SUCCESS.

Golden ISO Image Location: /var/tmp/giso/gisobuild-toolkit-master/src/output\_gisobuild/ asr9k-golden-x-7.5.1-dockerbasedgiso.iso

GISO ファイルが正常に作成されたことを確認します。

[root@xr src]# **ls** exrmod gisobuild.py lntmod output gisobuild utils

```
[root@xr src]# cd output_gisobuild/
[root@xr output_gisobuild]# ls
img_built_name.txt logs ncs5500asr9k-golden-x-7.5.1-dockerbasedgiso.iso
rpms_packaged_in_giso.txt
```
### 例:**YAML** ベースの **GISO** イメージの構築

YAML は、パッケージリストを提供し、ビルドオプションを管理するためのテンプ レートとして機能するマークアップファイルです。

次に、サンプルの YAML テンプレートの例を示します。

```
# Options below correspond to the tool input options.
# --iso ISO Path to Mini.iso/golden.iso file
# --repo REPO [REPO ...]
                      Path to list of RPM repositories. RPMs are only used if already
                      included in the ISO, or specified by the user via the --pkglist
option.
# --pkglist PKGLIST [PKGLIST ...]
                     Optional list of rpm or smu to add to the ISO.
# --remove-packages REMOVE_PACKAGES [REMOVE_PACKAGES ...]
# Remove named RPMs, specified in a space separated list. Valid
build
# option for LNT only. eXR builds simply ignores this option.
```

```
# --bridging-fixes BRIDGE_FIXES [BRIDGE_FIXES ...]
                     Bridging rpms to package. Takes from-release (supported for eXR)
                     or rpm names.
# --xrconfig XRCONFIG Path to XR config file
# --ztp-ini ZTP_INI Path to user ztp ini file
# --script SCRIPT Path to user executable script executed as part of
                      bootup post activate. Valid build option for eXR only.
                      LNT builds simply ignores.
# --label LABEL Golden ISO Label
# --out-directory OUT_DIRECTORY
                      Output Directory. Built GISO and logs will be available post
gisobuild.
# --copy-directory COPY_DIRECTORY
                      Copy built artefacts to specified directory if provided. Valid
build
# option for LNT only. eXR build ignores this option.
                     Cli arguments via yaml.
# --clean Delete output dir before proceeding.
# --migration To build Migration tar only for ASR9k. Valid build option for
eXR only.
                     LNT builds simply ignore this option.
# --docker Load and run pre-built docker image. Valid build option for eXR
only.
# LNT builds simply ignore this option.
# --x86-only Use only x86_64 rpms even if other architectures are applicable.
Valid build
# option for eXR only. LNT builds simply ignore this option.
# --version Print version of this script and exit
packages:
   iso: <path-to-iso>
   repo:
       - <path-to-repo1>
       - <path-to-repo2>
   pkglist:
       - <pkg1>
       - <pkg2>
   bridge-fixes:
       upgrade-from-release:
           - <dotted-release-1>
           - <dotted-release-2>
       rpms:
           - <pkg1>
           - <br> <math>pkq2</math>remove_packages:
       - <pkg1>
       - <pkg2>
user-content:
   script: < path-to-script-sh>
   xrconfig: <path-to-router.cfg>
   ztp-ini: <path-to-ztp.ini>
output:
   label: < giso-label>
   out-directory: < path-to-output-directory>
   clean: <true/false>
options:
   docker: <true/false>
   migration: <true/false>
   x86-only: <true/false>
この例では、必要なファイルを指定して YAML ファイルを設定します。
```

```
packages:
    iso: /auto/751_repo/ncs5500-mini-x-7.5.1.iso
    repo:
        - /auto/751_repo/
    pkglist:
        - ncs5500-bgp-2.0.0.0-r751.x86_64.rpm
        - ncs5500-eigrp-1.0.0.0-r751.x86_64.rpm
        - ncs5500-isis-2.1.0.0-r751.x86 64.rpm
        - ncs5500-li-1.0.0.0-r751.x86_64.rpm
        - ncs5500-mcast-3.0.0.0-r751.x86_64.rpm
        - ncs5500-mgbl-3.0.0.0-r751.x86_64.rpm
        - ncs5500-mpls-2.1.0.0-r751.x86_64.rpm
        - ncs5500-mpls-te-rsvp-3.1.0.0-r751.x86_64.rpm
        - ncs5500-ospf-2.0.0.0-r751.x86_64.rpm
        - ncs5500-parser-2.0.0.0-r751.x86_64.rpm
        - ncs5500-k9sec-3.1.0.0-r751.x86_64.rpm
        - ncs5500-mcast-3.0.0.1-r751.CSCxr33333.x86_64.rpm
        - ncs5500-os-5.0.0.1-r751.CSCxr11111.x86_64.rpm
        - ncs5500-sysadmin-hostos-7.5.1-r751.CSCho99999.admin.x86_64.rpm
        - ncs5500-sysadmin-hostos-7.5.1-r751.CSCho99999.host.x86_64.rpm
        - ncs5500-sysadmin-topo-7.5.1-r751.CSCcv55555.x86_64.rpm
        - ncs5500-sysadmin-system-7.5.1-r751.CSCcv44444.x86_64.rpm
        - openssh-scp-6.6p1.p1-r0.5.0.r751.CSCtp11111.xr.x86_64.rpm
        - cisco-klm-zermatt-0.1.p1-r0.0.r751.CSCtp11111.xr.x86_64.rpm
    remove_rpms: []
user-content:
    script: script.sh
    xrconfig: /auto/751_repo/gisoxrconfig.cfg
    ztp-ini: /auto/751_repo/ztp.ini
output:
    label: 751_yaml_install
    out-directory: /auto/751_repo/
   clean: true
options:
    docker: false
    full-iso: false
   migration: false
   x86-only: false
packages:
    iso: /auto/751_repo/asr9k-mini-x-7.5.1.iso
    repo:
        - /auto/751 repo/
    pkglist:
        - asr9k-bgp-2.0.0.0-r751.x86_64.rpm
        - asr9k-eigrp-1.0.0.0-r751.x86_64.rpm
        - asr9k-isis-2.1.0.0-r751.x86_64.rpm
        - asr9k-li-1.0.0.0-r751.x86_64.rpm
        - asr9k-mcast-3.0.0.0-r751.x86_64.rpm
        - asr9k-mgbl-3.0.0.0-r751.x86 64.rpm
        - asr9k-mpls-2.1.0.0-r751.x86_64.rpm
        - asr9k-mpls-te-rsvp-3.1.0.0-r751.x86_64.rpm
        - asr9k-ospf-2.0.0.0-r751.x86_64.rpm
         - asr9k-parser-2.0.0.0-r751.x86_64.rpm
        - asr9k-k9sec-3.1.0.0-r751.x86_64.rpm
        - asr9k-mcast-3.0.0.1-r751.CSCxr33333.x86 64.rpm
        - asr9k-os-5.0.0.1-r751.CSCxr11111.x86_64.rpm
        - asr9k-sysadmin-hostos-7.5.1-r751.CSCho99999.admin.x86_64.rpm
        - asr9k-sysadmin-hostos-7.5.1-r751.CSCho99999.host.x86_64.rpm
        - asr9k-sysadmin-topo-7.5.1-r751.CSCcv55555.x86_64.rpm
        - asr9k-sysadmin-system-7.5.1-r751.CSCcv44444.x86 64.rpm
```

```
- openssh-scp-6.6p1.p1-r0.5.0.r751.CSCtp11111.xr.x86_64.rpm
        - cisco-klm-zermatt-0.1.p1-r0.0.r751.CSCtp11111.xr.x86 64.rpm
    remove_rpms: []
user-content:
   script: script.sh
   xrconfig: /auto/751_repo/gisoxrconfig.cfg
   ztp-ini: /auto/751_repo/ztp.ini
output:
    label: 751 yaml install
   out-directory: /auto/751_repo/
   clean: true
options:
   docker: false
    full-iso: false
   migration: false
   x86-only: false
```
CLI を使用してパッケージとパラメータのリストを指定しない場合は、YAML ファイ ルテンプレートを使用できます。

[directory-path]\$ **./src/gisobuild.py --yamlfile <input-yaml-cfg>**

YAML 構成ファイルの入力をオーバーライドするには、対応する CLI オプションを使 用します。

[directory-path]\$ **./src/gisobuild.py --yamlfile <input-yaml-cfg> --label <new-label>** この新しいラベルで、YAML ファイルで指定されたラベルがオーバーライドされま す。

ホストマシンでパッケージの依存関係が満たされていないが、Docker イメージのプル と実行が許可されている場合は、YAML ファイルの [docker] オプションを [true] に設 定して、次のコマンドを実行します。

[directory-path]\$ **./src/gisobuild.py --yamlfile <input-yaml-cfg>**

ここで、input-yaml-cfg の [docker] オプションは [true] に設定されています。

#### 次のタスク

ルータに GISO イメージをインストールします。

## ゴールデン **ISO** のインストール

ゴールデン ISO (GISO) は、次のアクションを自動的に実行します。

- ホストおよびシステム管理 RPM をインストールします。
- RP でリポジトリと TFTP ブートをパーティションに分割します。
- システム管理モードおよび XR モードでソフトウェア プロファイルを作成します。
- XR RPM をインストールします。**show install active** コマンドを使用して RPM のリストを 表示します。
- XR設定を適用します。XRモードで**show running-config**コマンドを使用して確認します。

ステップ **1** 次のいずれかのオプションを使用して、ルータに GISO イメージをダウンロードします。

• **PXE** ブート:ルータが起動すると、ブート モードが識別されます。PXE をブート モードとして検出 すると、利用可能なすべてのイーサネットインターフェイスが起動し、各インターフェイスでDHClient が実行されます。DHClient スクリプトは HTTP または TFTP プロトコルを解析し、GISO がボックスに ダウンロードされます。

PXE ブートモードを使用してルータを起動すると、既存の設定が削除されます。パーマネントライセ ンス予約(PLR)などのスマートライセンス設定を回復するには、ルータの起動後にこれらの設定を 有効にします。

Router#**configure** Router(config)#**license smart reservation** Router(config)#**commit**

次に、PXE ブートを使用した GISO のインストールのログの例を示します。

Fri Dec 2 19:18:03 UTC 2016: ---Starting to prepare host logical volume--- ... Fri Dec 02 19:18:14 UTC 2016: Skipping tp base rpm(openssh-scp-6.6p1-r0.0.host.x86 64.rpm) from installation Fri Dec 02 19:18:14 UTC 2016: Skipping tp base rpm(kernel-modules-3.14-r0.1.host.x86\_64.rpm) from installation Fri Dec 02 19:18:15 UTC 2016: Installing asr9k-sysadmin-hostos-6.1.3-r613.CSChu77777.host.x86\_64 [SUCCESS]

...

...

Fri Dec 2 19:18:23 UTC 2016: ---Starting to prepare calvados logical volume---

...

Fri Dec 02 19:18:48 UTC 2016: Skipping tp base rpm(openssh-scp-6.6p1-r0.0.admin.x86 64.rpm) from installation Fri Dec 02 19:18:48 UTC 2016: Skipping tp base rpm(kernel-modules-3.14-r0.1.admin.x86 64.rpm) from installation Fri Dec 02 19:18:49 UTC 2016: Installing asr9k-sysadmin-system-6.1.3-r613.CSCcv44444.x86\_64 [SUCCESS] Fri Dec 02 19:18:50 UTC 2016: Installing asr9k-sysadmin-shared-6.1.3-r613.CSCcv33333.x86\_64 [SUCCESS] Fri Dec 02 19:18:51 UTC 2016: Installing asr9k-sysadmin-hostos-6.1.3-r613.CSChu77777.admin.x86\_64 [SUCCESS] ... Fri Dec 2 19:19:07 UTC 2016: ---Starting to prepare repository---

Fri Dec 2 19:19:11 UTC 2016: File system creation on /test took 3 seconds Fri Dec 2 19:19:11 UTC 2016: Copying /iso/host.iso to repository /iso directory Fri Dec 2 19:19:11 UTC 2016: Copy Host rpms to repository Fri Dec 2 19:19:13 UTC 2016: Copying /iso/asr9k-sysadmin.iso to repository /iso directory Fri Dec 2 19:19:13 UTC 2016: Copy Sysadmin rpms to repository Fri Dec 2 19:19:16 UTC 2016: Copy HostOs rpms to repository Fri Dec 2 19:19:16 UTC 2016: Copy XR rpms to repository

Fri Dec 2 19:19:16 UTC 2016: Copy giso info.txt to repository Fri Dec 2 19:19:17 UTC 2016: Copying /iso/asr9k-xr.iso to repository /iso directory Fri Dec 2 19:19:21 UTC 2016: Copying all ISOs to repository took 10 seconds

...

- **USB** ブートまたはディスク ブート:ブート中に USB モードが検出され、GISO が識別されると、追加 の RPM および XR 設定ファイルが抽出されてインストールされます。
- システムアップグレード:システムアップグレード時には、**install add**、**install activate**、または**install replace** コマンドを使用して GISO をインストールできます。
	- ルータ上の現在のバージョンとパッケージを GISO のバージョンと置き換えるには、コマ ンドとフォーマットの変更に注意してください。 重要
		- Cisco IOS XR リリース 6.3.3、6.4. x、および 6.5.1 よりも前のバージョンでは、次の **install update** コマンドを使用します。

install update source <source path> <Golden-ISO-name> replace

• Cisco IOS XR リリース 6.5.2 以降では、**install replace** コマンドを使用します。

install replace <absolute-path-of-Golden-ISO>

ブート可能な外部 USB ディスクを作成するには、次の手順を実行します。 (注)

- USB ブートディスクに 8GB の最小ストレージがあること、および Linux マシンでブー ト可能なディスクを作成するための root/admin 権限または適切な権限があることを確 認します。
- **1.** Linux マシンで usb-install スクリプトをコピーして実行し、ブート可能な外部 USB を作 成します。

Router#**admin**

```
sysadmin-vm:0_RSP0#run chvrf 0 ssh rp0_admin
[sysadmin-vm:0_RSP0:~]$ssh my_host
[host:~]$cd /misc/disk1/
[host:~]$./usb-install-712-or-latest.sh asr9k-goldenk9-x64-7.0.2-dr.iso /dev/sdc
 EFI
```
Preparing USB stick for EFI parted gpt: Failed to create partition - continuing ... Create filesystem on /dev/sdc1 Mounting source iso at //misc/disk1/cdtmp.CnuKnA Mounting destination /dev/sdc1 at //misc/disk1/usbdev.SSBb4R Copying image to USB stick Initrd path is //misc/disk1/cdtmp.CnuKnA/boot/initrd.img Getting boot 3749342 blocks Copying boot Copying initrd.img Copying signature.initrd.img Copying certs Creating grub files Copying /misc/disk1/asr9k-goldenk9-x64-7.0.2-dr.iso in USB Stick USB stick set up for EFI boot!

**2.** RSP/RP をリセットし、ブート可能な USB を RSP/RP の前面パネルに接続します。USB は ROMMON で検出されます。システムが ROMMON で起動している場合、RSP/RP が リセットされるまで、前面パネルの外部 USB を追加しても USB は検出されません。

次に、システムをアップグレードするオプションを示します。

- 非**GISO**(**GISO**をサポートしていないイメージ)から**GISO**イメージへのシステムアップグレー ド:システムが GISO をサポートしていないイメージを使用してバージョン 1 を実行している場 合、システムは GISO をサポートするイメージのバージョン 2 に直接アップグレードすることは できません。その代わり、バージョン 1 をバージョン 2 ミニ ISO にアップグレードし、次にバー ジョン 2 GISO にアップグレードする必要があります。
- バージョン **1 GISO** からバージョン **2 GISO** へのリリースでのシステム アップグレード:両方の GISO イメージの基本バージョンは同じでラベルが異なる場合、**install add** および **install activate** コマンドは同じバージョンの 2 つのイメージをサポートしません。その代わりに、**install source** コマンドを使用してデルタ RPM のみをインストールします。システムのリロードはデルタ RPM の再起動タイプに基づいています。

**install replace** コマンドを使用すると、ISO と既存のバージョン間の違いに関係なく、システムの リロードが実行されます。

- バージョン **1 GISO** からバージョン **2 GISO** へのリリース間でのシステム アップグレード:両方 の GISO イメージの基本バージョンが異なります。**install add** および **install activate** コマンド、ま たは**install replace**コマンドを使用して、システムアップグレードを実行します。ルータは、バー ジョン 2 GISO イメージを使用したアップグレード後にリロードされます。
- ステップ **2** システム管理モードで **show install repository all** コマンドを実行し、ホスト、システム管理、および XR の RPM と基本 ISO を表示します。

```
sysadmin-vm:0_RP0#show install repository all
Admin repository
---------------------
asr9k-sysadmin-6.1.1
asr9k-sysadmin-hostos-6.1.1-r611.CSCcv10001.admin.x86_64
asr9k-sysadmin-system-6.1.1-r611.CSCcv10005.x86_64
....
 XR repository
------------------
asr9k-iosxr-mgbl-3.0.0.0-r611.x86_64
asr9k-xr-6.1.1
....
 Host repository
---------------------
host-6.1.1
```
- ステップ **3 show install package <golden-iso>** コマンドを実行し、RPM のリストおよび GISO に組み込まれているパッ ケージを表示します。
	- GISO の RPM を一覧表示するには、GISO がインストールリポジトリに存在する必要がありま す。 (注)

Router#**show install package asr9k-goldenk9-x64-6.1.3**

```
Sun Dec 4 13:52:48.279 UTC
This may take a while ...
   ISO Name: asr9k-goldenk9-x64-6.1.3
   ISO Type: bundle
   ISO Bundled: asr9k-mini-x64-6.1.3
   Golden ISO Label: temp
   ISO Contents:
        ISO Name: asr9k-xr-6.1.3
        ISO Type: xr
        rpms in xr ISO:
           iosxr-os-asr9k-64-5.0.0.0-r613
            iosxr-ce-asr9k-64-3.0.0.0-r613
           iosxr-infra-asr9k-64-4.0.0.0-r613
            iosxr-fwding-asr9k-64-4.0.0.0-r613
            iosxr-routing-asr9k-64-3.1.0.0-r613
        ...
       ISO Name: asr9k-sysadmin-6.1.3
       ISO Type: sysadmin
        rpms in sysadmin ISO:
           asr9k-sysadmin-topo-6.1.3-r613
           asr9k-sysadmin-shared-6.1.3-r613
           asr9k-sysadmin-system-6.1.3-r613
           asr9k-sysadmin-hostos-6.1.3-r613.admin
        ...
```

```
ISO Name: host-6.1.3
ISO Type: host
rpms in host ISO:
    asr9k-sysadmin-hostos-6.1.3-r613.host
Golden ISO Rpms:
    xr rpms in golden ISO:
        asr9k-k9sec-x64-2.2.0.1-r613.CSCxr33333.x86_64.rpm
        openssh-scp-6.6p1.p1-r0.0.CSCtp12345.xr.x86_64.rpm
        openssh-scp-6.6p1-r0.0.xr.x86_64.rpm
        asr9k-mpls-x64-2.1.0.0-r613.x86_64.rpm
        asr9k-k9sec-x64-2.2.0.0-r613.x86_64.rpm
    sysadmin rpms in golden ISO:
        asr9k-sysadmin-system-6.1.3-r613.CSCcv11111.x86_64.rpm
        openssh-scp-6.6p1-r0.0.admin.x86_64.rpm
        openssh-scp-6.6p1.p1-r0.0.CSCtp12345.admin.x86_64.rpm
    host rpms in golden ISO:
        openssh-scp-6.6p1-r0.0.host.x86_64.rpm
        openssh-scp-6.6p1.p1-r0.0.CSCtp12345.host.x86_64.rpm
```
GISO 内の ISO、SMU、およびパッケージがルータにインストールされます。

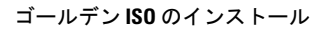

I

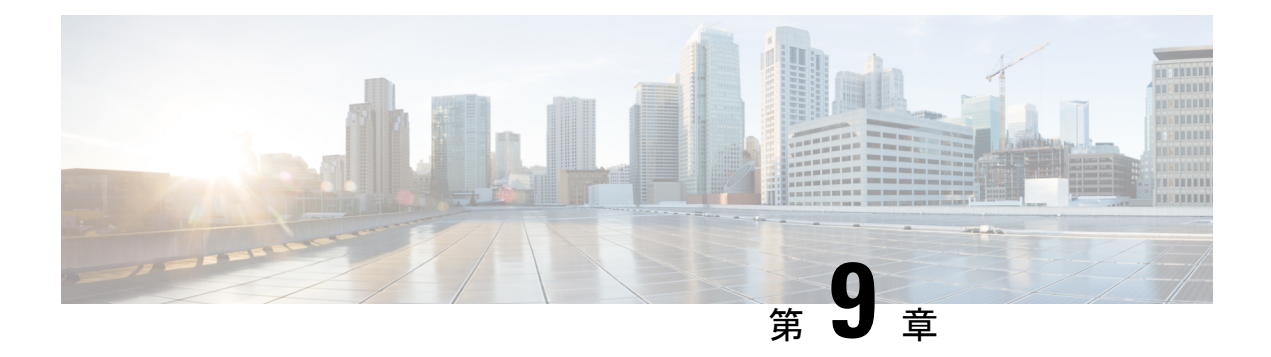

# クラシック **ZTP** を使用したルータの展開

大規模な環境でネットワークデバイスを手動で展開するには、熟練の作業者が必要であり、時 間がかかります。

ゼロタッチプロビジョニング(ZTP)を使用すると、何千ものネットワークデバイスを数分以 内にシームレスかつ正確にプロビジョニングでき、手動による介入は不要です。ZTPは、シェ ルまたは Python を使用し、構成ファイルやスクリプトを使用して簡単に定義できます。

ZTP には、次のような複数のオプションがあります。

- 大規模な環境で特定の設定を自動的に適用する。
- 特定の IOS XR イメージをダウンロードしてインストールする。
- 特定のアプリケーションパッケージやサードパーティアプリケーションを自動的にインス トールする。
- 手動による介入なしでコンテナを展開する。
- 何千ものネットワークデバイスでソフトウェアバージョンを一度に簡単にアップグレード またはダウングレードする。

### **ZTP** を使用する利点

ZTPを使用すると、大規模なサービスプロバイダーのインフラストラクチャを簡単に管理でき ます。ZTP を使用する追加の利点は次のとおりです。

- ZTPを使用すると、ネットワーク内の任意の場所にルータをリモートでプロビジョニング できるため、ネットワークデバイスを展開するために専門家を派遣する必要がなく、ITコ ストが削減されます。
- ZTPを使用した自動プロビジョニングにより、遅延がなくなり、精度が向上するため、コ スト効率が高くなり、カスタマーエクスペリエンスが向上します。

ZTPは、反復作業を自動化することで、ネットワーク管理者がより重要な作業に集中でき るようにします。

• ZTPプロセスは、サービスの迅速な復元に役立ちます。問題を手動でトラブルシューティ ングする代わりに、システムを既知の動作ステータスにリセットできます。

### ユースケース

次に、ZTP の便利なユースケースの一部を示します。

- ZTP を使用した Chef のインストール
- ZTP を使用した IOS XR と NSO の統合
- ZTP を使用した Puppet のインストール

ZTP は次のいずれかの方法で開始できます。

- フレッシュブート:設定が事前にロードされていないデバイスには、この方法を使用しま す。「ルータのフレッシュブート時の ZTP を使用したスタートアップガイド」を参照し てください。ルータのフレッシュブート時のゼロタッチプロビジョニング(115ページ) を参照してください
- •手動呼び出し:完全に設定されたデバイスでZTPを強制的に開始する場合は、この方法 を使用します。手動による ZTP の呼び出し (116ページ)を参照してください。

次の図は、クラシック ZTP を設定するために実行するタスクを示しています。

図 **<sup>7</sup> :** クラシック **ZTP** を設定するためのワークフロー

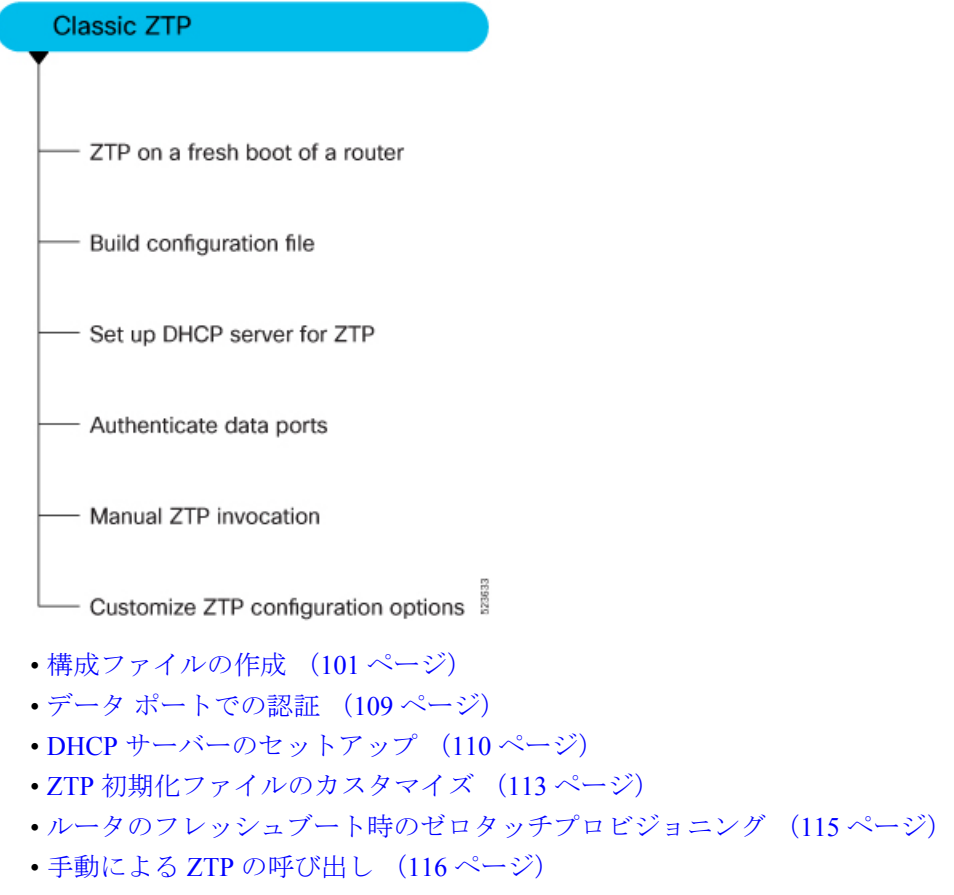

### 構成ファイルの作成

ビジネスニーズに基づいて、構成ファイルやスクリプトファイルを使用して ZTP プロセスを 開始できます。

ZTP のソースとして USB フラッシュドライブを使用する場合、スクリプトファイルはプロビ ジョニングに使用できません。スクリプトファイルは、USBフェッチャではサポートされてい ません。フェッチャでは、ztp.ini ファイルで定義されているプロビジョニングの詳細を取得 するために ZTP プロセスで使用されるポートを定義します。 (注)

構成ファイルの内容は *!! IOS XR* で始まり、スクリプトファイルの内容は *#! /bin/bash*、*#! /bin/sh* または *#!/usr/bin/python* で始まります。

コンフィギュレーション ファイルを作成したら、ztp\_helper 関数 xrapply を使用してデバイス に適用します。

次に、構成ファイルの例を示します。

```
!! IOS XR
username root
group root-lr
password 0 lablab
!
hostname ios
alias exec al show alarms brief system active
interface HundredGigE 0/0/0/24
ipv4 address 10.10.10.55 255.255.255.0
no shutdown
!
```
### ユーザースクリプトの作成

IOS XR bash シェルで実行されるユーザースクリプトやバイナリは、IOS XR CLI と対話して、 設定、設定状態の確認を行い、オペレータが選択したワークフローに基づいて exec コマンド を実行するために使用できます。

シェルか Python を使用して ZTP スクリプトを作成します。ZTP には、ユーザースクリプト内 で使用できる一連の CLI コマンドおよびシェルユーティリティが含まれています。

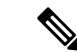

すでにプロビジョニングされているルータではAPIを実行しないことを推奨します。ZTPユー ティリティ API は、ルータの初回起動時に ZTP スクリプトから実行されるように設計されて います。APIによって追加の操作が実行され、ブートプロセス中に要求されたアクションが実 行され、アクションを実行する前に既存の設定に変更が加えられます。 (注)

ZTP ユーティリティ API には、ZTP ユーティリティ API を実行する前に ZTP ワークフローで 実行される前提条件があります。それらの前提条件は、ブートプロセス中に特定のアクション を実行し、必要な設定の変更を行うのに役立ちます。

ZTP スクリプトの範囲外で ZTP ユーティリティを使用しないことを推奨します。このスクリ プトの API では、すべてのアクションで ztp または ztp-user がユーザー名として使用されま す。ZTP スクリプトの範囲外で実行される ZTP ユーティリティは、ZTP ワークフローから実 行されないため、失敗する可能性があるため、デバイスの設定が変更され、他の関連する操作 に影響を与える可能性があります。ZTP ユーティリティが ZTP スクリプトの範囲外で実行さ れた場合、ユーザー名 ztp または ztp-user を使用してスクリプトが実行されたことがログに 表示されるため、スクリプトがワークフローから実行されたと誤解されます。

### **ZTP** シェルユーティリティ

ZTP には、ユーザー スクリプト内から送信可能な一連のシェル ユーティリティが含まれてい ます。ztp\_helper.sh は、ユーザー スクリプトによって送信可能なシェル スクリプトです。 ztp\_helper.shは、一部のXR機能にアクセスするための単純なユーティリティを提供します。 次の bash 関数を呼び出すことができます。

- **xrcmd**:単一の XR exec コマンド xrcmd "show running" を実行するために使用されます。
- **xrapply**:ファイルに指定された構成ブロックを適用します。

```
cat >/tmp/config <<%%
!! XR config example
hostname node1-mgmt-via-xrapply
%xrapply /tmp/config
```
• **xrapply\_with\_reason**:XR 構成のブロックをロギング目的の理由とともに適用するために 使用されます。

```
cat >/tmp/config <<%
!! XR config example
hostname node1-mgmt-via-xrapply
%xrapply_with_reason "this is a system upgrade" /tmp/config
```
• **xrapply\_string**:XR 構成のブロックを 1 行で適用するために使用されます。

xrapply string "hostname foo\interface HundredGigE0/0/0/24\nipv4 address 1.2.3.44 255.255.255.0\n"
• **xrapply\_string\_with\_reason**:ロギング目的の理由とともに XR 構成のブロックを 1 行で適 用するために使用されます。

xrapply string with reason "system renamed again" "hostname venus\n interface HundredGigE0/0/0/24\n ipv4 address 172.30.0.144/24\n"

• **xrreplace**:XR 構成の置換をファイルを介して XR 名前空間に適用するために使用されま す。

```
cat rtr.cfg <<%%
!! XR config example
hostname node1-mgmt-via-xrreplace
%xrreplace rtr.cfg
```
• **xrapply\_with\_extra\_auth**:認証を必要とする XR 構成をファイルを介して XR 名前空間に 適用するために使用されます。**xrapply\_with\_extra\_auth**APIが、エイリアス、フレックス グループなどの追加の認証を必要とする構成が適用されるときに使用されます。このAPI は、追加の権限を取得するために、内部で認証と承認を実行します。

```
cat >/tmp/config <<%%
!! XR config example
alias exec alarms show alarms brief system active
alias exec version run cat /etc/show version.txt
%xrapply_with_extra_auth >/tmp/config
```
• **xrreplace\_with\_extra\_auth**:XR構成の置換をファイルを介してXR名前空間に適用するた めに使用されます。**xrreplace\_with\_extra\_auth** API は、エイリアス、Flex グループなど、 追加の認証を必要とする構成が適用されるときに使用されます。このAPIは、追加の権限 を取得するために、内部で認証と承認を実行します。

```
cat >/tmp/config <<%%
!! XR config example
alias exec alarms show alarms brief system active
alias exec version run cat /etc/show_version.txt
%xrreplace with extra auth >/tmp/config
```
**API** 実装の動作

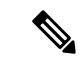

- **xrcmd**、**xrapply**、および **xrreplace** API またはユーティリティでは、特定のアクションを実行 するための一連の内部操作が実行されます。順番に実行される内部操作には、次の操作が含ま れます。 (注)
	- •ユーザーの作成:この操作では、他の操作を実行する前にztp-user(一時的なユーザー) が生成されます。
	- コマンドの実行または設定の適用:この操作には、コマンドの実行、パーサーユーティリ ティを使用した設定の適用、または cfg-mgr による設定の適用が含まれます。
	- •ユーザーの削除:この操作では、XR設定から ztp-user (一時的なユーザー)が削除され ます。

これらの内部操作に加えて、**xrapply\_with\_extra\_auth** および **xrreplace\_with\_extra\_auth** API で は、設定を適用する前に認証プロセスが実行されます。

### **ZTP** ヘルパー **Python** ライブラリ

ZTP Python ライブラリでは、ZtpHelpers と呼ばれる単一の Python クラスを定義します。ヘ ルパースクリプトは /pkg/bin/ztp\_helper.sh にあります。

#### **ZtpHelpers** クラスのメソッド

次に、ZtpHelpers クラスのユーティリティメソッドを示します。

```
• init(self, syslog server=None, syslog port=None, syslog file=None):
```
\_\_init\_\_ constructor :param syslog\_server: IP address of reachable Syslog Server :param syslog\_port: Port for the reachable syslog server :param syslog\_file: Alternative or addon file for syslog :type syslog\_server: str :type syslog\_port: int :type syslog\_file:str

All parameters are optional. When nothing is specified during object creation, then all logs are sent to a log rotated file /tmp/ztp\_python.log (max size of 1MB).

• setns(cls, fd, nstype):

Class Method for setting the network namespace :param cls: Reference to the class ZtpHelpers :param fd: incoming file descriptor :param nstype: namespace type for the sentns call :type nstype: int 0 Allow any type of namespace to be joined. CLONE NEWNET =  $0x40000000$  (since Linux 3.0) fd must refer to a network namespace

• get netns path(cls, nspath=None, nsname=None, nspid=None):

```
Class Method to fetch the network namespace filepath
            associated with a PID or name
            :param cls: Reference to the class ZtpHelpers
            :param nspath: optional network namespace associated name
            :param nspid: optional network namespace associate PID
            :type nspath: str
            :type nspid: int
            :return: Return the complete file path
            :rtype: str
• toggle_debug(self, enable):
 Enable/disable debug logging
            :param enable: Enable/Disable flag
            :type enable: int
• set vrf(self, vrfname=None):
 Set the VRF (network namespace)
            :param vrfname: Network namespace name
                           corresponding to XR VRF
• download file(self, file url, destination folder):
 Download a file from the specified URL
            :param file url: Complete URL to download file
            :param destination_folder: Folder to store the
                                      downloaded file
            :type file_url: str
            :type destination_folder: str
            :return: Dictionary specifying download success/failure
                    Failure => { 'status' : 'error' }
                    Success => { 'status' : 'success',
                                 'filename' : 'Name of downloaded file',
                                'folder' : 'Directory location of downloaded file'}
            :rtype: dict
• setup syslog(self):
 正しい VRF(ネットワーク名前空間)で sysloghandler を正しく設定し、リモート syslog
 サーバー、ローカルファイル、またはデフォルトの log-rotated ログファイルを指すメソッ
 ド。
• xrcmd(self, cmd=None):
 Issue an IOS-XR exec command and obtain the output
           :param cmd: Dictionary representing the XR exec cmd
                       and response to potential prompts
                       { 'exec_cmd': '', 'prompt_response': '' }
            :type cmd: dict
            :return: Return a dictionary with status and output
                    { 'status': 'error/success', 'output': '' }
            :rtype: dict
• xrapply(self, filename=None, reason=None):
 Apply Configuration to XR using a file
            :param file: Filepath for a config file
                        with the following structure:
                         !
                        XR config command
                         !
```

```
end
```

```
:param reason: Reason for the config commit.
                           Will show up in the output of:
                           "show configuration commit list detail"
            :type filename: str
            :type reason: str
            :return: Dictionary specifying the effect of the config change
                      { 'status' : 'error/success', 'output': 'exec command based on
  status'}
                      In case of Error: 'output' = 'show configuration failed'
                    In case of Success: 'output' = 'show configuration commit changes
  last 1'
            :rtype: dict
• xrapply_string(self, cmd=None, reason=None):
 Apply Configuration to XR using a single line string
            :param cmd: Single line string representing an XR config command
            :param reason: Reason for the config commit.
                           Will show up in the output of:
                           "show configuration commit list detail"
            :type cmd: str
            :type reason: str
            :return: Dictionary specifying the effect of the config change
                      { 'status' : 'error/success', 'output': 'exec command based on
  status'}
                      In case of Error: 'output' = 'show configuration failed'
                    In case of Success: 'output' = 'show configuration commit changes
  last 1'
            :rtype: dict
• xrreplace(self, filename=None):
 Replace XR Configuration using a file
            :param file: Filepath for a config file
                         with the following structure:
                         !
                         XR config commands
                         !
                         end
            :type filename: str
            :return: Dictionary specifying the effect of the config change
                      { 'status' : 'error/success', 'output': 'exec command based on
  status'}
                      In case of Error: 'output' = 'show configuration failed'
                    In case of Success: 'output' = 'show configuration commit changes
  last 1'
            :rtype: dict
```
#### **API** 実装の動作

- **xrcmd**、**xrapply**、および **xrreplace** API またはユーティリティでは、特定のアクションを実行 するための一連の内部操作が実行されます。順番に実行される内部操作には、次の操作が含ま れます。 (注)
	- ユーザーの作成:この操作では、他の操作を実行する前にztp-user(一時的なユーザー) が生成されます。
	- コマンドの実行または設定の適用:この操作には、コマンドの実行、パーサーユーティリ ティを使用した設定の適用、または cfg-mgr による設定の適用が含まれます。
	- •ユーザーの削除:この操作では、XR設定から ztp-user (一時的なユーザー)が削除され ます。

#### 例

次に、Python のサンプルスクリプトを示します。 [apple2:~]\$ python sample\_ztp\_script.py ###### Debugs enabled ###### ###### Change context to user specified VRF ###### ###### Using Child class method, setting the root user ###### 2016-12-17 04:23:24,091 - DebugZTPLogger - DEBUG - Config File content to be applied ! username netops group root-lr group cisco-support secret 5 \$1\$7kTu\$zjrgqbgW08vEXsYzUycXw1 ! end 2016-12-17 04:23:28,546 - DebugZTPLogger - DEBUG - Received exec command request: "show configuration commit changes last 1" 2016-12-17 04:23:28,546 - DebugZTPLogger - DEBUG - Response to any expected prompt "" Building configuration... 2016-12-17 04:23:29,329 - DebugZTPLogger - DEBUG - Exec command output is ['!! IOS XR Configuration version = 6.2.1.21I', 'username netops', 'group root-lr', 'group cisco-support', 'secret 5 \$1\$7kTu\$zjrgqbgW08vEXsYzUycXw1', '!', 'end'] 2016-12-17 04:23:29,330 - DebugZTPLogger - DEBUG - Config apply through file successful, last change = ['!! IOS XR Configuration version = 6.2.1.21I', 'username netops', 'group root-lr', 'group cisco-support', 'secret 5 \$1\$7kTu\$zjrgqbgW08vEXsYzUycXw1', '!', 'end'] ###### Debugs Disabled ###### ###### Executing a show command ###### Building configuration... {'output': ['!! IOS XR Configuration version = 6.2.1.21I', '!! Last configuration change at Sat Dec 17 04:23:25 2016 by UNKNOWN',

```
'!',
            'hostname customer2',
            'username root',
            'group root-lr',
            'group cisco-support',
            'secret 5 $1$7kTu$zjrgqbgW08vEXsYzUycXw1',
            '!',
            'username noc',
            'group root-lr',
            'group cisco-support',
            'secret 5 $1$7kTu$zjrgqbgW08vEXsYzUycXw1',
            '!',
            'username netops',
            'group root-lr',
            'group cisco-support',
            'secret 5 $1$7kTu$zjrgqbgW08vEXsYzUycXw1',
            '!',
            'username netops2',
            'group root-lr',
            'group cisco-support',
            'secret 5 $1$7kTu$zjrgqbgW08vEXsYzUycXw1',
            '!',
            'username netops3',
            'group root-lr',
            'group cisco-support',
            'secret 5 $1$7kTu$zjrgqbgW08vEXsYzUycXw1',
            '!',
            'cdp',
            'service cli interactive disable',
            'interface MgmtEth0/RP0/CPU0/0',
            'ipv4 address 11.11.11.59 255.255.255.0',
            '!',
            'interface TenGigE0/0/0/0/24',
            'shutdown',
            '!',
            'interface TenGigE0/0/0/0/25',
            'shutdown',
            '!',
            'router static',
            'address-family ipv4 unicast',
            '0.0.0.0/0 11.11.11.2',
            '!',
            '!',
            'end'],
 'status': 'success'}
###### Apply valid configuration using a file ######
Building configuration...
{'status': 'success', 'output': ['!! IOS XR Configuration version = 6.2.1.21I', 'hostname
customer', 'cdp', 'end']}
###### Apply valid configuration using a string ######
Building configuration...
{'output': ['!! IOS XR Configuration version = 6.2.1.21I',
            'hostname customer2',
            'end'],
 'status': 'success'}
###### Apply invalid configuration using a string ######
{'output': ['!! SYNTAX/AUTHORIZATION ERRORS: This configuration failed due to',
```
'!! one or more of the following reasons:', '!! - the entered commands do not exist,', '!! - the entered commands have errors in their syntax,',

'!! - the software packages containing the commands are not active,',

ヘルパー API の詳細については、<https://github.com/ios-xr/iosxr-ztp-python#iosxr-ztp-python> を参 照してください。

## データ ポートでの認証

新規起動時は ZTP プロセスが管理ポートから開始されますが、データ ポートに切り替えるこ とができます。DHCP サーバーとの接続を検証するために、DHCP オプション 43(IPv4)、お よびオプション 17(IPv6)を使用してデータ ポートで認証が実行されます。これらの DHCP オプションはオプションスペースで定義され、**dhcpd.conf**および**dhcpd6.conf**コンフィギュレー ションファイルに含まれています。オプションスペースを定義する際は、認証に次のパラメー タを指定する必要があります。

• 認証コード:認証コードは0または1のいずれかです。0は認証が不要であることを示し、 1 は MD5 チェックサムが必要であることを示します。

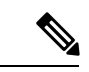

- IPv4 のオプション 43 と IPv6 のオプション 17 が無効になってい る場合、認証は失敗します。 (注)
	- クライアント ID:クライアント ID は 「xr-config」にする必要があります。
	- MD5 チェックサム:これはシャーシのシリアル番号です。MD5 チェックサムは、**echo -n \$SERIALNUMBER | md5sum | awk '{print \$1}'** を使用して取得できます。

**dhcpd.conf** の設定例を次に示します。以下の例では、**VendorInfo** というオプション スペース が、認証用の 3 つのパラメータを使用して定義されています。

```
class "vendor-classes" {
   match option vendor-class-identifier;
}
option space VendorInfo;
option VendorInfo.clientId code 1 = string;
option VendorInfo.authCode code 2 = unsigned integer 8;
option VendorInfo.md5sum code 3 = string
option vendor-specific code 43 = encapsulate VendorInfo;
subnet 10.65.2.0 netmask 255.255.255.0 {
  option subnet-mask 255.255.255.0;
  option routers 10.65.2.1;
  range 10.65.2.1 10.65.2.200;
}
host cisco-mgmt {
  hardware ethernet 00:50:60:45:67:01;
   fixed-address 10.65.2.39;
   vendor-option-space VendorInfo;
   option VendorInfo.clientId "xr-config";
   option VendorInfo.authCode 1;
   option VendorInfo.md5sum "aedf5c457c36390c664f5942ac1ae3829";
```
 $\mathbf{1}$ 

```
option bootfile-name "http://10.65.2.1:8800/admin-cmd.sh";
```
**dhcpd6.conf** コンフィギュレーション ファイルの例を次に示します。以下の例では、コード幅 2 および縦の長さ 2(IPv6 では DHCP 標準に従う)の **VendorInfo** というオプション スペース が、認証用の 3 つのパラメータを使用して定義されています。

```
log-facility local7;
option dhcp6.name-servers 2001:1451:c632:1::1;
option dhcp6.domain-search "cisco.com";
dhcpv6-lease-file-name "/var/lib/dhcpd/dhcpd6.leases";
option dhcp6.info-refresh-time 21600;
option dhcp6.bootfile-url code 59 = string;
option dhcp6.user-class code 15 = string;
option space CISCO-XR-CONFIG code width 2 length width 2;
option CISCO-XR-CONFIG.client-identifier code 1 = string;
option CISCO-XR-CONFIG.authCode code 2 = integer 8;
option CISCO-XR-CONFIG.md5sum code 3 = string;
option vsio.CISCO-XR-CONFIG code 9 = encapsulate CISCO-XR-CONFIG;
subnet6 2001:1451:c632:1::/64{
range6 2001:1451:c632:1::2 2001:1451:c632:1::9;
 option CISCO-XR-CONFIG.client-identifier "xr-config";
option CISCO-XR-CONFIG.authCode 1;
 #valid md5
 option CISCO-XR-CONFIG.md5sum "90fd845ac82c77f834d57a034658d0f0";
 if option dhcp6.user-class = 00:04:69:50:58:45 {
 option dhcp6.bootfile-url "http://[2001:1851:c632:1::1]/cisco-2/image.iso";
 }
 else {
  #option dhcp6.bootfile-url "http://[2001:1851:c632:1::1]/cisco-2/cisco-mini-x.iso.sh";
   option dhcp6.bootfile-url "http://[2001:1851:c632:1::1]/cisco-2/ztp.cfg";
  }
}
```
## **DHCP** サーバーのセットアップ

ZTP を使用して有効な IPv4 または IPv6 アドレスを動作させるには、DHCP サーバーから構成 スクリプトにポインタが送信される必要があります。

ルータからの DHCP 要求には、ルータ自身を識別するための次の DHCP オプションがありま す。

- オプション **60**:「vendor-class-identifier」:次の 4 つの要素を識別するために使用されま す。
	- クライアントのタイプ(例:PXEClient)
	- システム(Arch)のアーキテクチャ:例:00009 x86-64 CPU を使用した EFI システム の特定
	- Universal Network Driver Interface (UNDI):
		- 例:003010(最初の 3 オクテットはメジャーバージョンを特定し、最後の 3 オクテッ トはマイナーバージョンを特定)
	- 製品 ID(PID):
- オプション **61**:「dhcp-client-identifier」:デバイスのシリアル番号を識別するために使用 されます。
- オプション **66**:TFTP サーバー名を要求するために使用されます。
- オプション **67**:TFTP ファイル名を要求するために使用されます。
- オプション **97**「uuid」:汎用一意識別子を 128 ビット値で識別するために使用されます (現時点では使用できません)。

#### 例

次の DHCP 要求の例は、固定 IP アドレスと、管理インターフェイスの MAC アドレスを含む 構成ファイルを示しています。

```
host cisco-rp0 {
   hardware ethernet e4:c7:22:be:10:ba;
   fixed-address 172.30.12.54;
   filename "http://172.30.0.22/configs/cisco-1.config";
}
```
次の DHCP 要求の例は、固定 IP アドレスと、iPXE ( "xr-config" オプション) を使用してシス テムを再イメージ化する機能とともに、管理インターフェイスの MAC アドレスを含む構成 ファイルを示しています。

```
host cisco-rp0 {
  hardware ethernet e4:c7:22:be:10:ba;
   fixed-address 172.30.12.54;
  if exists user-class and option user-class = "iPXE" {
     filename = "http://172.30.0.22/boot.jpg;
   } elsif exists user-class and option user-class = "xr-config" {
      filename = "http://172.30.0.22/scripts/cisco-rp0_ztp.sh";
   }
}
```
DHCP サーバーはデバイスを識別し、ファイル名オプションとして IOS XR 構成ファイルまた は ZTP スクリプトのいずれかを使用して応答します。

DHCP サーバーは、次の DHCP オプションを使用して応答します。

- BOOTP ファイル名を使用してスクリプトや構成の場所を指定する DHCPv4。
- オプション 67(bootfile-name)を使用してスクリプトや構成の場所を指定する DHCPv4。
- オプション15を使用するDHCPv6:サーバーにZTP要求を識別させるためにこのオプショ ンを設定した場合は、LinuxまたはISCサーバーのサーバー設定を更新してください。ZTP のユーザークラスを確認するために必要なサーバー側の設定例を、次の例に示します。

```
if exists dhcp6.user-class and (substring(option dhcp6.user-class, 0, 9) = "xr-config"
or substring (option dhcp6.user-class, 2, 9) = "xr-config") {
     #
}
```
•オプション 59(OPT\_BOOTFILE\_URL)を使用してスクリプトや構成の場所を指定する DHCPv6

次の例は、bootfile-name (オプション 67) を使用した DHCP 応答を示しています。

```
option space cisco-vendor-id-vendor-class code width 1 length width 1;
option vendor-class.cisco-vendor-id-vendor-class code 9 = {string};
######### Network 11.11.11.0/24 ################
shared-network 11-11-11-0 {
####### Pools ##############
 subnet 11.11.11.0 netmask 255.255.255.0 {
   option subnet-mask 255.255.255.0;
option broadcast-address 11.11.11.255;
option routers 11.11.11.2;
option domain-name-servers 11.11.11.2;
 option domain-name "cisco.local";
 # DDNS statements
   ddns-domainname "cisco.local.";
 # use this domain name to update A RR (forward map)
   ddns-rev-domainname "in-addr.arpa.";
   # use this domain name to update PTR RR (reverse map)
    }
######## Matching Classes ##########
  class "cisco" {
       match if (substring(option dhcp-client-identifier,0,11) = "FGE194714QS");
  }
  pool {
     allow members of "cisco";
      range 11.11.11.47 11.11.11.50;
     next-server 11.11.11.2;
      if exists user-class and option user-class = "iPXE" {
         filename="http://11.11.11.2:9090/cisco-mini-x-6.2.25.10I.iso";
      }
      if exists user-class and option user-class = "xr-config"
       {
         if (substring(option vendor-class.cisco-vendor-id-vendor-class,19,99)="cisco")
          {
          option bootfile-name "http://11.11.11.2:9090/scripts/exhaustive_ztp_script.py";
          }
        }
      ddns-hostname "cisco-local";
      option routers 11.11.11.2;
  }
}
```
Ú

#### システムで Cisco IOS XR リリース 7.3.1 以前を実行している場合、**user-class = "exr-config"** を 送信するデバイスは受け入れられますが、Cisco IOS XRリリース7.3.2以降の場合は、**user-class = "xr-config"** のみを使用する必要があります。 Cisco IOS XR リリース 7.3.2 以降では、以下を使用します。 host cisco-rp0 { hardware ethernet e4:c7:22:be:10:ba; fixed-address 172.30.12.54; if exists user-class and option user-class = "iPXE" { filename = "http://172.30.0.22/boot.ipxe"; } elsif exists user-class and option user-class = "**xr-config**" { filename = "http://172.30.0.22/scripts/cisco-rp0\_ztp.sh"; } } また、Cisco IOS XR リリース 7.3.1 以前のリリースから Cisco IOS XR リリース 7.3.2 以降のリ リースにアップグレードする場合は、以下を使用します。 host cisco-rp0 { hardware ethernet e4:c7:22:be:10:ba; fixed-address 172.30.12.54; if exists user-class and option user-class = "iPXE" { filename =  $"http://172.30.0.22/boot.jpg$ ; 重要

## **ZTP** 初期化ファイルのカスタマイズ

} }

*ztp.ini* ファイルでは、以下の ZTP の設定可能オプションをカスタマイズできます。

} elsif exists user-class and option user-class = "exr-config" { filename =  $"http://172.30.0.22/scripts/cisco-rp0 ztp.sh";$ 

- [ZTP]:起動時に CLI を使用するか、*ztp.ini* ファイルを編集することで、ZTP を有効また は無効にできます。
- [Retry]:ZTP DHCP再試行メカニズムを設定します。設定可能な値はinfiniteとonceです。
- [FetcherPriority]:フェッチャでは、プロビジョニングの詳細を取得するためにZTPが使用 するポートを定義します。デフォルトでは、各ポートにおけるフェッチャの優先順位は *ztp.ini*ファイルで定義されています。フェッチャのデフォルトの優先順位は変更できます。 許可された範囲は 0~10です。

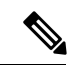

数字が小さいほど、優先順位が高くなります。値 0 は優先順位が 最も高く、10 は優先順位が最も低くなります。 (注)

次の例では、Mgmt4 ポートの優先順位が最も高くなります。

```
[Fetcher Priority]
Mamt4: 0
```

```
Mgmt6: 1
DPort4: 2
DPort6: 3
```
·progress bar:コンソールのプログレスバーを有効にします。デフォルトでは、ブログレ スバーは無効になっています。ブログレスバーを有効にするには、ztp.ini ファイルに次 のエントリを追加します。

[Options] progress\_bar: True

デフォルトでは、ztp.ini ファイルは /pkg/etc/ にあります。ZTP の設定可能オプションを変 更するには、/disk0:/ztp/ ディレクトリにファイルのコピーを作成し、ztp.ini ファイルを編 集します。

デフォルトのオプションにリセットするには、/disk0:/ztp/ディレクトリにあるztp.iniファイ ルを削除します。

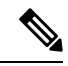

```
(注)
```
インストール中の問題を回避するために、/pkg/etc/ にある ztp.ini ファイルを編集または削 除しないでください。

次に、ztp.ini ファイルの例を示します。

```
[Startup]
start: True
retry_forever: True
[Fetcher Priority]
Mgmt4: 1
Mgmt6: 2
DPort4: 3
DPort6: 4
```
#### **CLI** を使用した **ZTP** の有効化

CLI を使用して ZTP を有効にする場合は、**ztp enable** コマンドを使用します。

#### 設定例

```
Router#ztp enable
Fri Jul 12 16:09:02.154 UTC
Enable ZTP? [confirm] [y/n] :y
ZTP Enabled.
```
#### **CLI** を使用した **ZTP** の無効化

CLI を使用して ZTP を無効にする場合は、**ztp disable** コマンドを使用します。

設定例

```
Router#ztp disable
Fri Jul 12 16:07:18.491 UTC
Disable ZTP? [confirm] [y/n] :y
ZTP Disabled.
Run ZTP enable to run ZTP again.
```
# ルータのフレッシュブート時のゼロタッチプロビジョニ ング

事前に設定されていないデバイスを起動する場合、ZTP プロセスが自動的に開始されます。

## **DHCP** を使用したフレッシュブート

事前に設定されていないデバイスを起動する場合、ZTP プロセスが自動的に開始されます。 ZTP プロセス中に、ルータは DHCP サーバーから構成ファイルの詳細を受信します。

次の図は、ZTP プロセスのワークフローの概要を示しています。

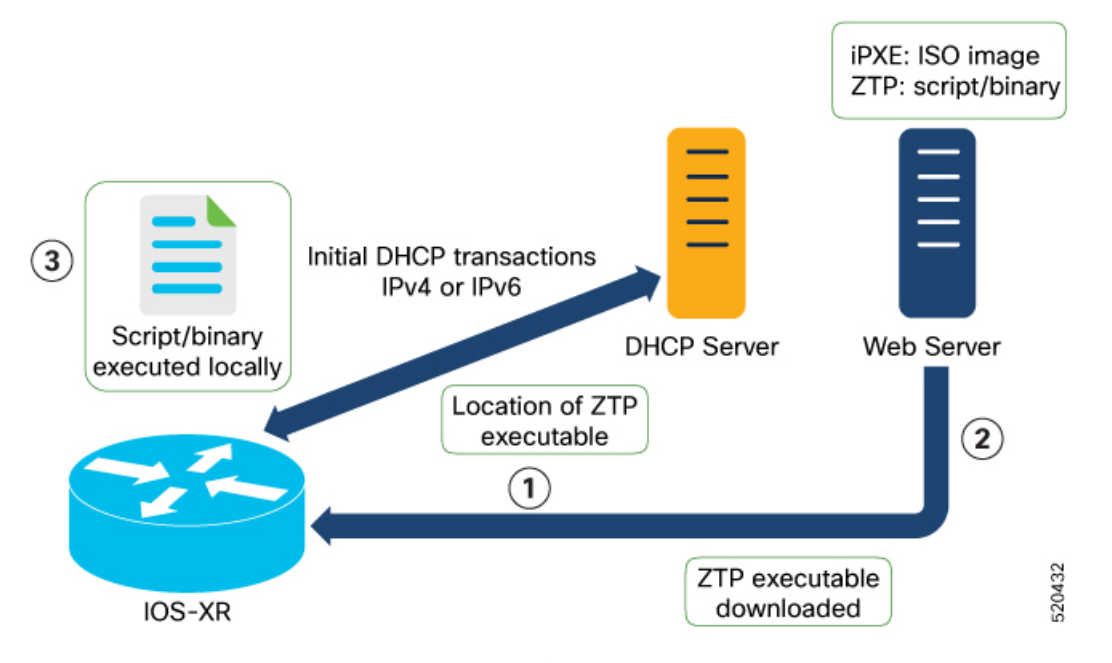

IOS XR イメージを使用してネットワークデバイスを起動すると、ZTP プロセスが開始されま す。ZTP プロセスは、事前に設定されていないデバイスでのみ開始されます。

フレッシュブート用の ZTP プロセスのワークフローの概要を次に示します。

- **1.** ZTP が、ZTP 構成ファイルまたはユーザースクリプトを取得するための DHCP 要求を送信 します。ブートストラップサーバーがデバイスを一意に識別できるように、ZTP で以下の DHCP オプションが送信されます。
	- DHCP (v4/v6) client-id:シリアル番号
	- DHCPv4 オプション 124:ベンダー、プラットフォーム、シリアル番号
	- DHCPv6 オプション 16:ベンダー、プラットフォーム、シリアル番号

次に、ZTP プロセスのデフォルトのシーケンシャルフローを示します。

- 最初に、ZTPがすべての管理ポートでIPv4 DHCP要求を送信します。障害が発生した 場合、ZTP がすべての管理ポートで IPv6 DHCP 要求を送信します。
- 最初に、ZTPがすべてのデータポートでIPv4 DHCP要求を送信します。障害が発生し た場合、ZTP がすべてのデータポートで IPv6 DHCP 要求を送信します。

デフォルトのシーケンシャルフローは構成ファイルで定義されるため、その構成ファ イルを使用してシーケンスを変更できます。

**2.** DHCP サーバーがデバイスを識別し、次のいずれかのオプションを使用して DHCP 応答で 応答します。

DHCP サーバーは、DHCP オプションで応答するように設定する必要があります。

- BOOTP ファイル名を使用してスクリプトや構成の場所を指定する DHCPv4。
- オプション67(bootfile-name)を使用してスクリプトや構成の場所を指定するDHCPv4。
- •オプション 59 (OPT BOOTFILE URL) を使用してスクリプトや構成の場所を指定す る DHCPv6
- **3.** ネットワークデバイスが、DHCP 応答で提供される URI の場所を使用して、Web サーバー からファイルをダウンロードします。
- **4.** デバイスが、HTTP サーバーから構成ファイルまたはスクリプトファイルを受信します。

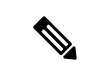

- ダウンロードしたファイルの内容が !! IOS XR は構成ファイルと見なされます。 (注)
	- ダウンロードしたファイルの内容が#!/bin/bash、#!/bin/sh、または#!/usr/bin/pythonで始ま る場合はスクリプトファイルと見なされます。
- **5.** デバイスによって、構成ファイルが適用されるか、デフォルトのbashシェルでスクリプト またはバイナリが実行されます。
- **6.** これで、ネットワークデバイスが稼働しています。

## 手動による **ZTP** の呼び出し

コマンド ライン インターフェイスを使用して、ゼロタッチプロビジョニング (ZTP) を手動 で呼び出せます。この方法は、再起動せずに ZTP 設定を確認するのに最適です。この手動に よるアプローチは、ルータを段階的にプロビジョニングするのに役立ちます。インターフェイ ス(データポートまたは管理ポート)上で ZTP を呼び出す場合、最初にインターフェイスを 起動して設定する必要はありません。

インターフェイスがダウンしている場合でも、ztp initiateコマンドを実行でき、ZTPスクリ プトによってインターフェイスが起動され、dhclientが呼び出されるため、ZTPは、可用性に 関係なくすべてのインターフェイスで実行できます。

ZTPコマンドを手動で呼び出し、すべてのインターフェイスでZTPを強制的に実行するには、 次のコマンドを使用します。

• **ztp initiate**:新しい ZTP DHCP セッションを呼び出します。ログは **/disk0:/ztp/ztp.log** にあ ります。

設定例

Router#ztp initiate debug verbose interface HundredGigE 0/0/0/24 Invoke ZTP? (this may change your configuration) [confirm] [y/n] :

• **ztp terminate**:進行中の ZTP セッションを終了します。

設定例

```
Router #ztp terminate verbose
Mon Oct 10 16:52:38.507 UTC
Terminate ZTP? (this may leave your system in a partially configured state) [confirm]
 [y/n] : y
ZTP terminated
```
• **ztp enable**:起動時に ZTP を有効にします。

設定例

Router#ztp enable Fri Jul 12 16:09:02.154 UTC Enable ZTP? [confirm] [y/n] :y ZTP Enabled.

• **ztp disable**:起動時に ZTP を無効にします。

設定例

Router#ztp disable Fri Jul 12 16:07:18.491 UTC Disable ZTP? [confirm] [y/n] :y ZTP Disabled. Run ZTP enable to run ZTP again.

• **ztp clean**:ZTP の状態ファイルのみを削除します。

設定例

```
Router#ztp clean verbose
Mon Oct 10 17:03:43.581 UTC
Remove all ZTP temporary files and logs? [confirm] [y/n] :y
All ZTP files have been removed.
If you now wish ZTP to run again from boot, do 'conf t/commit replace' followed by
reload.
```
ログファイル ztp.log は **/var/log** フォルダに保存され、ログファイルのコピーはソフトリン クを使用して**/disk0:/ztp/ztp.log**で使用できます。ただし、**ztpclean**を実行すると、現在の ZTP ログが保存されている **/var/log** フォルダではなく、ディスクに保存されているファイ ルがクリアされます。現在の ZTP からログを実行するには、**/var/log/** フォルダから ZTP ログ ファイルを手動でクリアする必要があります。

#### 設定

このタスクでは、手動 ZTP 呼び出しの最も一般的なユースケース (ZTP の呼び出し)を示し ます。

**1.** 起動している、または起動可能なすべてのデータポートでDHCPセッションを呼び出しま す。ZTP はバックグラウンドで実行されます。進捗状況を確認するには、show logging を 使用するか、/disk0:/ztp/ztp.log を確認します。

#### 設定例

Router# ztp initiate dataport

翻訳について

このドキュメントは、米国シスコ発行ドキュメントの参考和訳です。リンク情報につきましては 、日本語版掲載時点で、英語版にアップデートがあり、リンク先のページが移動/変更されている 場合がありますことをご了承ください。あくまでも参考和訳となりますので、正式な内容につい ては米国サイトのドキュメントを参照ください。